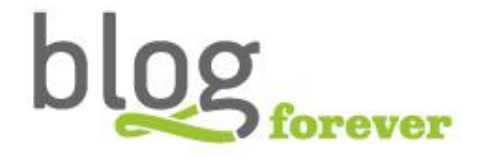

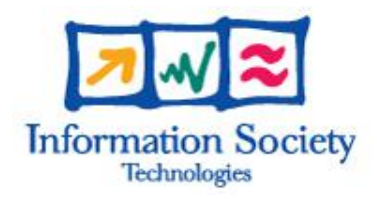

#### 1.2 SEVENTH FRAMEWORK PROGRAMME FP7-ICT-2009-6 BlogForever Grant agreement n° .: 269963

### D4.5: Initial Weblog Digital Repository Prototype

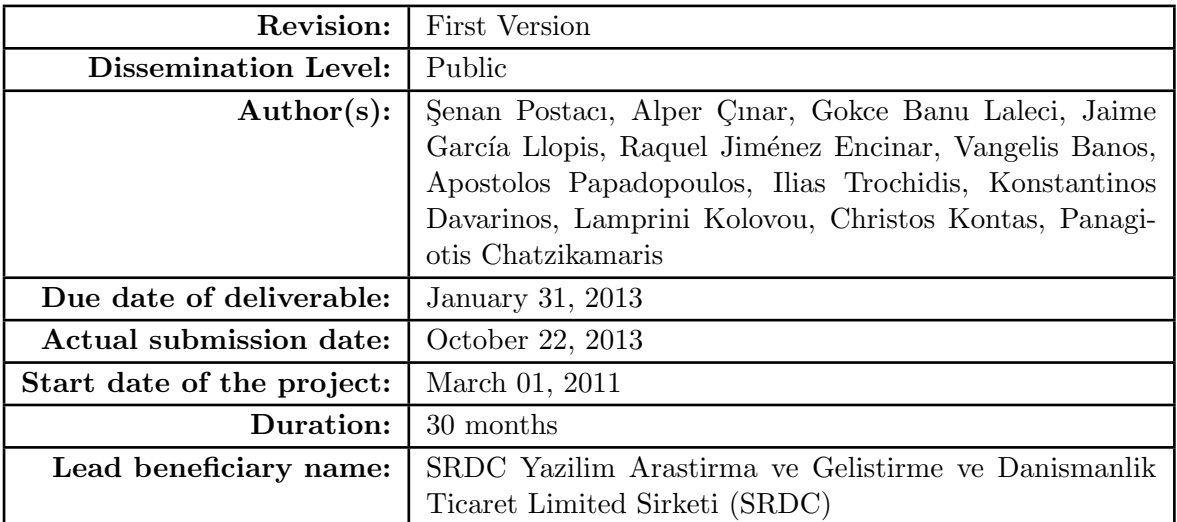

#### Abstract:

This report presents the implementation activities carried out for the BlogForever digital repository component. In this respect, it provides detailed implementation descriptions as well as the testing activities of the implemented features according to their feature specifications. Furthermore, this report outlines the adopted collaboration workflow together with the technologies utilized.

#### Project co-funded by the European Commission within the Seventh Framework Programme (2007-2013)

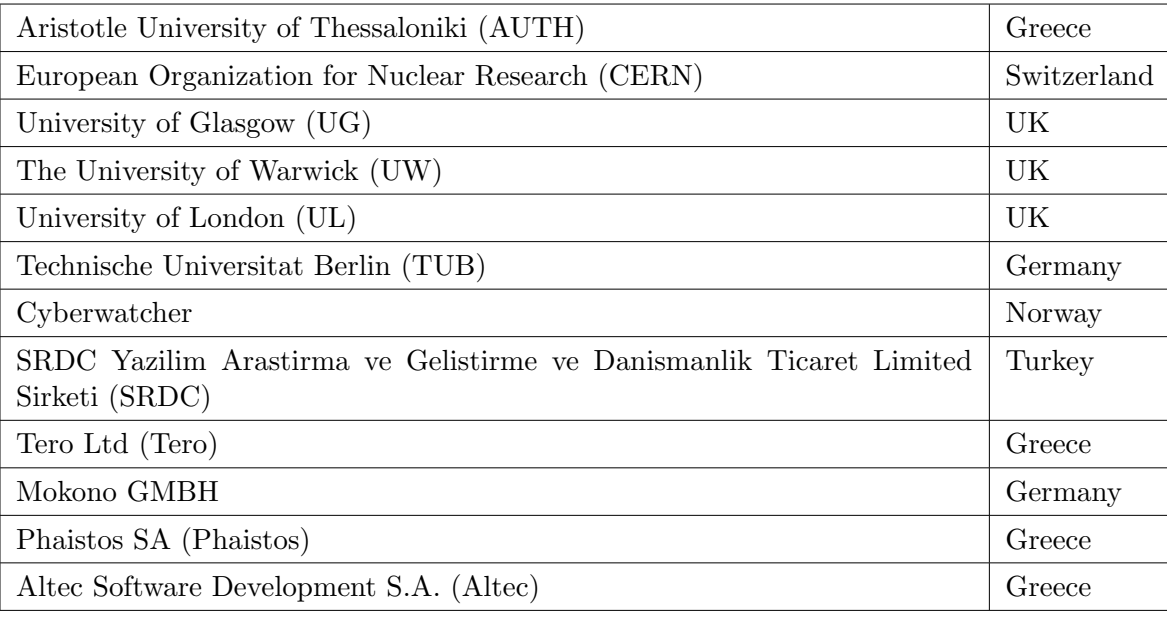

The BlogForever Consortium consists of:

### Revision History

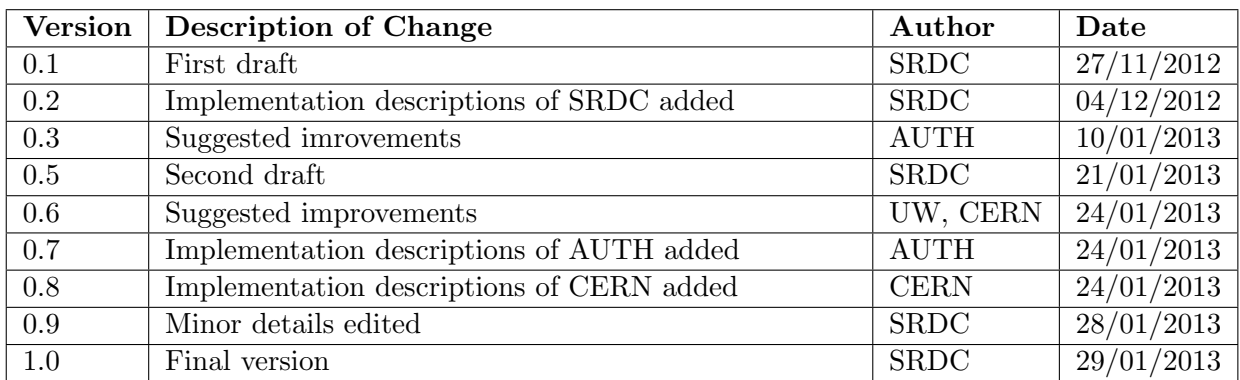

## Table of Contents

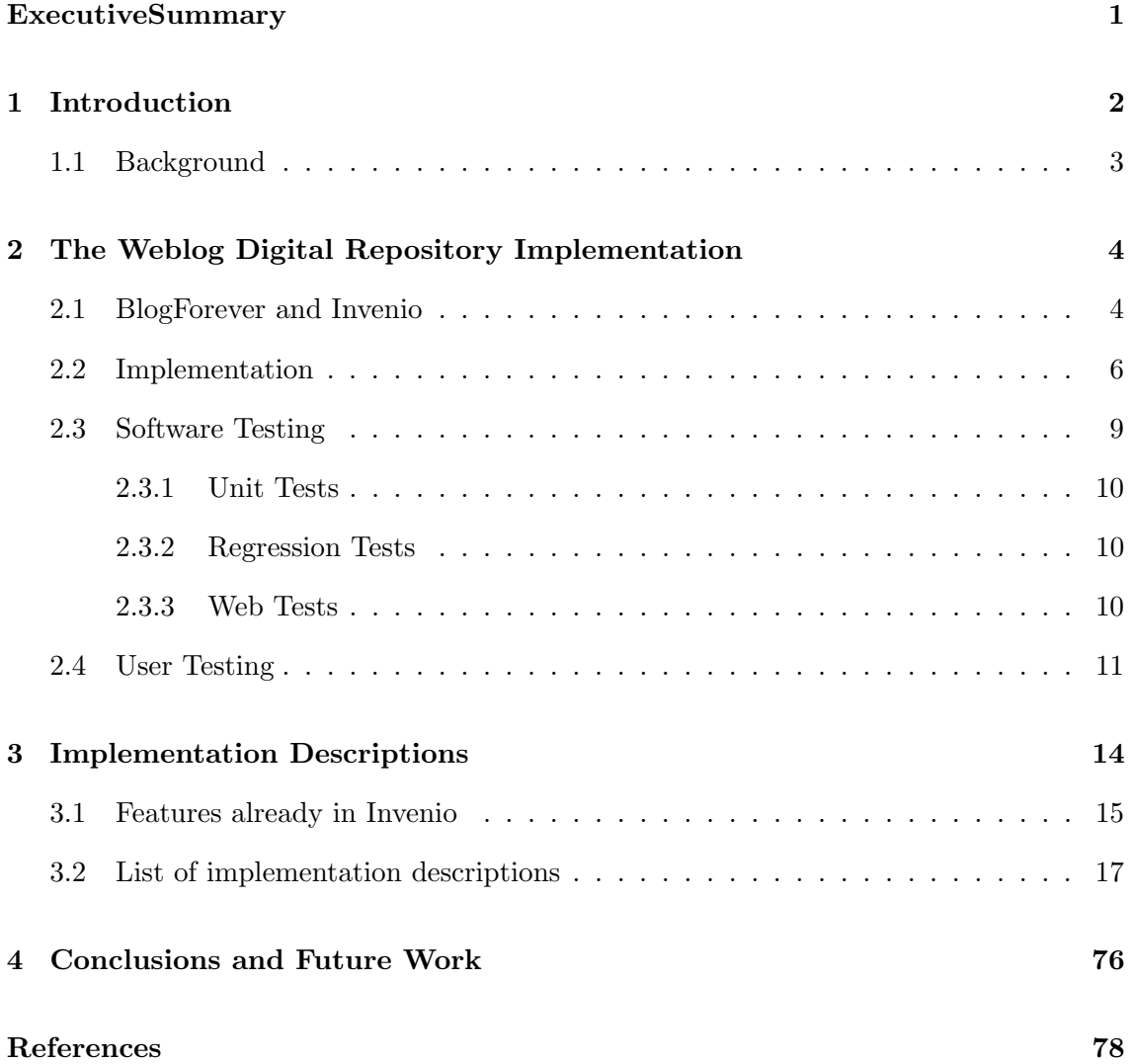

# List of Figures

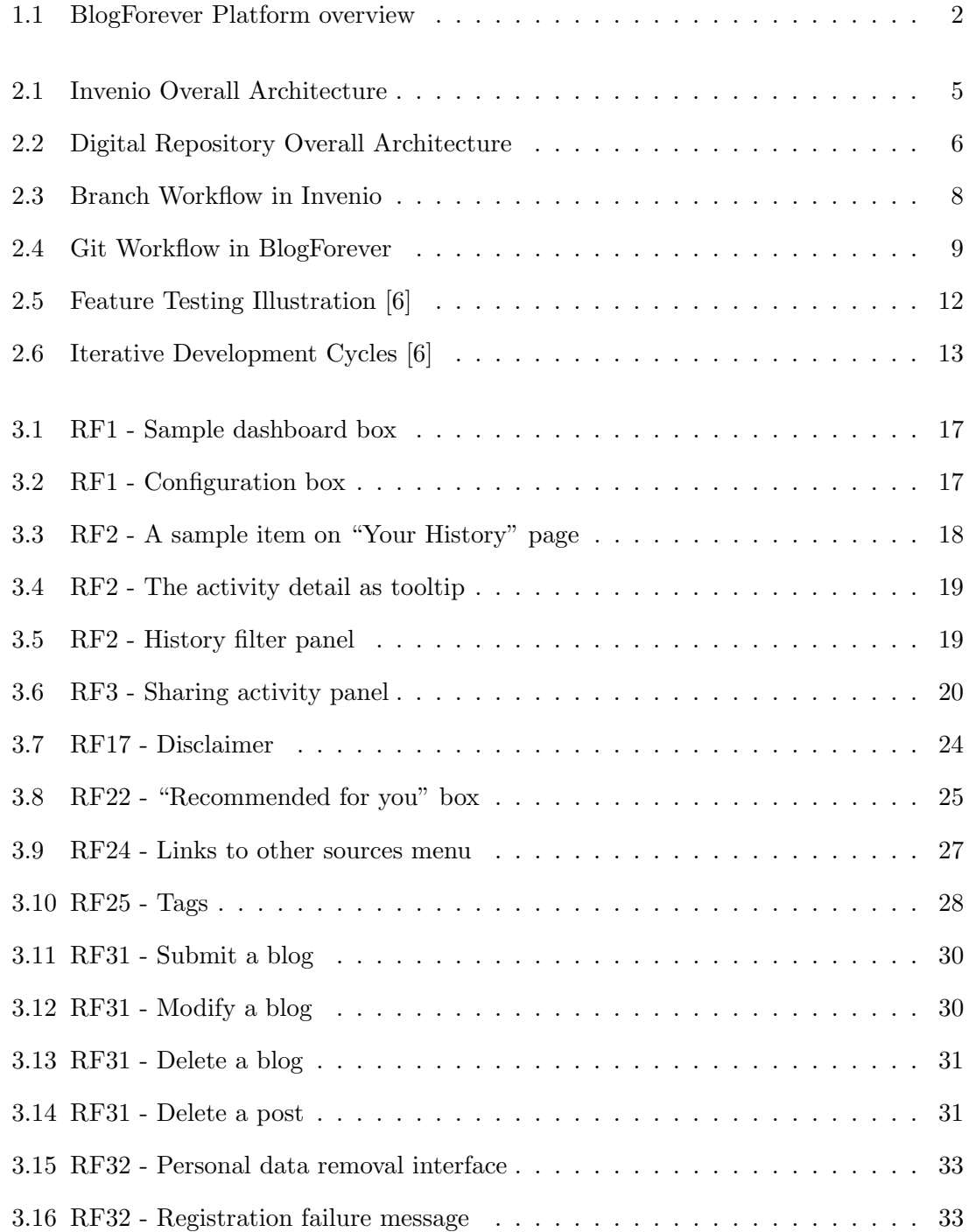

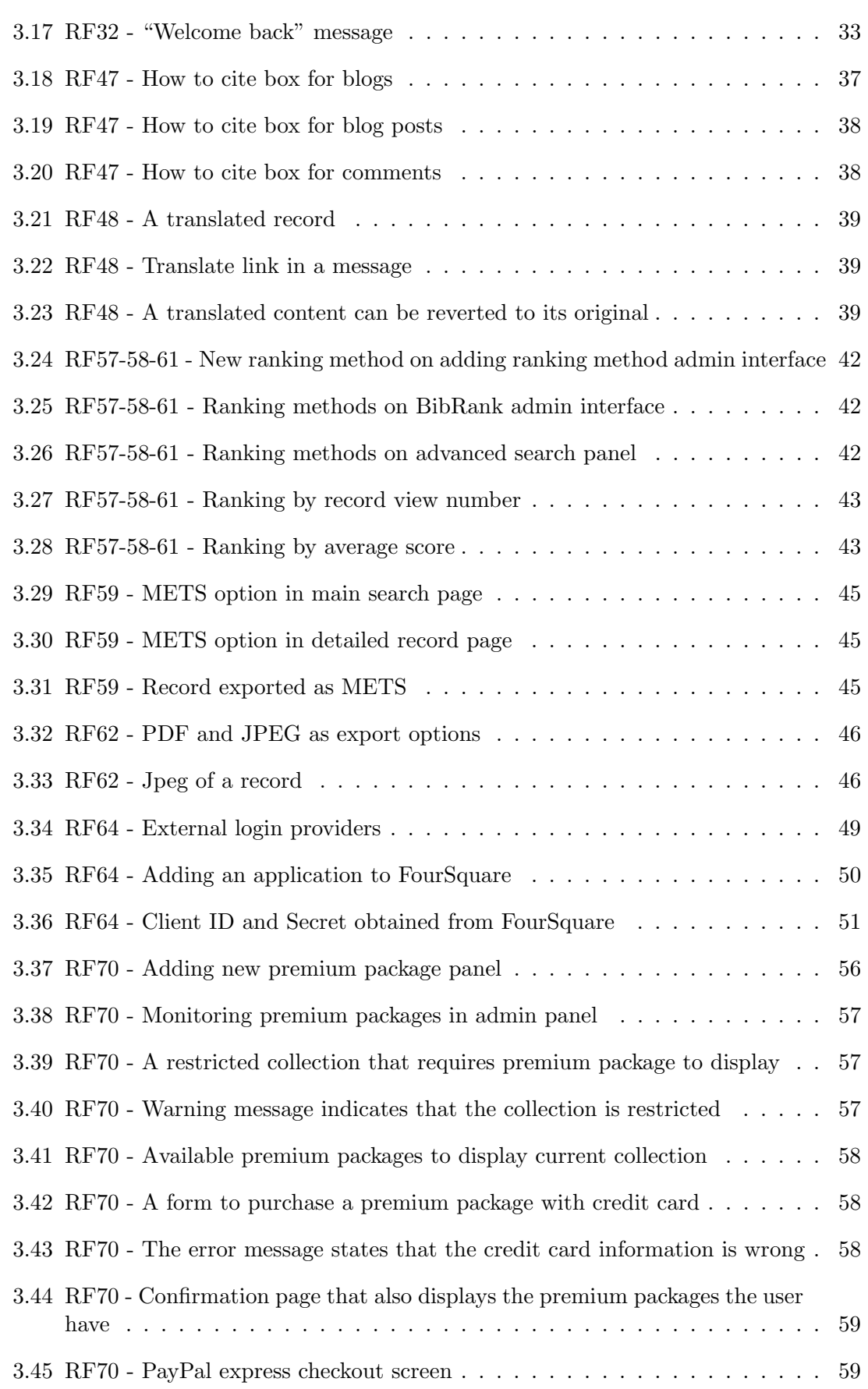

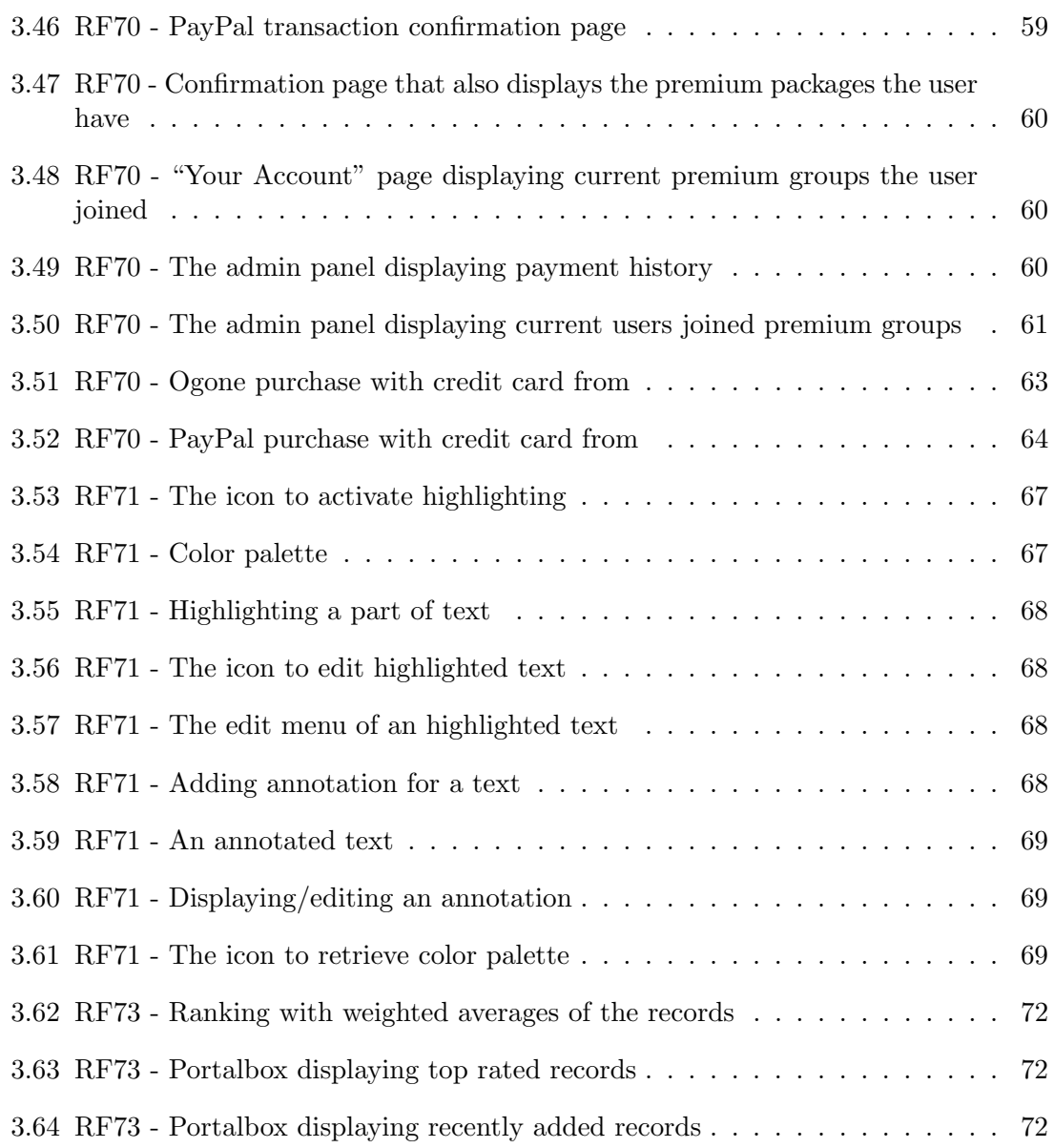

## List of Tables

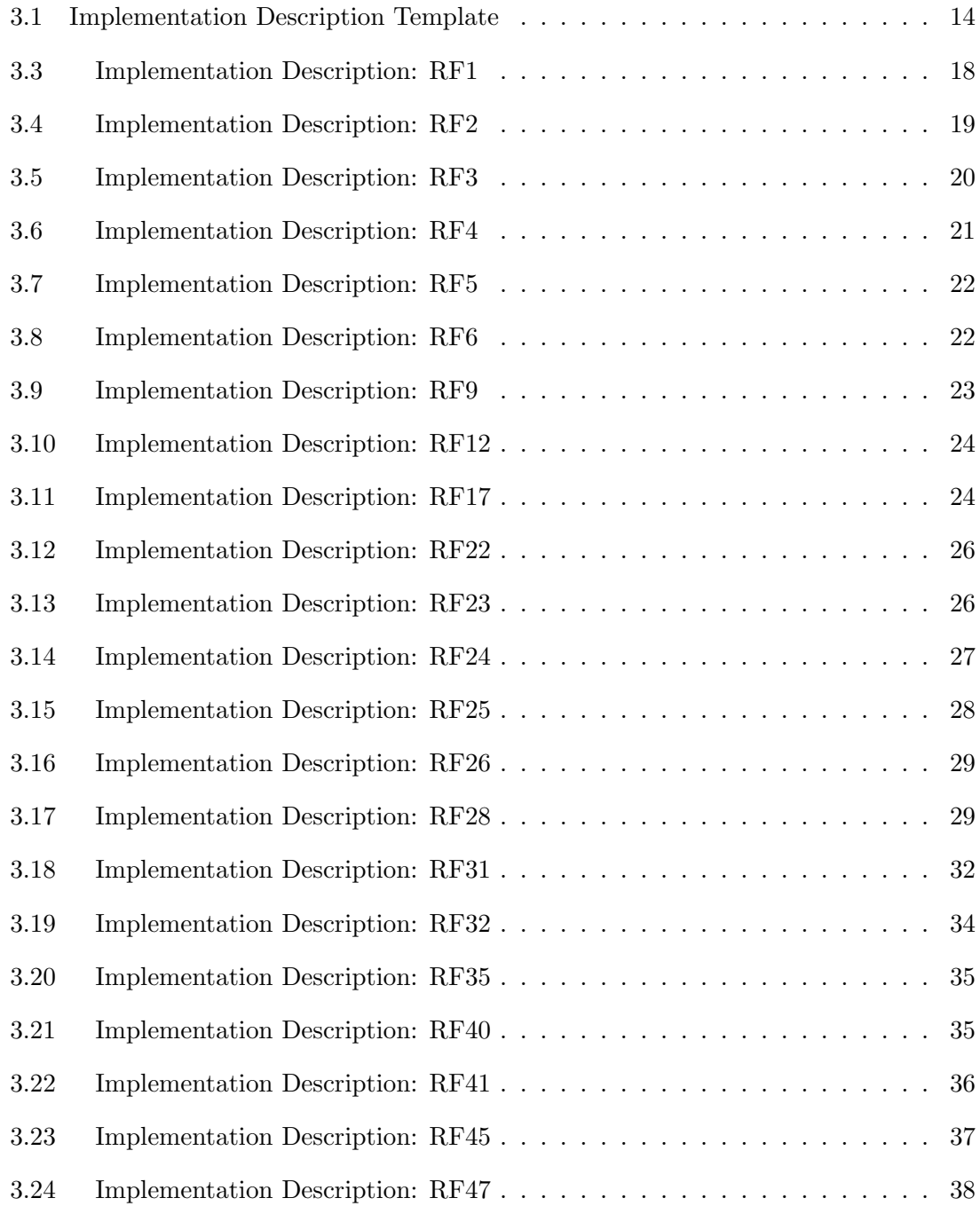

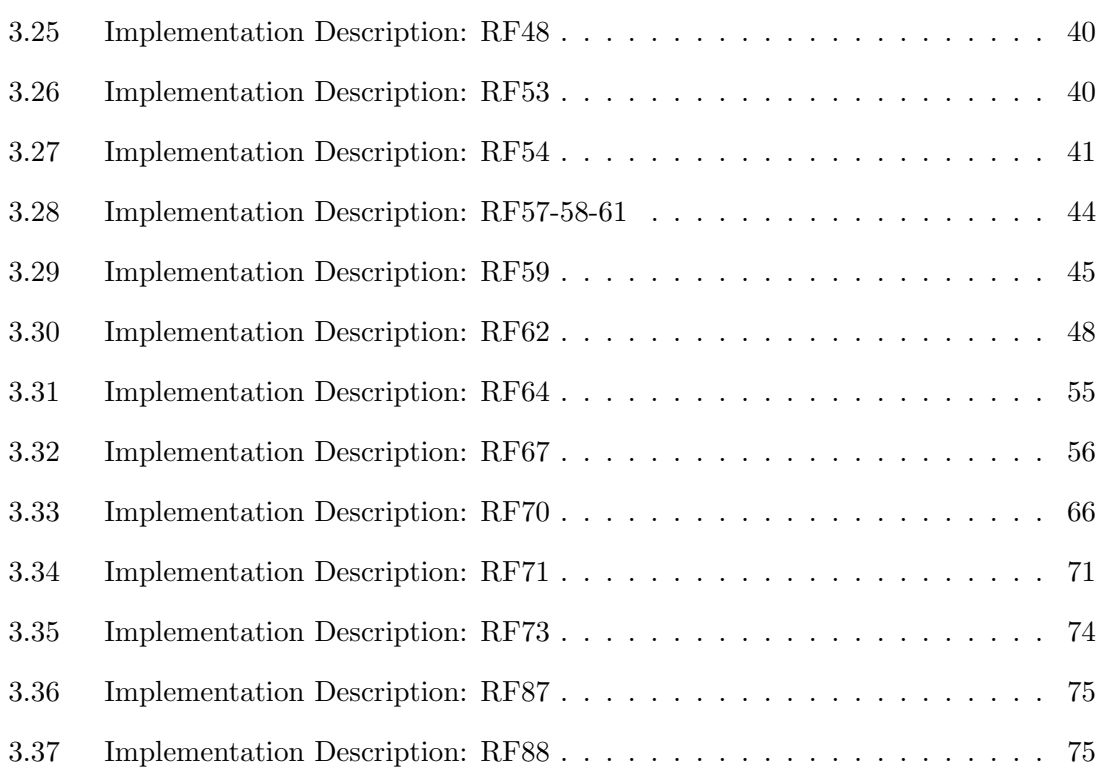

## <span id="page-9-0"></span>Executive Summary

The BlogForever platform consists of two main software components: the spider component and the digital repository component. This document intends to describe the implementation process of the digital repository component prototype performed within the scope of Task 4.5 Implementation of the weblog digital repository web application component  $(T4.5)$  of Work Package 4 Software Infrastructure (WP4).

The BlogForever digital repository component is based on Invenio<sup>[1](#page-9-1)</sup>, which is a digital archiving system developed and maintained by CERN. The main goal of this deliverable is to explain how Invenio is enhanced and customized for blog preservation by implementing a set of features to fulfill BlogForever project requirements. For digital repository, a total of 89 features, each having a certain task to accomplish, were identified from a list of user requirements, and designed in  $T/4$ . Design of the digital repository component. In general, these features enhances Invenio from the following aspects:

- Blog rendering
- Blog metadata
- Blog tagging
- Spider communication
- Ingestion
- Spam filtering
- Social features
- New export options
- Billing system

Implemented features are tested and validated through a combination of test cases designed and implemented in Work Package 5 Case Studies (WP5) with the contribution of project members as well as third parties, including bloggers other stakeholders. Another goal of this deliverable is to briefly explain testing activities carried out in WP5 for repository features.

<span id="page-9-1"></span><sup>1</sup>https://invenio-software.org/

## <span id="page-10-0"></span>Chapter 1

## Introduction

The primary objective of the BlogForever project is to find solutions for aggregation, preservation, management and dissemination of blogs. To achieve these goals, the Blog-Forever project aims to develop a software platform that enables real-time harvesting of blog entities and preservation of these blogs to facilitate extensive search and exploration functionalities of the archived blogs.

The software architecture behind the intended repository system consists of two main components - the weblog spider (in the following document it will be referred to just as "spider") and the digital repository. The spider is responsible for crawling all the necessary blog data and capturing/extracting characteristics designated for preservation, while the digital repository is responsible for long term archiving, preservation and management of the blogs, as well as providing facilities for further analysis and reuse of the content. The overall architecture is illustrated in Figure [1.1.](#page-10-1)

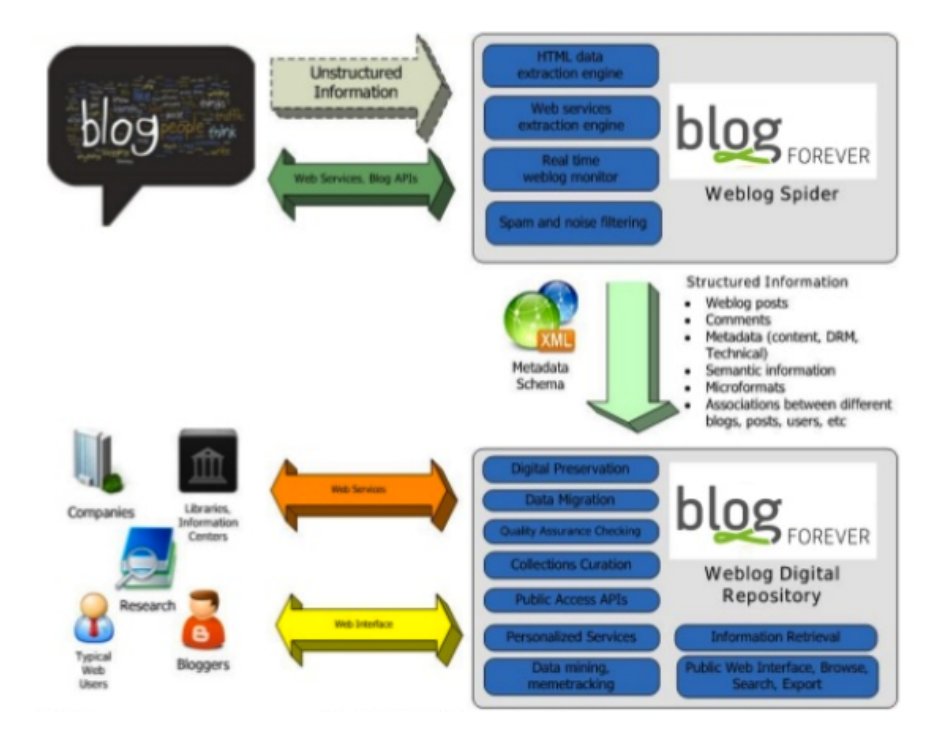

<span id="page-10-1"></span>Figure 1.1: BlogForever Platform overview

BlogForever Task 4.5 Implementation of the digital repository component has been designated to develop the digital repository component based on Invenio but specially tailored for weblog needs. Details regarding the outcome of this task are presented in this deliverable.

<span id="page-11-0"></span>Finally, in the following text, the words weblog and blog will be interchangeably used to describe the same concept.

### 1.1 Background

The BlogForever Description of Work (DoW)[\[1\]](#page-86-3) describes the objectives of the digital repository component as "being responsible for weblog data preservation. The digital repository will ensure weblog proliferation, safeguard their integrity, authenticity and long-term accessibility over time, and allow for better sharing and re-using of contained knowledge".

Developing such a comprehensive archiving system from scratch is rather diffucult and time consuming, and therefore avoided since there are many open-source archiving solutions. Taking into CERN's participation in BlogForever project, Invenio software suite is selected for the basis of the digital repository component.

In order to define how Invenio ought to be extended and modified, a list of requirements gathered from DoW, a weblog survey and 26 semi-structured interviews, were presented in  $D4.1$  User Requirements and Platform Specifications [\[3\]](#page-86-4). Based on these requirements, 89 repository features, to be built on top of Invenio in order to develop a complete digital repository for blogs, were identified and architecture of the digital repository were described in detail in D4.4 Digital Repository Component Design[\[4\]](#page-86-5).

Implemention of a repository feature defines a required modification of Invenio modules or development of new module(s) to be introduced into Invenio. Therefore implementation phase has followed an incremental, iterative and agile approach, yielding the final digital repository component. The digital repository component will be integrated with the spider component developed in Task 4.3 Implementation of the weblog spider component (T4.3) into the final BlogForever platform during T4.6.

Last but not least, implementation activities performed in WP4 have been evaluated in WP5. To be more specific, implemented features have been tested and validated during Task 5.2 Implementation of the case studies based on the 6 case studies designed in D5.1 Design and Specification of Case Studies[\[6\]](#page-86-2). Since implementation phase adopts an agile approach, testing phase also adopts principles of agile testing which require testing to be an integral part of the software development.

The organization of this deliverable is as follows: Implementation and testing activities of the digital repository component carried out within the scope of T4.5 are described in Chapter 2. Chapter 3 introduces the Implementation Description concept, and lists the status of the repository features together with their implementation descriptions. Finally, this deliverable is concluded in Chapter 4.

## <span id="page-12-0"></span>Chapter 2

## The Weblog Digital Repository Implementation

In this section, the importance of Invenio for the BlogForever project is presented. In addition, implementation activities of the digital repository component performed within the scope of WP4 are described. These activities include necessary modifications and additions to Invenio at the code level as well as software and user testing to validate the execution of the implemented features, and details regarding them are presented in the following sections.

### <span id="page-12-1"></span>2.1 BlogForever and Invenio

Rather than implementing a repository for blog preservation from scratch, which is quite time-consuming, the BlogForever project has enhanced Invenio's features and applied necessary modifications in order for Invenio to answer blog needs and provide a comprehensive repository for blog preservation, management and dissemination. Therefore, Invenio is the core of the digital repository component which is an integral part of the final BlogForever platform.

Invenio is an open-source suite of applications for digital library management, developed and maintained by CERN, and covers all aspects of digital library management from document ingestion through classification, indexing, and curation to dissemination. It is currently in use in CERN and many other scientific institutions for document archiving.

Invenio is built on top of a modular architecture enabling it to be flexible and customizable. Each module in Invenio performs a certain task, works independently and may collaborate with other modules. Tasks of each module are already explained in D4.4, so they are not included in this deliverable. Additionally, having support for open standards, such as  $MARC21<sup>1</sup>$  $MARC21<sup>1</sup>$  $MARC21<sup>1</sup>$  and Open Archives Initiative protocol for metadata harvesting (OAI- $\text{PMH}$ <sup>[2](#page-12-3)</sup>, enables interoperability with external digital libraries and nominates Invenio as a complete solution for digital archiving. Following figure illustrates the relationship among modules and how they are organized.

<span id="page-12-2"></span><sup>1</sup>http://www.loc.gov/marc/bibliographic/

<span id="page-12-3"></span><sup>2</sup>http://www.openarchives.org/pmh/

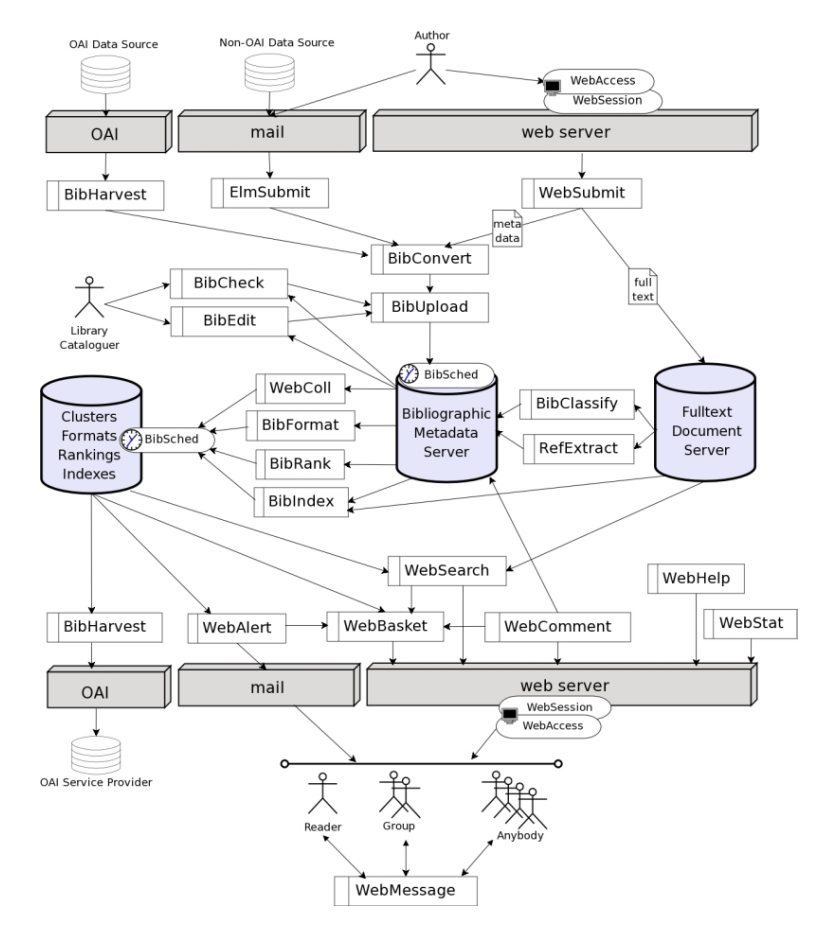

<span id="page-13-0"></span>Figure 2.1: Invenio Overall Architecture

From a more technical aspect, Invenio runs on a GNU/Linux<sup>[3](#page-13-1)</sup> system, utilizes an Apache/Python<sup>[4](#page-13-2)</sup> web server and MySQL<sup>[5](#page-13-3)</sup> database server. It is written in Python<sup>[6](#page-13-4)</sup> programming language, with some ad hoc modules developed in  $\mathbb{C}^7$  $\mathbb{C}^7$  and Common Lisp<sup>[8](#page-13-6)</sup>. Moreover, web technologies such as JavaScript<sup>[9](#page-13-7)</sup>,  $A JAX^{10}$  $A JAX^{10}$  $A JAX^{10}$ , JQuery<sup>[11](#page-13-9)</sup> and etc. are also utilized to add more functionality.

As the design document of the digital repository component D4.4 clearly states, 89 features were identfied to fulfill the requirements for the final digital repository component. In general, these features describe how Invenio is extended and specify functionalities that enable an efficient storage for blog preservation and offer rich user interaction such as advanced weblog related information retrieval, managing a customizable dashboard and socializing by building a user community.

To be more specific, repository features denote the following extensions to Invenio:

<span id="page-13-1"></span><sup>3</sup>http://www.gnu.org/gnu/linux-and-gnu.en.html

<span id="page-13-2"></span><sup>4</sup>http://code.google.com/p/modwsgi/

<span id="page-13-3"></span><sup>5</sup>http://www.mysql.com

<span id="page-13-4"></span> $6$ http://www.python.org

<span id="page-13-5"></span> ${\rm ^7}$  http://www.open-std.org/jtc1/sc22/wg14

<span id="page-13-6"></span><sup>8</sup>http://www.common-lisp.net/

<span id="page-13-7"></span><sup>9</sup>https://developer.mozilla.org/en-US/docs/JavaScript

<span id="page-13-8"></span> $^{10}{\rm https://development.mozilla.org/en/docs/AJAX}$ 

<span id="page-13-9"></span><sup>11</sup>http://jquery.com/

- Blog rendering for representation of four main record types: Blog, Blog Post, Page and Comment
- Blog metadata to define blog specific properties and extend MARC schema used in Invenio
- Spider communication for communication between the spider and the digital repository
- BibIngest module for ingestion of submitted material.
- WebTag module for enabling users to tag blogs
- **Spam filtering** for evaluation of the aggregated blog content.
- Social features for dissemination of blog content in external social platforms and socialization of users in the platform
- New export options such as  $METS<sup>12</sup>$  $METS<sup>12</sup>$  $METS<sup>12</sup>$ , PDF and JPEG
- Billing system for exploitation of added value services

In the light of the abovementioned extensions, following figure represents the overall architecture of the BlogForever repository design:

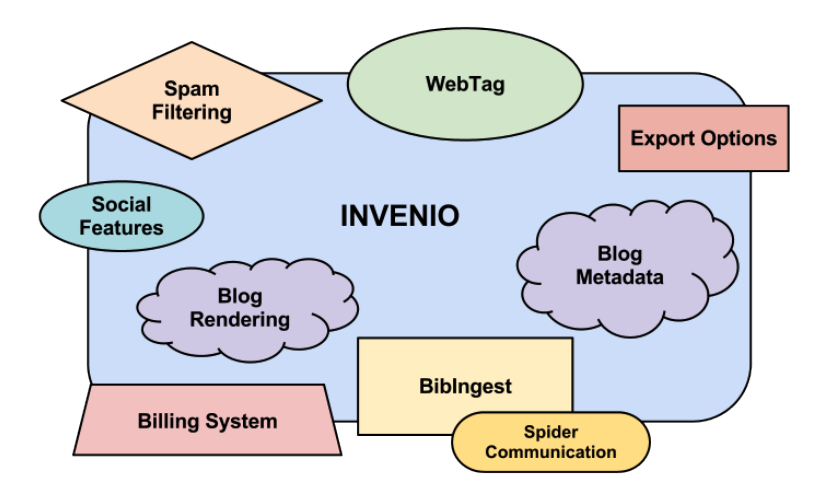

<span id="page-14-1"></span>Figure 2.2: Digital Repository Overall Architecture

Implementation of these extensions on Invenio is crucial since without these extensions, this project cannot provide a solution for blog preservation in the long-term, which is the main objective embraced by the BlogForever project. Implementation activities carried out within the scope of T4.5 and the methodology adopted for the development and evaluation of the digital repository component are explained in the following subsections.

### <span id="page-14-0"></span>2.2 Implementation

BlogForever Deliverable 4.4 Digital repository component design provides also specifications for repository features, describing the functionality of each from an observer point of view. In this way, expected behaviour of a feature is defined and the effort that is needed to implement the feature is estimated before actual coding and test case generation. Therefore, these specifications are considered as reference points during the

<span id="page-14-2"></span><sup>12</sup>http://www.loc.gov/standards/mets/

implementation phase. The main aim of the implementation phase conducted during T4.5 is to develop these features according to their specifications to achieve a complete digital repository built on top of Invenio for blog preservation.

The digital repository component development team consists of software developers from code contributor partners in the BlogForever consortium. Since the digital repository component is based on Invenio, a great deal of knowledge about it is essential for development. For this purpose, CERN organized a 3-day hands-on training workshop for developers to get acquainted with Invenio in June 2011. In this workshop, inner details of Invenio regarding its core components and their tasks as well as the collaboration workflow adopted for Invenio development were presented.

After developers from code contributor partners got familiar with Invenio, repository features were distributed among these partners. Therefore, each code contributor partner is responsible for implementation and documentation of the features that were assigned to them.

For code contribution,  $\text{Git}^{13}$  $\text{Git}^{13}$  $\text{Git}^{13}$ , which is a distributed revision control and source code management (SCM) system, is used since Invenio developers use Git to submit their code to Invenio repositories. Git enables distributed development and provides strong support for non-linear (branching and merging) development, which is very important and essential for Invenio development.

Invenio has an official Git repository located at CERN servers and it contains the official and stable releases. Moreover, the Invenio development organization has a notion of personal local vs. remote repositories. Since Git enables distributed development, each developer has a local copy of the entire development history. After developers change the code in their local copy, they send their local changes to their personal remote repositories, which are located at CERN servers as well, by using Git. More about Invenio repositories can be found at "Invenio git repositories"<sup>[14](#page-15-1)</sup> page.

A CERN account is needed to enable external developers to have access to CERN repositories via SSH. Therefore, CERN accounts were created for each software developer who contributes to the development of the digital repository component.

The collaboration model<sup>[\[2\]](#page-86-6)</sup> that is followed in Invenio development adopts a *feature* based workflow that suggests creation of a new branch for each new feature. When a new feature is decided to be integrated, a new development branch, which denotes a slightly different direction in which development is proceeding, is created. After the feature is implemented, the development branch is sent to developer's personal remote repository and later merged with the master branch of the official repository by the head developer if the feature is complete. Therefore, a development branch will never affect a stable release unless someone explicitly merges those changes into the stable release.

Currently, official Invenio repository has various branches for maintenance and development. The most important three branches can be described as follows[\[2\]](#page-86-6):

• master branch is where the new features are being developed and where the new feature releases are being made from. The code in master is reviewed and verified, so that it should be possible to make a new release out of this branch almost at any

<span id="page-15-0"></span><sup>13</sup>http://git-scm.com/

<span id="page-15-1"></span><sup>14</sup>http://invenio-software.org/repo

given point in time. If a new feature is well implemented, tested and considered stable, it goes directly into the master branch

- maint branch is used for maintenance of the latest stable release and contains code having a bugfix nature.
- next branch contains code that is cleaned, tested and almost stable, but not fully master worthy yet. The next branch serves as a kind of stabilisation branch for master.

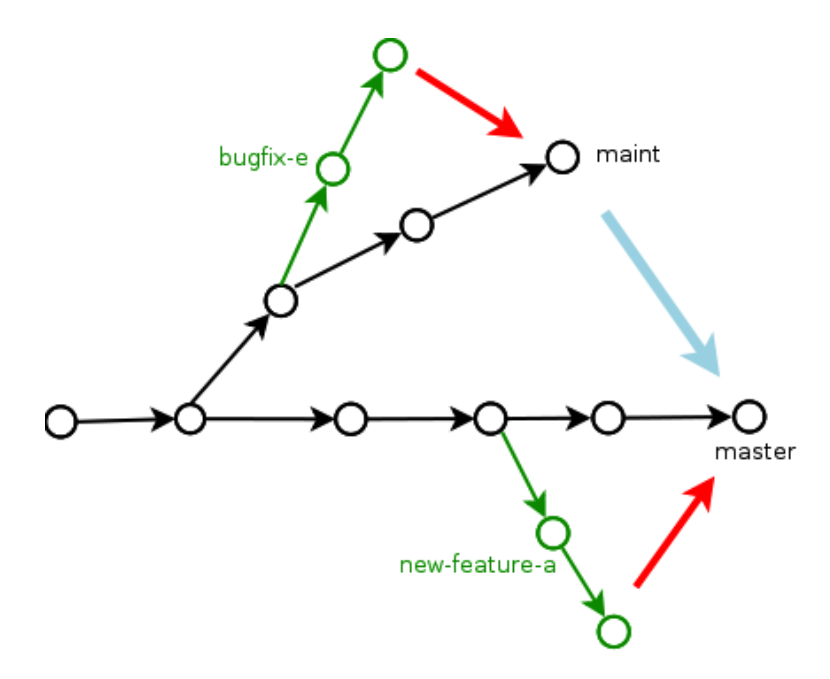

<span id="page-16-0"></span>Figure 2.3: Branch Workflow in Invenio

For the development of the digital repository component, a new Git repository, named blogforever, was created by CERN and initially contained a copy of Invenio. The whole development history can be tracked at "BlogForever official git repo"[15](#page-16-1) page.

Since the digital repository is based on Invenio, same tools and technologies described in Section [2.1](#page-12-1) are utilized and development of this component adopts exactly the same workflow described above. In fact, it is already stated in DoW such that "the implementation of the digital repository will follow an organic growth development model. The planned modifications to the vanilla Invenio source code will be implemented through iterations. During these iterations, a new modification or add-on will be implemented, tested and documented each time."

Therefore, iterations will focus on the following directions:

- Implementation of new modules within Invenio, to match requirements specific to weblog archiving, and not covered by existing software
- Customisation and adaptation of existing Invenio modules to match at best users expectations when navigating/searching the BlogForever web interface

An iteration corresponds to implementation of a repository feature and starts with either cloning (git clone) the latest release of Invenio or updating the master branch to

<span id="page-16-1"></span><sup>15</sup>http://invenio-software.org/repo/blogforever/

the latest version (git pull) into developer's local repository. Then, the developer creates a new branch for the feature, changes the related modules of Invenio or adds new modules according to the feature specification and commits (git commit) all those changes to his local repository. After that, the developer writes various tests to validate the execution of the feature and commits them, as well (See Section [2.3](#page-17-0) for more detailes). Finally, the developer *pushes* (git push) the new branch into his personal remote repository, and this branch is revised and merged by CERN with the master branch of official BlogForever repository. The iteration, ends after the documentation of the new feature is completed. Documentation is performed through implementation descriptions and the details of the repository features with their implementation descriptions can be found in Chapter [3.2.](#page-25-0)

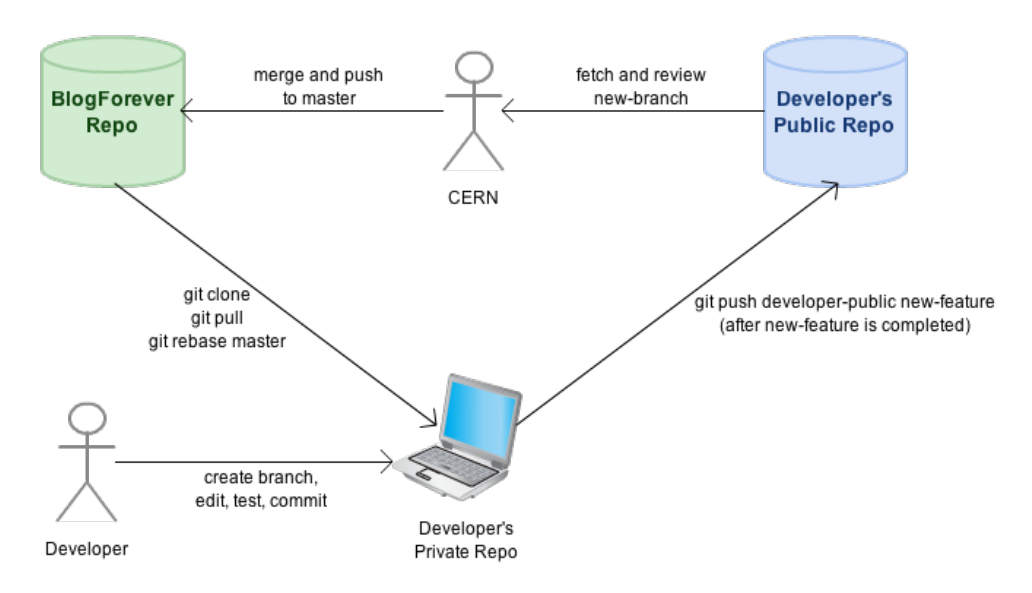

<span id="page-17-2"></span>Figure 2.4: Git Workflow in BlogForever

The current version of the BlogForever Weblog Digital Repository source code has been uploaded in the blogforever.eu project portal in the following location: [http://](http://blogforever.eu/wp-content/plugins/wp-filemanager/incl/libfile.php?&path=%2F1.%20Project%20documents%2FSubmitted%20Deliverables%2FD4_5_InitialWeblogDigitalRepositoryPrototype%2F&filename=repository.zip&action=download) [blogforever.eu/wp-content/plugins/wp-filemanager/incl/libfile.php?&path=%2F1.%20Pro](http://blogforever.eu/wp-content/plugins/wp-filemanager/incl/libfile.php?&path=%2F1.%20Project%20documents%2FSubmitted%20Deliverables%2FD4_5_InitialWeblogDigitalRepositoryPrototype%2F&filename=repository.zip&action=download)ject% [20documents%2FSubmitted%20Deliverables%2FD4](http://blogforever.eu/wp-content/plugins/wp-filemanager/incl/libfile.php?&path=%2F1.%20Project%20documents%2FSubmitted%20Deliverables%2FD4_5_InitialWeblogDigitalRepositoryPrototype%2F&filename=repository.zip&action=download) 5 InitialWeblogDigitalRepositoryPrototype% [2F&filename=repository.zip&action=download](http://blogforever.eu/wp-content/plugins/wp-filemanager/incl/libfile.php?&path=%2F1.%20Project%20documents%2FSubmitted%20Deliverables%2FD4_5_InitialWeblogDigitalRepositoryPrototype%2F&filename=repository.zip&action=download)

### <span id="page-17-0"></span>2.3 Software Testing

<span id="page-17-1"></span>Software testing is an important complementary process during implementation and performed to reveal potential bugs and failures after a feature is implemented. During software testing, the behaviour of the feature is compared against the expected behaviour defined in its feature specication. The digital repository utilizes various automated testing tools for generation and execution of several test cases in order to ensure that a feature is implemented successfully in the code level. These tools are explained in the following sections.

#### 2.3.1 Unit Tests

Unit testing refers to tests that verify functionalities of a specific section of the source code. For the digital repository, a unit refers to a class together with its methods and unit tests involve test cases for classes that provide important functionalities. Therefore, it is not necessary to write unit tests for each class or its methods. It is also important to note that unit tests are written free of side-effects, i.e., without altering any parts of database.

After implementing a feature, test cases that cover typical as well as corner case inputs are prepared. To explore all possibilities, generation of all combinations of test cases for each method of a class is also preferable.

Since digital repository is mostly written with Pyhton programming language, unit tests are written with Python's testing framework. Test files have the same name of the class to be tested with a suffix  $\Box$ **unit** tests, e.g., unit test file of search engine.py is search engine unit tests.py.

<span id="page-18-0"></span>Unit tests are executed by either calling a global executable or launching a specific test file.

#### 2.3.2 Regression Tests

Regression testing focuses on discovering defects emerged after a significant code change. More specifically, it ensures that behaviour of the code is not altered after modifications and the change has not introduced new faults.

Writing regression tests for each feature is an essential step for implementation of the features due to the fact that completed development branches of implemented features are integrated into the BlogForever official repository. Moreover, since the features are being implemented concurrently by several partners, regression tests have a key role in understanding interoperability of the features and finding potential bugs arised during integration.

As in the unit testing case, regression tests are written with Python's testing framework, as well. Test cases include formerly resolved bugs and interactions between different modules. In addition, Python testing framework also provides a module, which is named as mechanize and enables simulation of web browsers, and it is used to test overall behaviour of the web pages after integration. Although advanced web technologies such as JavaScript and AJAX can not be tested with this module, it can post form inputs, follow links and surf on the pages.

Regression test files have the same name with the module or file to be tested with a suffix regression tests. Since regression tests may cause side effects, such as altering database content, tests are executed on a testing environment, e.g on a demo site, etc.

#### <span id="page-18-1"></span>2.3.3 Web Tests

Web testing is required for the features that provide user interfaces based on JavaScript and JQuery where Python's mechanize module used in regression testing is ineligible.

Web tests are closer to the end user environment since they involve testing web pages with utilizing a real browser. During the implementation of digital repository,  $Firef <sup>16</sup>$  $Firef <sup>16</sup>$  $Firef <sup>16</sup>$ web browser with Selenium IDE extension<sup>[17](#page-19-2)</sup> is used to automize web tests. Selenium<sup>[18](#page-19-3)</sup> is a web application testing tool and enables automation of various web browsers. Selenium IDE, on the other hand, is a Selenium project implemented as a Firefox extension and enables recording, editing, and debuging tests. Moreover, it provides a practical way to write web test cases such as surfing on the web pages, sending AJAX requests, testing JQuery components and etc.

<span id="page-19-0"></span>Namig of web test files follows the similar convention, i.e. web test files have a suffix web tests following the related file or module name.

### 2.4 User Testing

BlogForever project aims to design and implement six case studies within the scope of WP5 in order to evaluate the final BlogForever platform infrastructure. These case studies will be both generic and domain specific, and will ensure that the implementation of the platform is successful. Moreover, the impact of the digital repository will also be evaluated by monitoring system usage and gathering user feedback.

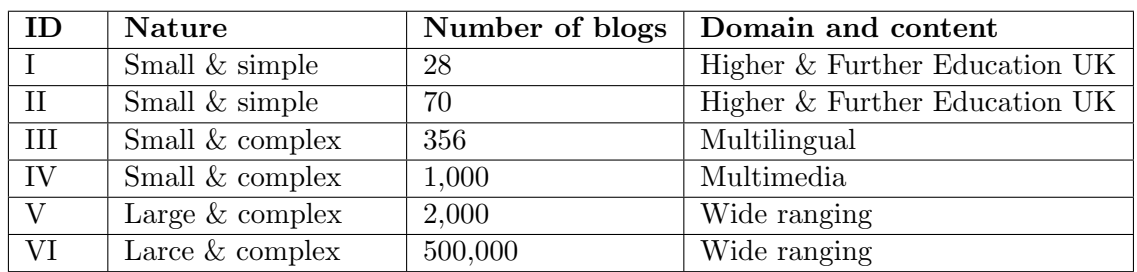

D5.1 lists six case studies with the number of target blogs and their domains as follows:

Each case study has a target set of features for testing and validation. Therefore, potential problems will be resolved through the different case studies. Certain characteristics, which are based on these features, offered by the final BlogForever platform are validated in WP5 in order to ensure that they are implemented successfully in WP4. Hence, collaboration between WP4 and WP5 is essential and this collaboration is illustrated in Figure [2.5.](#page-20-0) Case studies focus on the following characteristics of the final BlogForever platform:

- Digital preservation
- Data migration
- Quality assurance checking
- Collection curation
- Additional national laws

<span id="page-19-1"></span><sup>16</sup>http://www.mozilla.org/en-US/firefox/central/

<span id="page-19-2"></span><sup>17</sup>http://seleniumhq.org/projects/ide/

<span id="page-19-3"></span><sup>18</sup>http://seleniumhq.org/

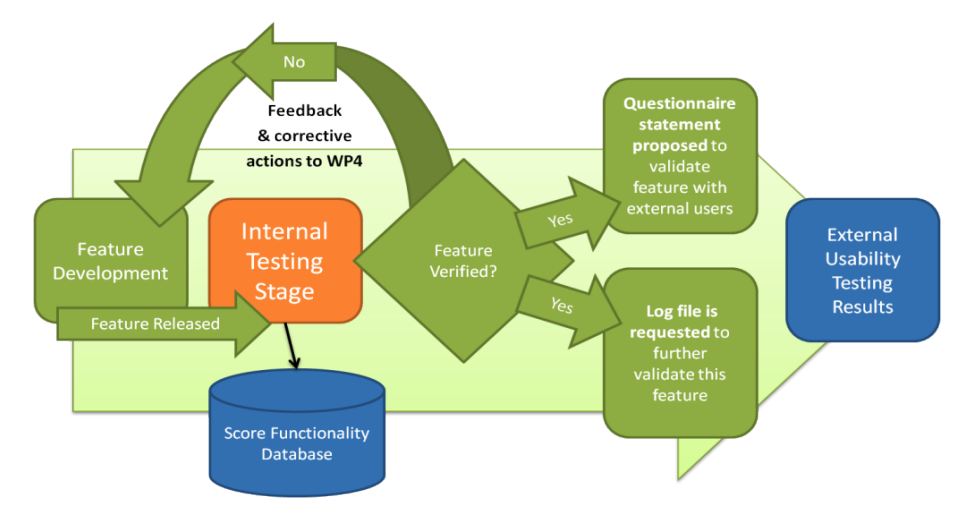

<span id="page-20-0"></span>Figure 2.5: Feature Testing Illustration [\[6\]](#page-86-2)

Implementation of the case studies takes place in two phases. During the first phase, developed components of both spider and digital repository were tested and evaluated so that in case of any problematic issues, they will be fixed at earlier stages. After modifying spider and digital repository in the first phase, the entire system were set up at AUTH Data Center for the second phase. During this phase, case studies will be repeated till the end of the project for longer periods of time, and on larger user groups.

Users play a central role during the implementation of the case studies. Several external users including bloggers and other stakeholders as well as internal project members apart from developers will participate in the testing process, and their feedback will be gathered and analysed. The analysis will help developers to determine if the developed software meets the required results and minimize the system problems. External users will contribute to testing with questionnaires, direct observation and usage of the system and structured interviews, while case studies researchers and software testers will perform the internal assessment of the implementation process. Moreover, external users' interactions with the BlogForever website will be recorded as logs and these logs will be analyzed to identify problems, as well.

D5.1 defines the testing process as *programme of continual improvement* and proposes that software testing should follow an agile, incremental and iterative development cycles. As mentioned earlier, this philosophy is adopted in development process as well. D5.1 also states that "Testing and coding are done incrementally and iteratively, building up each feature to improve the overall outcome". Thus, testing is an integral part of the software development for the BlogForever project and the iterative development cycle can be seen in Figure [2.6](#page-21-0) as a whole.

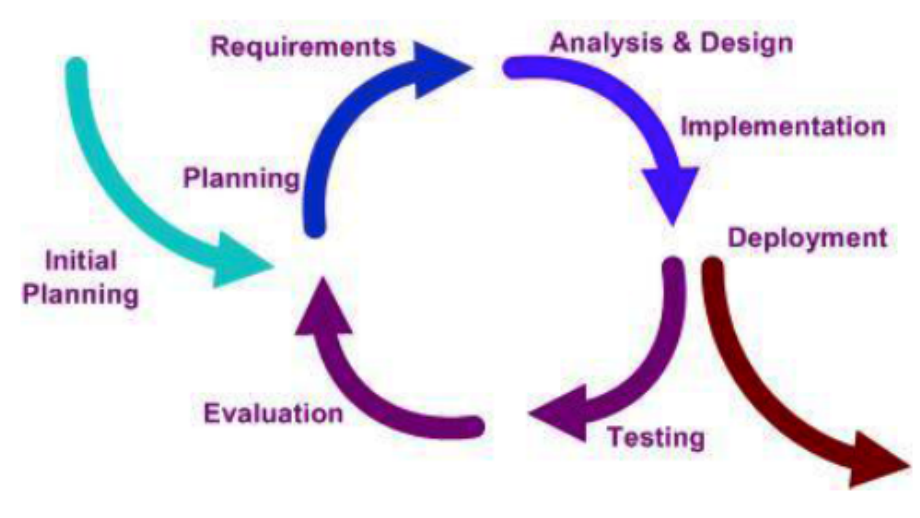

<span id="page-21-0"></span>Figure 2.6: Iterative Development Cycles [\[6\]](#page-86-2)

## <span id="page-22-0"></span>Chapter 3

## Implementation Descriptions

One of the objectives of this deliverable is to describe the implementation activities of each feature. For this purpose, SRDC created a template called implementation description template, for documentation of how features are implemented during T4.5. This template is very similar to the feature specification template introduced in D4.4, but it is designed to include description of the new feature along with its implementation details.

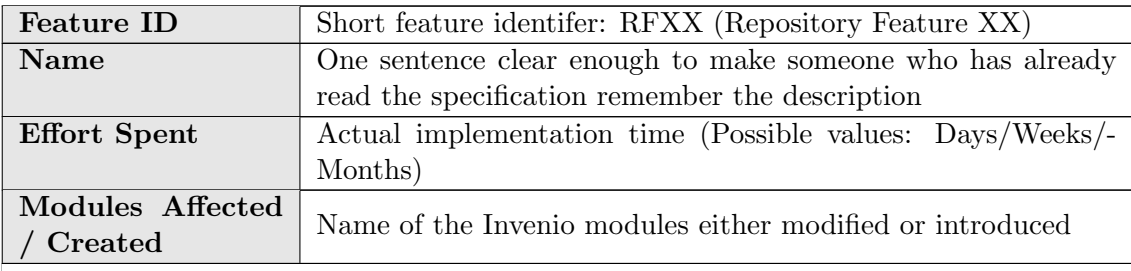

#### Description of the new feature

High level description of the feature. How Invenio is extended or what kind of functionality is introduced, is described here. A general screenshot indicating the general execution of the new feature may be included here.

#### Implementation details

Technical details of the implementation activities are described here. All the files and modules that are exposed to modifications (i.e adding/ altering classes/methods, introducing new fields into configuration files, new user interfaces, etc) and how they are modified are explained in detail. Screenshots of new functionalities are provided here.

<span id="page-22-1"></span>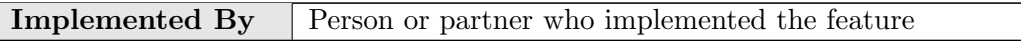

Table 3.1: Implementation Description Template

It is important to note that, out of 89 repository features, 37 features have been implemented and 31 features are already in Invenio wihch means that current prototype has 68 features ready and operational, at the moment. After remaining 21 features are implemented, digital repository component will be completed.

<span id="page-23-0"></span>Section [3.1](#page-23-0) lists the features that are already in Invenio and Section [3.2](#page-25-0) presents the implementation descriptions of completed features.

### 3.1 Features already in Invenio

As mentioned earlier, Invenio is a comprehensive software for digital library management. Therefore, it already supports 31 of the repository features that meet the requirements of the final BlogForever platform. These features are listed as follows:

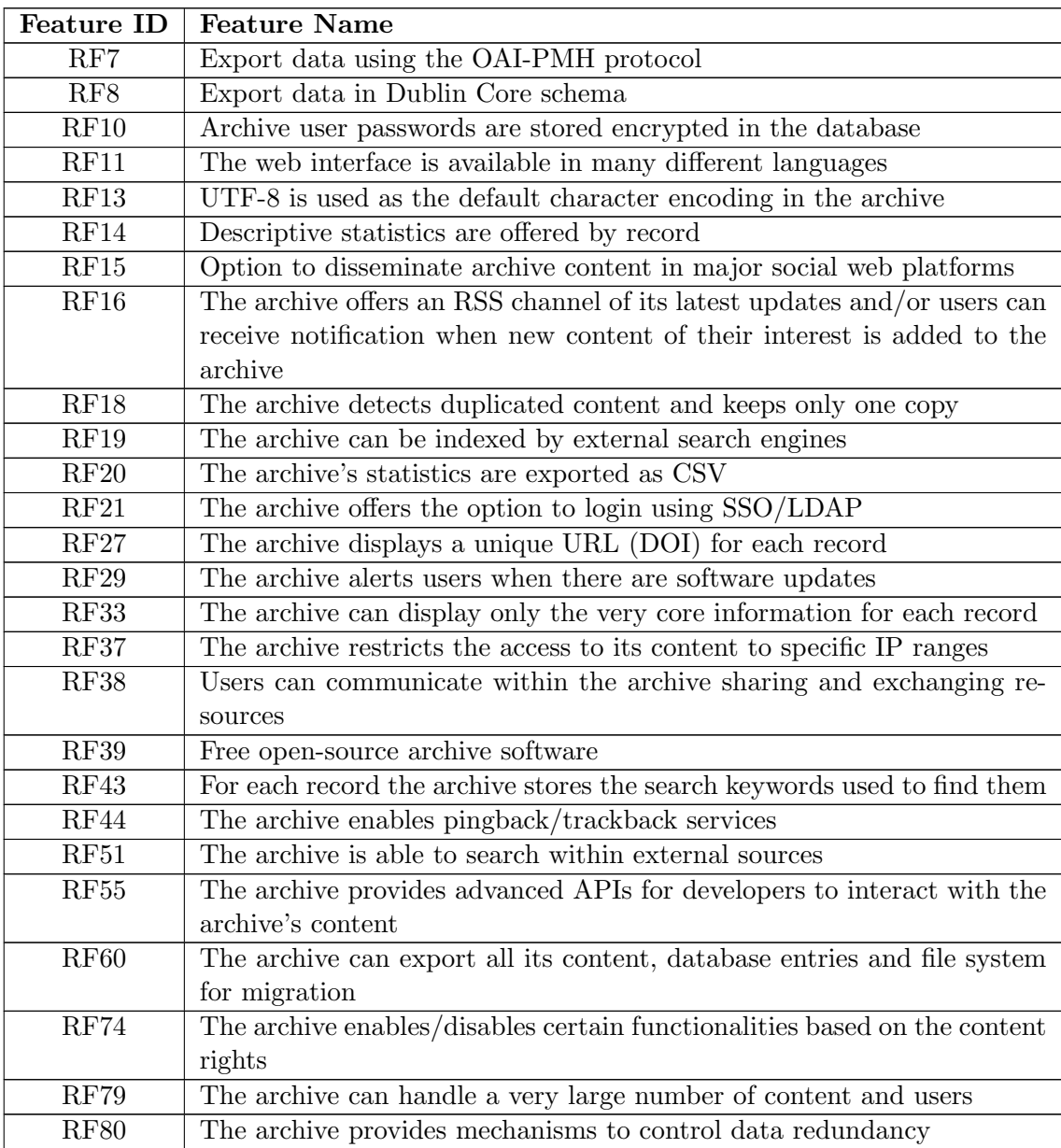

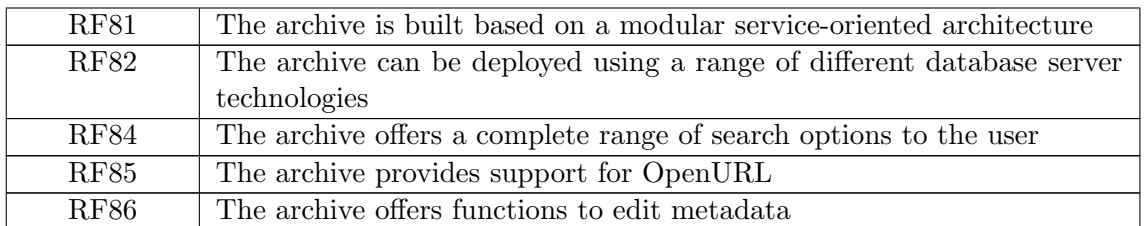

## <span id="page-25-0"></span>3.2 List of implementation descriptions

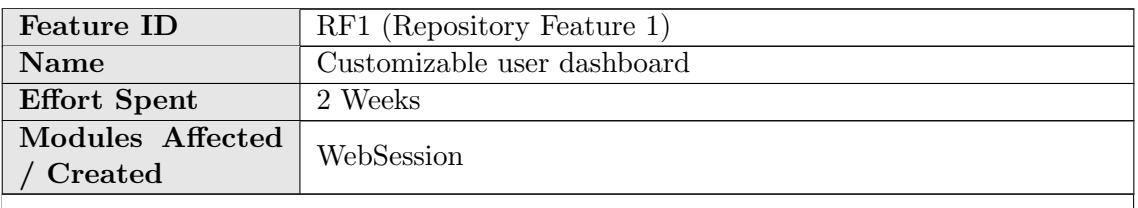

#### Description of the new feature

The current user informative dashboard of Invenio has been upgraded to a customizable version.

For each information element in "Your Account" page (Your Messages, Your Searches, etc... ), a box, which is able to be dragged-dropped, expanded-collapsed and created-closed, has been constructed. New templates have been generated for each box.

| $\blacksquare$ Your Account                                                              |  |
|------------------------------------------------------------------------------------------|--|
| You are logged in as admin. You may want<br>to a) logout; b) edit your account settings. |  |

Figure 3.1: RF1 - Sample dashboard box

<span id="page-25-1"></span>

| $\blacksquare$ Configuration                          |  |
|-------------------------------------------------------|--|
| Your Account                                          |  |
| <b>Your Alert Searches</b><br><b>Your Submissions</b> |  |
| <b>Your Baskets</b>                                   |  |
| <b>Your Administrative</b><br><b>Activities</b>       |  |

<span id="page-25-2"></span>Figure 3.2: RF1 - Configuration box

When the arrow on the top-left corner of the box is clicked, if the box is expanded, it becomes collapsed and vice versa.

The box can be closed by clicking the "X" symbol on the right-top corner of the box. When it is closed, it appears in the "Configuration" box on the left. Also each box can be dragged-dropped by clicking its header and dragging the mouse.

#### Implementation details

- jQuery is used to provide drag-drop functionality.
- To arrange styles of boxes and "Your Account" page layout, a new CSS file ( inveniodashboard.css ) has been created.
- save and insert new box methods were added to WebInterfaceYourAccountPages class. save method saves the current state of the boxes to the database via an AJAX POST request. It is called after each box action. in-

sert\_new\_box method adds a new box to the page. When clicked to the plus "+" symbol on the "Configuration" box, this method is called via an AJAX POST request.

<span id="page-26-1"></span>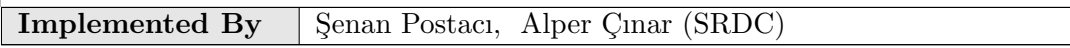

Table 3.3: Implementation Description: RF1

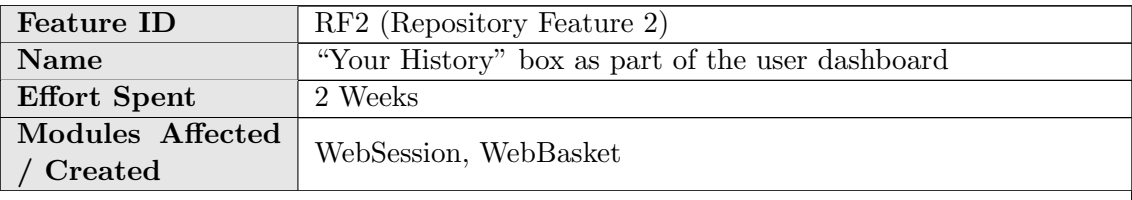

#### Description of the new feature

A new "Your History" page is constructed in Invenio. This page includes the user's history in reverse-chronological order with 16 main categories:

- Downloads
- Comments
- Reviews
- Votes
- Abuse reports
- Subscriptions
- Created groups
- Joined groups
- Viewed records
- Created baskets
- Added items to a basket
- Notes on baskets
- Searches
- Alerts
- Submissions
- Messages

A sample item on "Your History" page can be seen below:

13 Mar 2012, 17:31 You made a search about Quantum. E Show Details

<span id="page-26-0"></span>Figure 3.3: RF2 - A sample item on "Your History" page

By clicking "Show Details" button, the activity detail can be seen.

The new box for "Your History" has been created in "Your Account" page. It includes the last 10 activities. By holding cursor over each item, the activity detail is shown as a tool-tip.

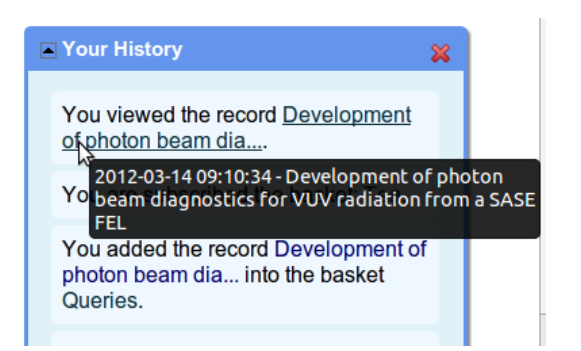

Figure 3.4: RF2 - The activity detail as tooltip

A filter component is developed for filtering activity history.

| You can filter your recent history<br><b>Filter Your History</b> |                |                       |                   |                       |                       |       |  |
|------------------------------------------------------------------|----------------|-----------------------|-------------------|-----------------------|-----------------------|-------|--|
| Groups                                                           | $\blacksquare$ | Operations on Records | $\trianglelefteq$ | Operations on Baskets | ⊻                     | From: |  |
| <b>Searches</b>                                                  | $\blacksquare$ | Downloads             | $\mathbf{N}$      | Record Add            | $\blacksquare$        | To:   |  |
| <b>Messages</b>                                                  | $\leq$         | Views                 | $\blacksquare$    | Create/Subscribe      | ⊻                     |       |  |
| Submissions                                                      | $\blacksquare$ | Discussions           | $\blacksquare$    | <b>Notes</b>          | $\blacktriangleright$ |       |  |
| Alerts                                                           | $\leq$         |                       |                   |                       |                       |       |  |

<span id="page-27-1"></span><span id="page-27-0"></span>Figure 3.5: RF2 - History filter panel

Based on user's selections, this component can filter activity history for the specified time interval.

#### Implementation details

- A new class, WebInterfaceYourHistoryPages , is created to handle "Your History" page and two new python modules, webhistory.py and webhistory dblayer.py which include history-related functions, are implemented.
- Following changes are applied in order to track activities related to baskets:
	- $-$  To get the the history of created baskets, creation\_date and creation\_ $$ date columns are inserted into table user\_bskBASKET.
	- To get the alerts on specific time, type of the column date creation are changed to datetime from date in the table user\_query\_basket.
- Also webbasket\_dblayer are changed to accommodate this changes.

<span id="page-27-2"></span>**Implemented By** Senan Postaci, Alper Cinar (SRDC)

Table 3.4: Implementation Description: RF2

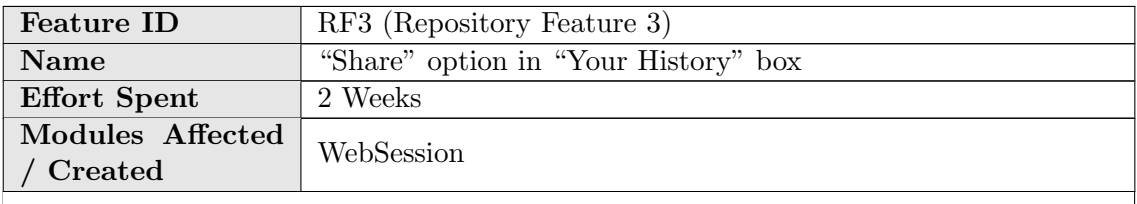

Description of the new feature

Near each activity in the "Your History" and "Your Account" pages a tiny  $\blacksquare$  icon is added.

By clicking this icon, a pop-up message dialog, which is reconstructed on the server for the corresponding activity and sent back, is displayed. The message dialog can be expanded and dragged-dropped.

Autocomplete search can be used to find users or groups.

To send message on a later date, if preferred, "Send Later?" section can be filled by picking a date.

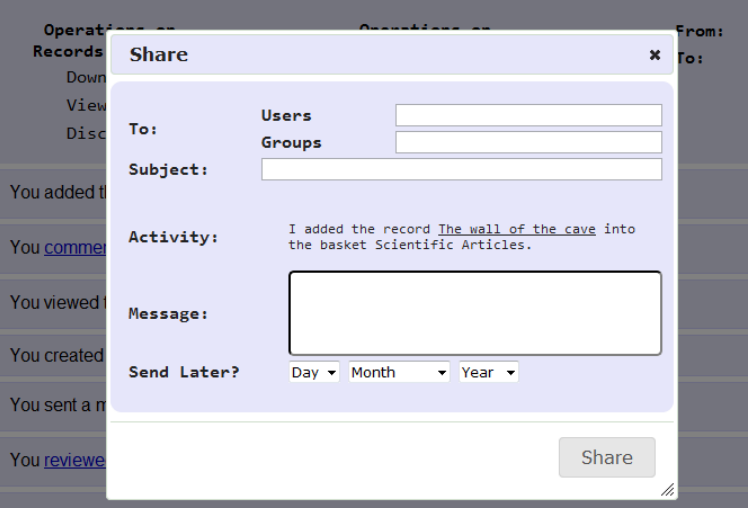

<span id="page-28-0"></span>Figure 3.6: RF3 - Sharing activity panel

#### Implementation details

- To reconstruct activity information, basket\_type, convert\_activity\_ header on share and generate links methods in webhistory.py are used. The latter method is used for providing links to the receivers if they have access to see corresponding page.
- For both user and group search, jQuery-autocomplete mechanism, that queries keywords on the lists as user types some letters, is utilized.
- For that operation, two new methods are implemented in websession\_webinterface.py under WebInterfaceYourHistoryPages class namely search users and search groups . Each time the user types a letter, these methods are called.
- send method in webmessage webinterface is used for sending message to the provided users or groups.
- A new JavaScript file activity\_share.js and a CSS file activity\_share.css are created.

<span id="page-28-1"></span>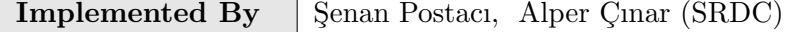

Table 3.5: Implementation Description: RF3

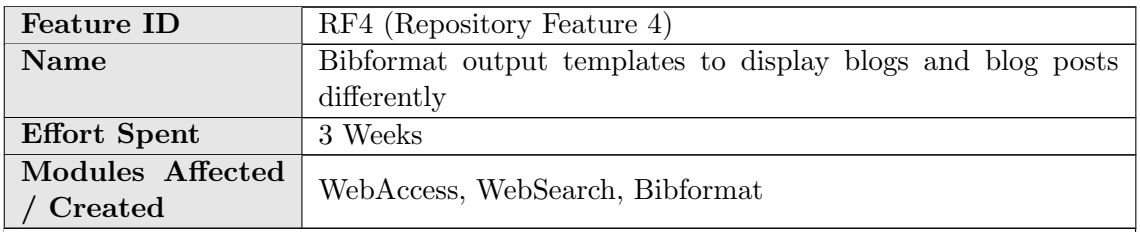

#### Description of the new feature

A different collection has been created to host the different types of records. The collection information is stored in te MARC tag 980<sub>-a</sub> in Invenio. The possible values of the tag and the collection display names are the following:

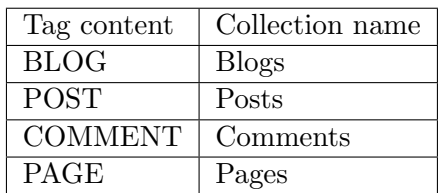

There are BibFormat Templates defined for each type of record, as well as all the necessary BibFormat Elements. This way, the repository will follow the rules also defined to choose which BibFormat Templates to use for each record, depending on the collection they belong to.

#### Implementation details

The file democfgdata.sql configures these collections by default when the demo site is created. In the same way, the BibFormat Templates, BibFormat Templates, and output format rules are configured by default.

<span id="page-29-0"></span>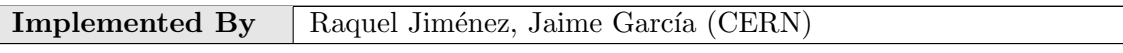

Table 3.6: Implementation Description: RF4

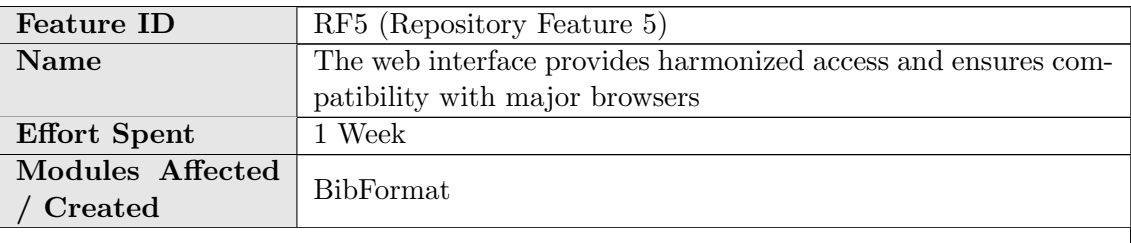

#### Description of the new feature

The Invenio templating system has been used to harmonize the look and feel of the content.

#### Implementation details

- BibFormat Elements are Python files that given a record return a piece of HTML. It is normally a small piece of information.
- BibFormat Templates combine many BibFormat Elements and build a complete rendering of a given record.
- Bibformat Output define a series of rules. Given a record, and depending on the content of the MARC tags in the metadata, these rules will determine which BibFormat Template to use.
- See RF4 for more details.

<span id="page-30-0"></span>

| Implemented By   Raquel Jiménez, Jaime García (CERN) |
|------------------------------------------------------|
|                                                      |

Table 3.7: Implementation Description: RF5

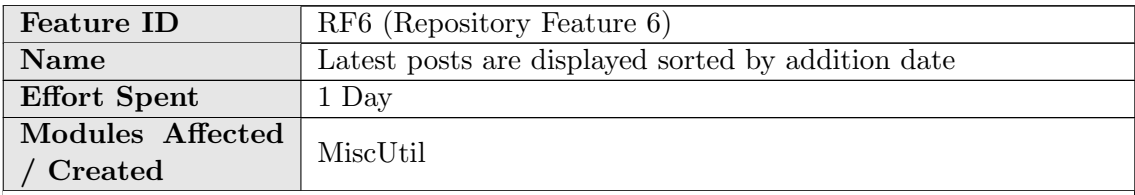

#### Description of the new feature

Latest addition lists of posts can be made easily customizable by administrators. This is done by setting up and running one of the plugins defined under the directory "modules/websearch/lib/websearch instantbrowse plugins"

#### Implementation details

The plugin websearch instantbrowse by field.py is set up with its corresponding parameters to the blog posts collection in order to display them sorted by publication date. This is configured by default into the initial configuration file called democfgdata.sql .

<span id="page-30-1"></span>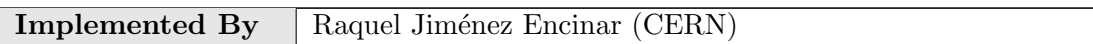

Table 3.8: Implementation Description: RF6

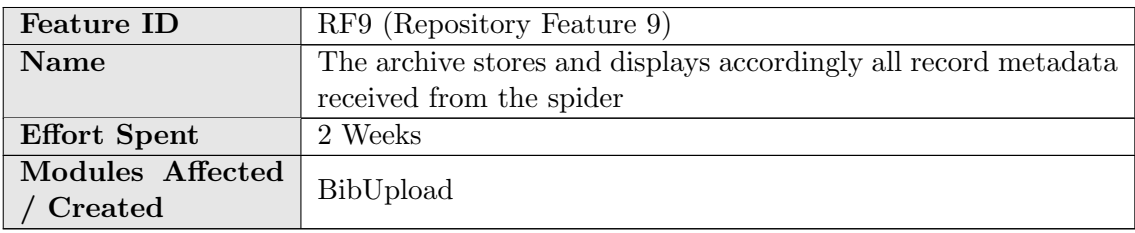

#### Description of the new feature

The BibUpload module has been extended to allow that a script can run before and/or after the upload as a plugin. A pre-ingestion plugin has been developed to transform the metadata coming from the spider to the format that BibUpload and Invenio can understand.

After the records have been inserted in the repository, the techniques described in RF4 and RF5 are used to display the metadata.

#### Implementation details

The bibupload command has been extended to accept extra arguments for preand post- ingestion plugins. In BlogForever, the command to be used to upload a new record coming from the spider would be 'bibupload batchupload –replace metadata\_to\_insert.xml -pre-plugin=bp\_pre\_ingestion -post-plugin=bp\_post\_ingestion'. The file bp pre-ingestion.py will be run before the upload takes place, transforming the METS file coming from the spider into MARCXML. The METS content is parsed in order to extract the MARCXML that contains. The metadata is also enriched in several aspects:

- FFT tags are inserted with references to every attached file downloaded from the spider.
- Metadata tags are inserted linking each record to other existing records, like the parent record
- The parent record license and visibility are propagated to the being uploaded record.

<span id="page-31-0"></span>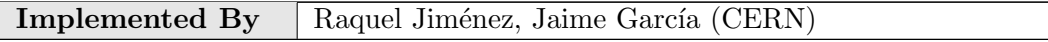

Table 3.9: Implementation Description: RF9

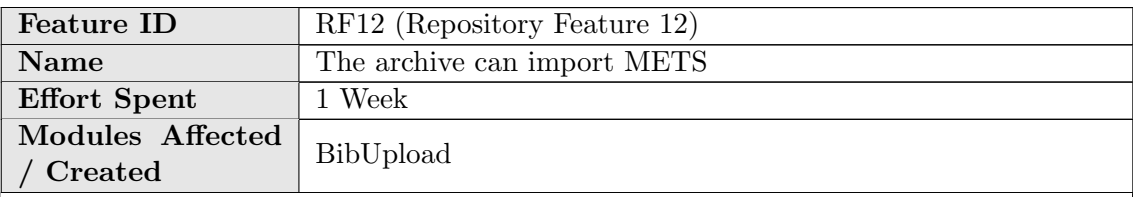

#### Description of the new feature

The archive is able to process METS files. For this propose, a pre-ingestion plugin is implemented to manage the METS files retrieved from the spider. One of the goals of this plugin is to parse the METS file, to extract the MARC living inside and to transform and to enrich it with the corresponding tags.

#### Implementation details

The pre-ingestion plugin is defined in modules/bibupload/lib/preprocess/bp pre ingestion.py file. The Python module xml.dom.minidom is used to parse the given METS file. For more information about the pre-ingestion plugin see RF9.

<span id="page-32-1"></span>

| Implemented By | `ERN<br>Jaime<br>Garcia |
|----------------|-------------------------|
|                |                         |

Table 3.10: Implementation Description: RF12

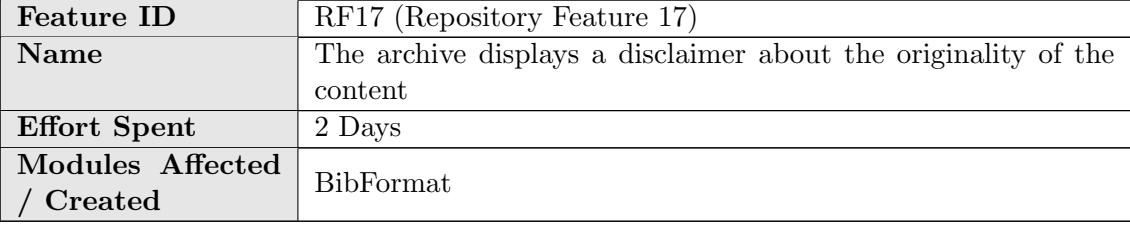

Description of the new feature

A disclaimer is displayed in every detailed record page saying that the corresponding blog, post, page or comment, is just an archived copy of the original one.

#### Implementation details

This is implemented in the webstyle template.py file using HTML and Python. The disclaimer says that the presented content is just an archived copy, not the original. A link to the original element is also offered.

Record created 2012-08-30, last modified 2012-08-30 The content of this blog is an archived copy and not the original, to go to the original click here

<span id="page-32-0"></span>Figure 3.7: RF17 - Disclaimer

<span id="page-32-2"></span>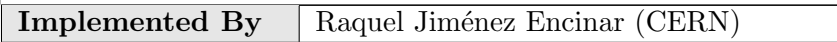

Table 3.11: Implementation Description: RF17

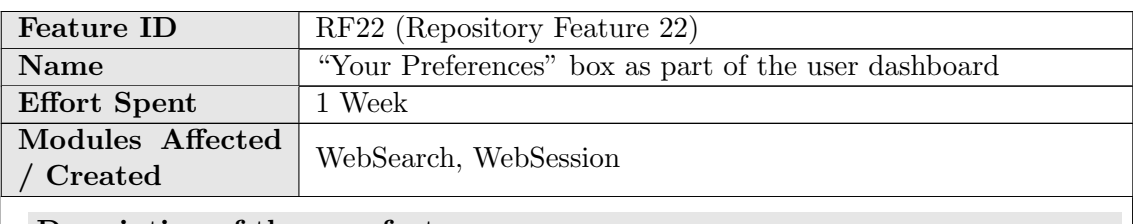

Description of the new feature

A new box containing recommended records based on user search criteria has been added into "Your Account" page.

<span id="page-33-0"></span>Figure 3.8: RF22 - "Recommended for you" box

#### Implementation details

- Two new database tables, query term and user query term have been created. Moreover, log query terms function has been implemented into search engine.py to keep history of the search terms used by each user.
- webrecommend.py module that contains functions to recommend the records to the users has been developed. These functions are:
	- get unread records : Returns the record ids that is not viewed by given user.
	- $-$  get query terms : Returns list of the query terms that provided user searched.
	- get recommended content : Returns the unread records based on word similarity with the query terms of the provided user.
- Three configuration parameters have been added into websession\_config.py
	- CFG RECOMMENDATION RANK METHOD : The name of the word similarity ranking method
	- CFG RECOMMENDED CONTENT NUMBER : The number of records recommended in "Your Account" page.
	- CFG MOST FREQUENT TERM NUMBER : The number of most frequent terms considered in recommendation.

:

- tmpl\_recommended\_content\_box method is added into websession\_templates.py to construct the body of the recommendation box.
- Some minor changes have been applied in the websession\_templates.py and websession\_webinterface.py to add new box.

<span id="page-34-0"></span>**Implemented By** Alper Cinar (SRDC)

Table 3.12: Implementation Description: RF22

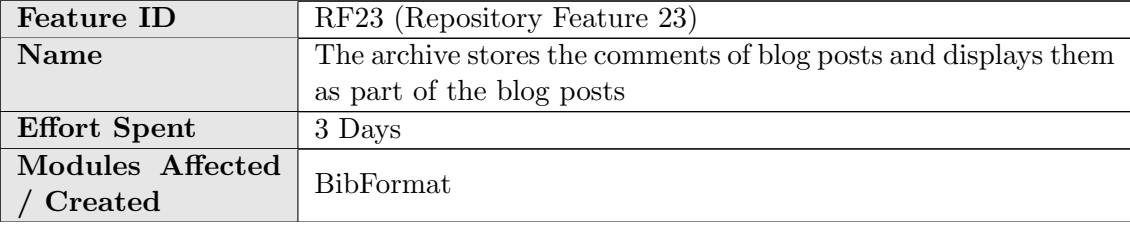

#### Description of the new feature

Comments of blog posts are displayed to the user together with the specific blog post. The two latest comments are displayed by default. If the user wants to see all the comments needs to click on the "Show all comments" link.

#### Implementation details

A new BibFormat element called "bfe post comments" is created. HTML, JavaScript and Python is used. This element is used in the BibFormat template "PostHTML.bft".

<span id="page-34-1"></span>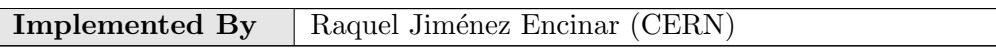

Table 3.13: Implementation Description: RF23

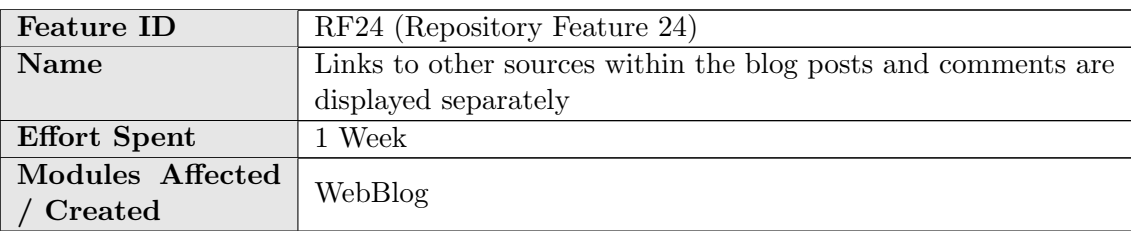

#### Description of the new feature

The repository displays in the detailed record page of a blog post a menu with all the links used as references. If any of these links is pointing to a content already stored into the archive, a link to the corresponding record is offered. Reference links can be either provided by the spider or is the repository who extracts them in case the spider does not provide them.

#### Implementation details

A new BibFormat element called "BFT LINKS MENU" is created for this propose, which is used in the BibFormat template "PostHTML.bft". This element also displays the link to the archived content in case the reference link is pointing to a content already stored in the archive.

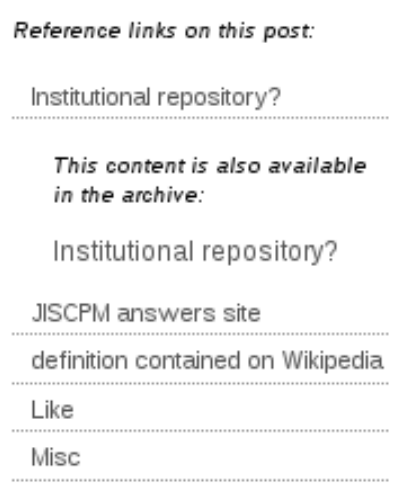

<span id="page-35-0"></span>Figure 3.9: RF24 - Links to other sources menu

<span id="page-35-1"></span>

| Implemented By   Raquel Jiménez Encinar (CERN) |
|------------------------------------------------|
|                                                |

Table 3.14: Implementation Description: RF24

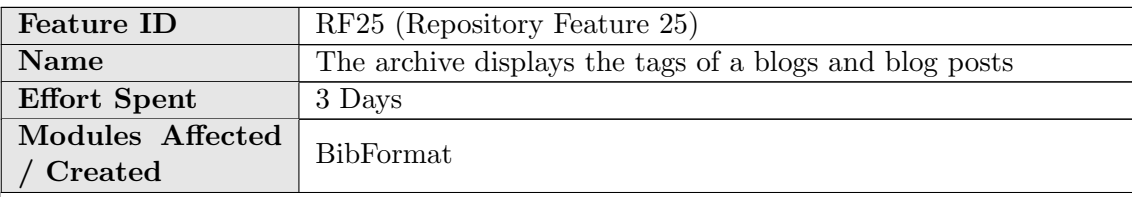

#### Description of the new feature

Tags associated with blogs and blog posts are displayed in the detailed record page as links in such way that a search by the corresponding tag is triggered by clicking on it. Tags are provided by the spider and the repository get and display them using a BibFormat element.

#### Implementation details
The new BibFormat element "BFT TAGS" is created which is used in the Bib-Format templates "BlogHTML.bft", "PostHTML.bft"

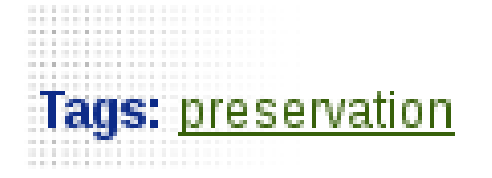

Figure 3.10: RF25 - Tags

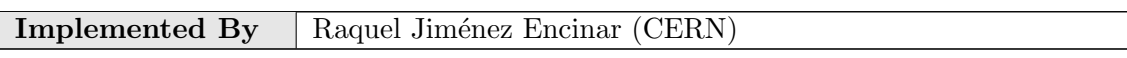

Table 3.15: Implementation Description: RF25

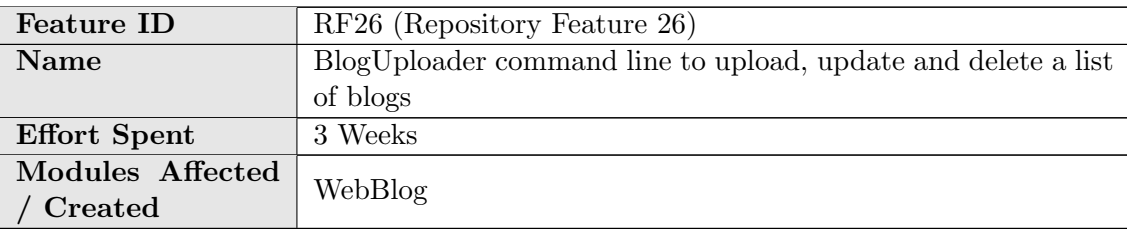

#### Description of the new feature

In order to let administrators to edit a list of blogs and to insert, delete or update them into the repository, a new command line tool has been implemented.

#### Implementation details

A new command line tool called "bloguploader" is implemented. The following modes are offered:

- Insert a blog  $(-i, -b\log_{i})$ : This option let admins insert a list of blogs in the archive. Each blog is represented by its url, title (optional), topic and license. E.g: [http://blogforever.eu,](http://blogforever.eu)BlogForever,topic1,license1 [http://blogs.physicstoday.org/,](http://blogs.physicstoday.org/),topic1,license3
- Delete a blog  $(-d, -blog$ -delete): This option let admins delete a list of blogs from the archive. Each blog is represented just by its url. E.g: <http://blogforever.eu> <http://blogs.physicstoday.org/>
- Update a blog  $(-U, -b\log_\text{u}y)$  This option let admins update a list of blogs in the archive. Each blog is represented by its url, title (optional), topic and license.

E.g: [http://blogforever.eu,](http://blogforever.eu)BlogForever,topic2,license2 [http://blogs.physicstoday.org/,](http://blogs.physicstoday.org/)Physicstoday,topic1,license2

The input file is a CSV file where the elements of each row (blog elements) are separated by commas. The output file is a marcxml file that contains all the records to be inserted, deleted or updated by bibupload.

```
Implemented By | Raquel Jiménez Encinar (CERN)
```
Table 3.16: Implementation Description: RF26

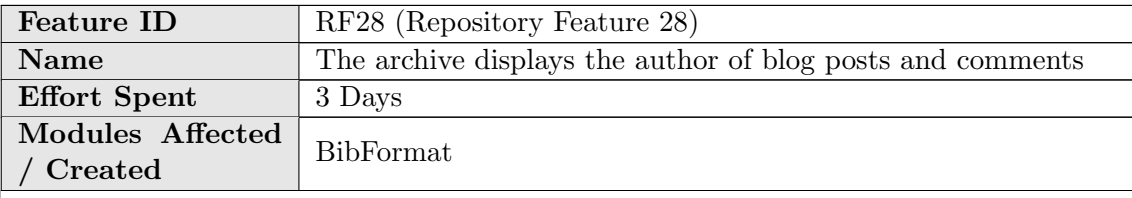

Description of the new feature

The author of blog posts and comments are displayed with them as a link in such way that a search by author is triggered by clicking on it. The author is displayed in both, the brief record and the detailed record.

#### Implementation details

The BibFormat templates "Post HTML brief.bft" and "Comment HTML brief.bft" are enriched with the BibFormat element "BFE AUTHORS". On the other hand, the BibFormat templates "PostHTML.bft" and "CommentHTML.bft" are enriched with the new BibFormat elements "BFE POST AUTHOR" and "BFE COM-MENT AUTHOR" respectively.

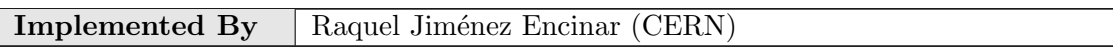

Table 3.17: Implementation Description: RF28

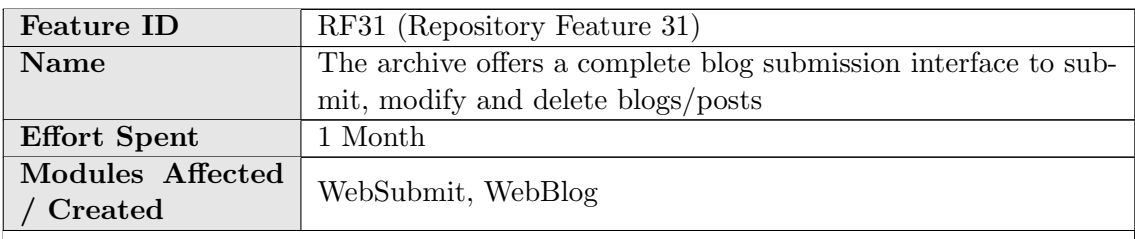

# Description of the new feature

The archive offers a complete submission interface to let users and admins to submit new blogs, to modify certain specific metadata of a blog, and to delete either a blog (as result all its comments and blog posts will be deleted) or a single blog post.

# Implementation details

To offer a complete blog submission interface, two new document types has been created:

- Blog Submission(BSI), which will be used by administrators. The developed actions are:
	- Submit a Blog: form to let admins submit a blog. Users should provide the URL of the blog, title, license (see RF53) and topic. The blog is submitted directly.

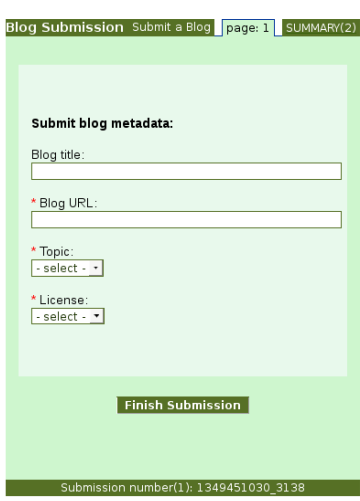

Figure 3.11: RF31 - Submit a blog

– Modify a Blog: form to let admins modify specific metadata of a blog. Users should provide the URL of the blog and select the field/s they want to modify. The blog is modified directly.

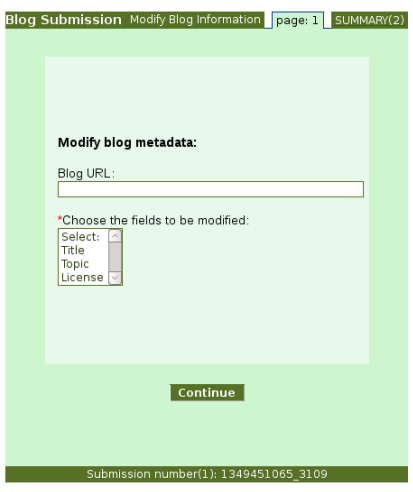

Figure 3.12: RF31 - Modify a blog

– Delete a Blog: form to let admins delete a blog and all its descendants. Users should provide the URL of the blog. The blog and all its descendants are deleted directly.

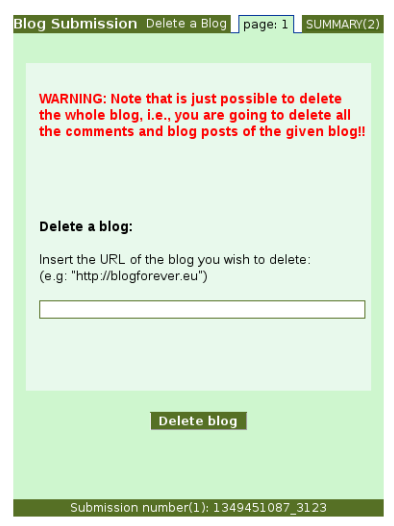

Figure 3.13: RF31 - Delete a blog

– Delete a Post: form to let admins delete a post. Users should provide the URL of the post. The post is deleted directly.

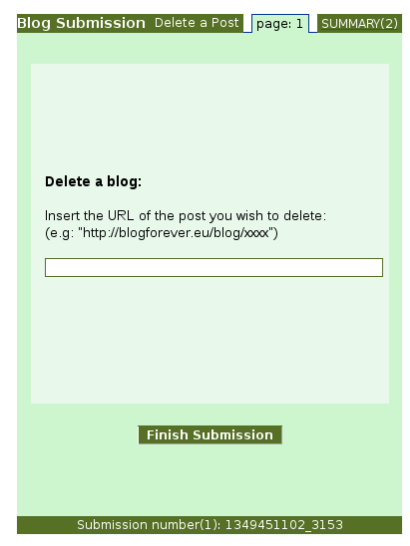

Figure 3.14: RF31 - Delete a post

- Blog Submission (Refereed)(BSIREF), which will be used by users and referees. The developed actions are:
	- Submit a Blog: form to let users submit a blog. Users should provide the URL of the blog, title, license (see RF53) and topic. Users should wait for the referee's decision.
	- Approve Blog Submission: form to let referees approve or reject a submitted blog.
	- Modify a Blog: form to let users modify specific metadata of a blog. Users should provide the URL of the blog and select the field/s they want to modify. Users should wait for the referee's decision.
	- Approve Blog Modification: form to let referees approve or reject modifications on the metadata of a blog.
- Delete a Blog: form to let users delete a blog and all its descendants. Users should provide the URL of the blog. Users should wait for the referee's decision.
- Approve Blog Deletion: form to let referees approve or reject the deletion of a blog.
- Delete a Post: form to let users delete a post. Users should provide the URL of the post. Users should wait for the referee's decision.
- Approve Post Deletion: form to let referees approve or reject the deletion of a post.

New websubmit functions have been also implemented in order to customize the submission. Functions to send e-mails or to display messages to the user after every action, functions to send e-mails to the referee giving him the option to reject or approve an action, function to check the validation of a particular URL, function to carry out the deletion of blogs and/or posts. All the defined functions are: APM Mail Final Decision to User, APM Print Success, APO Mail Final Decision to User, APO Print Success, APP Mail Final Decision to User, APP Print Success, APS Mail Final Decision to User, APS Print Success, DBI Mail Approval Request to Referee, DBI Mail Blog Deleted to User, DBI Mail - Notification to User, DBI Print Success, DPI Mail Approval Request to Referee, DPI Mail Notification to User, DPI Mail Post Deleted to User, DPI Print Success, MBI Mail Approval Request to Referee, MBI Mail Blog Modified to User, MBI Mail Notification to User, MBI Print Success, SBI Mail Approval Request to Referee, SBI Mail Blog Submitted to User, SBI Mail Notification to User, SBI Print Success, Make Delete Records, Check URL.

The new forms have been created through the WebSubmit admin interface. Once this is done, all the code that has been written is dumped into a file and the file **democfgdata.sql** is enriched with that code.

In addition of this, two options are offered in the detailed record page to delete or to modify a record directly. These actions are "Ask for Deletion" and "Ask for Modification". In order to implement this, two new BibFormat elements have been created: "bfe ask for deletion" and "bfe ask for modification". By clicking on these options the user is redirected to the WebSubmit interface to performs the wished action. It goes to BSI if the user is admin, otherwise it goes to BSIREF.

In order to manage submissions, two new restricted and hidden collections have been created:

- Provisional Blogs: contains all the submitted (approved) blogs
- Rejected Blogs: contains the blogs rejected by the referee

On the other hand, in order to manage the restrictions on the collections mentioned above the file **access\_control\_config.py** has been amended creating new roles, new authorizations and new restrictions.

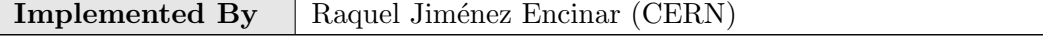

Table 3.18: Implementation Description: RF31

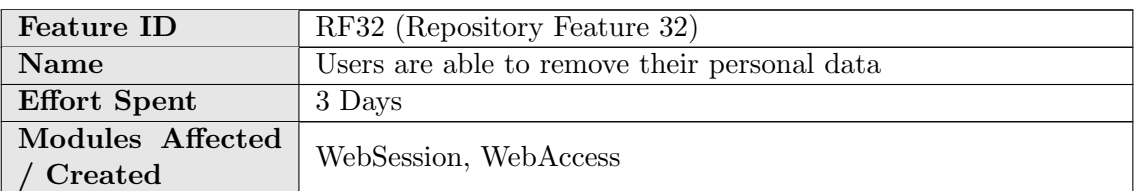

#### Description of the new feature

A user is able to disable his/her account. This service can be accessed from https:// $\langle$ site-address $\rangle$ /youraccount/edit. Before confirmation, the user is able to select an option to delete the personal data completely or keep it in the database. If the former one is selected, all the user information except the shared data related with groups, public baskets and messages is deleted from database. The site administrator is able to enable/disable this selection.

To make sure that only authorized users are performing this operation, an additional password affirmation is also needed.

If you want to deactivate your account, please fill the form below. To remove your account completely, also enable removing your personal data.

Remove my personal data Password: Note: Please confirm your password to continue. Deactivate now

Figure 3.15: RF32 - Personal data removal interface

If the user data is kept, the user is able to reactivate his/her account by signing in with same email/nickname and password. If the user tries to register with same credentials, s/he is encouraged to log in to reactivate his/her account.

#### **Registration failure**

It looks like you have deactivated your account. To reactivate your account, please log in with your email/nickname and password. Login

Figure 3.16: RF32 - Registration failure message

When the user reactivates his/her account, a "welcome message" appears and the user can access his/her personal data.

# Login

Welcome back. Your account has been reactivated successfully.

**Go to Your Account page** 

Figure 3.17: RF32 - "Welcome back" message

#### Implementation details

- Since password confirmation is not possible for external login method, users using external login are not able to remove their accounts until they get new password.
- CFG ACCESS CONTROL ENABLE SUSPENDED ACCOUNTS parameter has been added in invenio.conf . It defines whether the user accounts can be suspended or not. If this is not set to 1, deactivation option is not provided.
- To distinguish suspended users from other user types, value 3 is set to note column of the user table in database.
- In webuser.py, remove\_user and deactivate\_user functions which handle database transactions have been implemented.
- To find tables with user data, tables with column id user or uid are queried in remove user function. The query can be extended by adding new column names to the query list in the same function.
- New message with key 21 that is related to reactivation has been inserted to CFG WEBACCESS WARNING MSGS dictionary in access control config.py .
- loginUser and registerUser functions in webuser.py have been modified.
- In websession\_webinterface.py, delete method has been reimplemented, login and register functions have been edited.
- In webaccount.py, perform\_delete function has been reimplemented.
- In websession\_templates.py, tmpl\_user\_preferences and tmpl\_account delete functions have been modified.

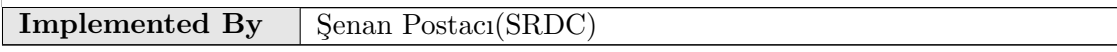

Table 3.19: Implementation Description: RF32

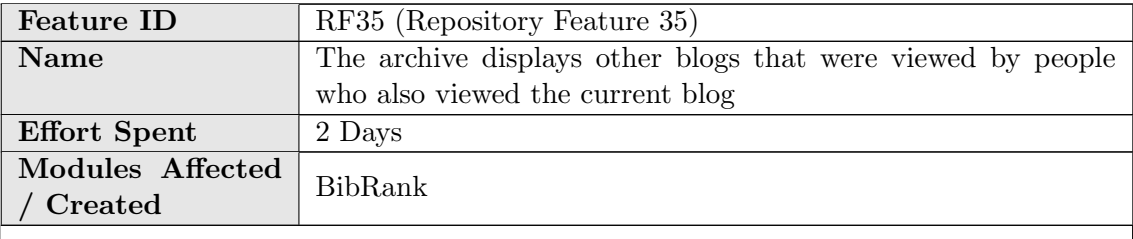

#### Description of the new feature

The repository displays in the tab "Usage statistics" of the detailed blog record page, the list of blogs that were viewed by people who also viewed the current blog. Each viewed blog will be showed with the number of different people who had viewed it.

# Implementation details

The query located in the file bibrank downloads similarity.py in the function "calculate reading similarity list()" is amended grouping the records by blog collection, in order to get all the blogs that were viewed by people who also read a specific blog. The final result offers the name of the blogs that were viewed by people who also viewed the current blog with the number of users who viewed each of those blogs.

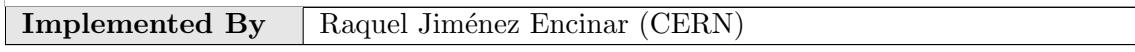

Table 3.20: Implementation Description: RF35

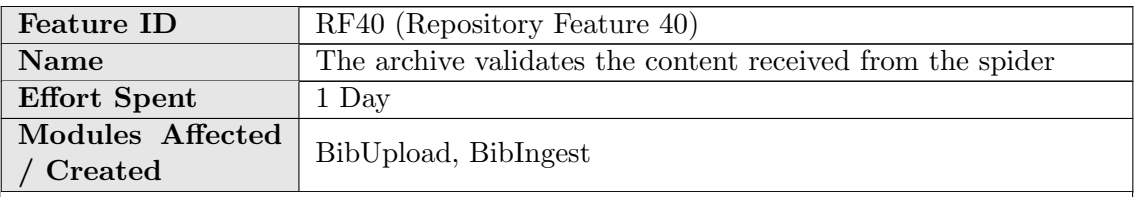

### Description of the new feature

The module BibIngest described in RF87 provides a method that calculates the md5 hash of every file fetched from the spider and compares it with the md5 hash provided by the spider. This method is used in **bp** pre ingestion.py in the pre-ingestion processing described in RF9.

### Implementation details

See BibIngest module described in RF87.

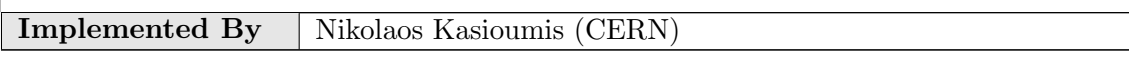

Table 3.21: Implementation Description: RF40

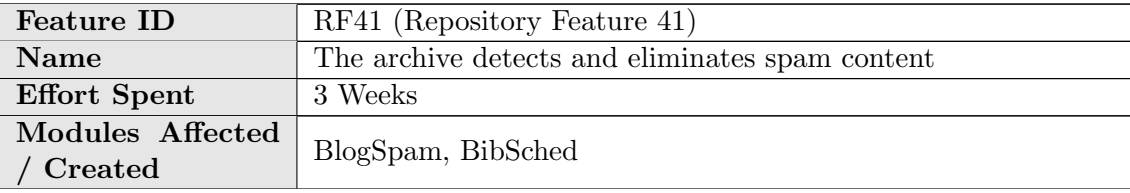

#### Description of the new feature

BlogSpam daemon is scheduled to run periodically and check all repository records to identify spam content. Spam records are flagged with a special MARC tag 911s as spam  $(1)$  or not spam  $(0)$ .

# Implementation details

BlogSp[a](#page-44-0)m is based on URL blacklists such as SpamHaus  $<sup>a</sup>$  to identify spam.</sup>

The operation of the BlogSpam module can be summarized as follows:

- 1. BlogSpam iterates over all records
- 2. For each record, it checks if metadata element 520 u exists (URL). If not the record is skipped because the spam classification is performed based on the record URL.
- 3. If there is a URL, it checks if the metadata element 911 u (the spam flag) exists. If True, this item is already classified and its skipped.
- 4. If the record does not have 911 \$u, the spam classifier is checking if it is spam and it is saving the outcome in element 911 u.

After the daemon process has been completed, the admin should run bibindex and webcol to see the changes in the records.

Configuration file: etc/blogspam/blogspam.cfg

Command line execution: sudo -u www-data /opt/invenio/bin/blogspam

<span id="page-44-0"></span><sup>a</sup>http://www.spamhaus.org

| Implemented By | "TH-<br>AU<br>Vangel<br>'anos ∶<br>הוהר. |
|----------------|------------------------------------------|
|                |                                          |

Table 3.22: Implementation Description: RF41

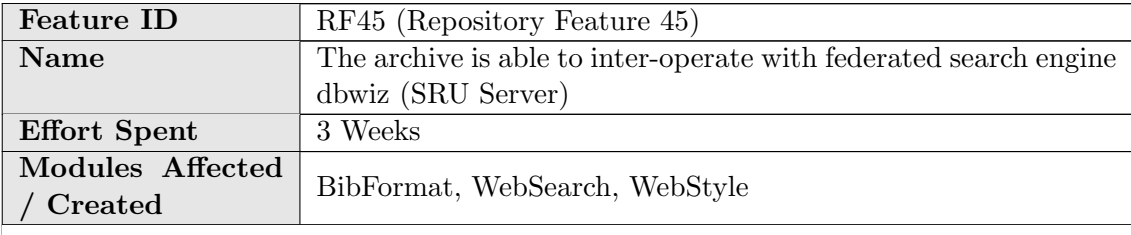

#### Description of the new feature

SRU is a standard XML-focused search protocol for Internet search queries. Support for the SRU protocol has been added in Invenio.

#### Implementation details

Any  $3^{rd}$  party software or web user can perform http requests in the SRU server implemented at /sru URL endpoint. Results are formatted using XML and the specific SRU schemas described in [http://www.loc.gov/standards/sru/resources/](http://www.loc.gov/standards/sru/resources/schemas.html) [schemas.html.](http://www.loc.gov/standards/sru/resources/schemas.html)

Example request: http://bf3.itc.auth.gr/sru?version=1.1&operation= searchRetrieve&query=information&maximumRecords=10& recordSchema=dc

SRU 1.2 service. parameters:

- operation  $\rightarrow$  (searchRetrieve, explain, scan, CQL)
- version  $\rightarrow$  only 1.2 is supported
- query (search query)
- startRecord (int)
- maximumRecords (int)
- recordPacking (xml is default, other is string)
- recordSchema →<http://www.loc.gov/standards/sru/resources/schemas.html>
- resultSetTTL  $\rightarrow$  not supported
- stylesheet  $\rightarrow$  Reference[:http://www.loc.gov/standards/sru/specs/common.](http://www.loc.gov/standards/sru/specs/common.html#stylesheet) [html#stylesheet](http://www.loc.gov/standards/sru/specs/common.html#stylesheet)
- extraRequestData  $\rightarrow$  not supported

scan and CQL are not supported yet

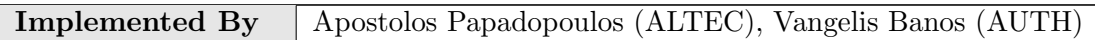

Table 3.23: Implementation Description: RF45

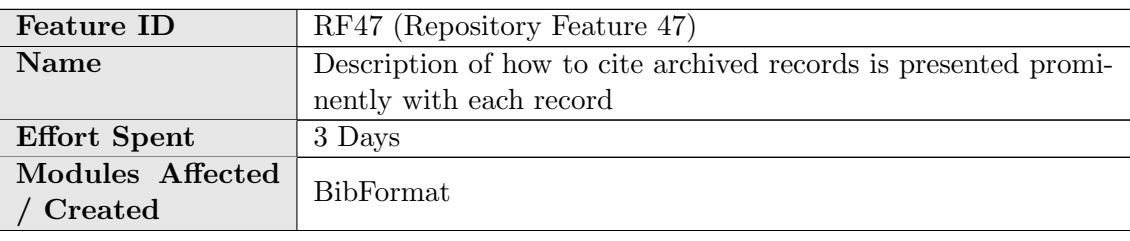

## Description of the new feature

A user needs to link and cite the content of the archive. Therefore, the way how to link and how to cite a record is presented prominently in the detailed view of the record by a format element.

# Implementation details

A new format element called bfe citation box.py is created. This element displays the description of how users should cite any content in the archive. This description includes:

• For blogs:

"title" (record creation date). record url Retrieved from the original "original url"

> 'CaRM Blog at Hull' (2012-08-30). 'https://bf1.csd.auth.gr/record/1314' Retrieved from the original 'http://carmhull.blogspot.com/ **Hide citation description**

Figure 3.18: RF47 - How to cite box for blogs

• For blog posts:

author. "title". Blog: "blog\_title". (record\_creation\_date) record\_url. Retrieved from the original "original url"

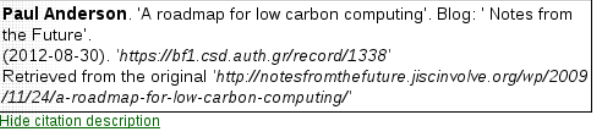

#### Figure 3.19: RF47 - How to cite box for blog posts

#### • For comments:

author. Blog post: "blog title". (record creation date) record url. Retrieved from the original "original\_url"

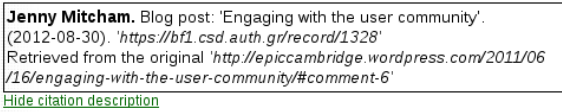

Figure 3.20: RF47 - How to cite box for comments

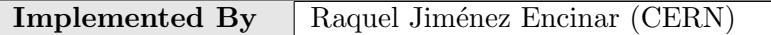

Table 3.24: Implementation Description: RF47

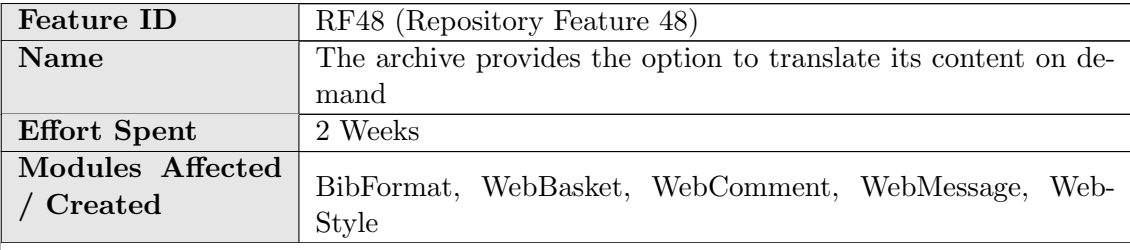

#### Description of the new feature

Content of records, messages, reviews, comments and notes on baskets can be translated. The language used by the user determines the language of the translation.

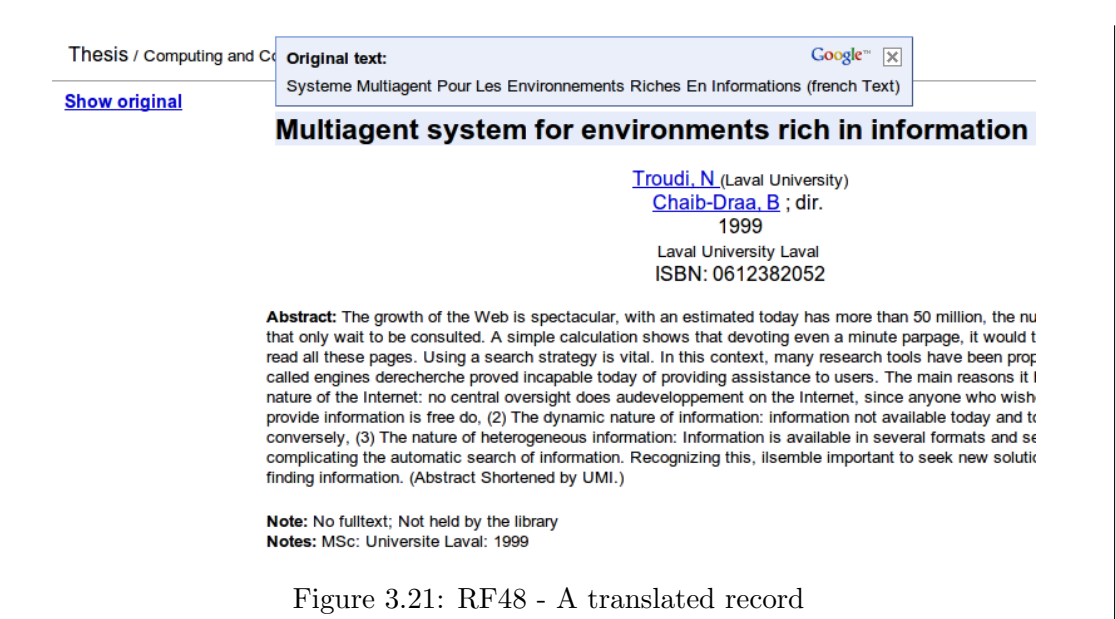

The user can translate the corresponding part by clicking "Translate" link over the context. Moreover, the text of the "Translate" link appears in the language of the user. In the sample, the user using the platform in English translates the message in German to English.

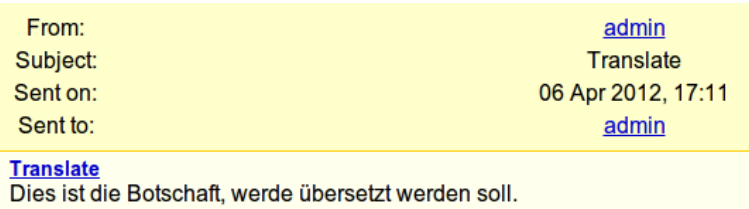

Figure 3.22: RF48 - Translate link in a message

The user is able to undo the translation by clicking "Show Original" link.

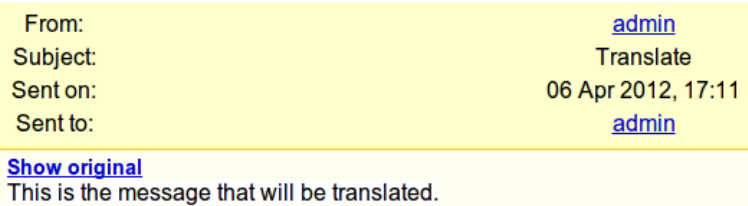

Figure 3.23: RF48 - A translated content can be reverted to its original

#### Implementation details

- Google translate gadget has been utilized for translation task.
- "Translate" link is added over the records, messages, reviews, comments and notes on baskets to translate the content.
- To add "Translate" link, webstyle templates.py , webmessage templates.py , webcomment templates.py , webbasket templates.py and some of the format templates in "bibformat" have been changed.

Implemented By | Senan Postacı, Alper Cınar (SRDC)

Table 3.25: Implementation Description: RF48

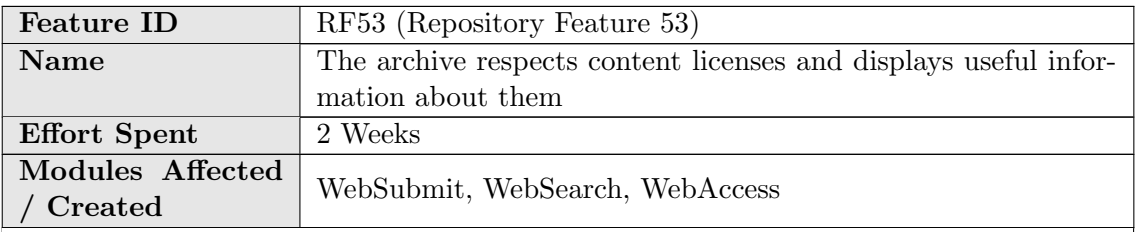

#### Description of the new feature

This feature can be split in 2 parts:

- In order to display the license information captured by the spider, a BibFormat Element has been created that displays this information, and that element has been used in the convenient BibFormat Templates.
- The administrators (or any user allowed to do it) submit a new URL to be crawled using WebSubmit are asked for the visibility that the Blog (and all the child records: posts, comments and pages) should have. The three options are:
	- Public Everybody will have access to the content.
	- Restricted Only registered users will have access to the content.
	- Private Only you will have access to the content.

These visibility options are propagated to the child records when they are fetched from the spider (see RF9 for more details on pre-ingestion processing). This information is stored in the MARC metadata in the field 980 (collection) and used afterwards in the WebAccess configuration, allowing the access to the content to the appropriate users.

#### Implementation details

See RF31 for more details on WebSubmit. The files democfgdata.sql and access control config.py contain the default configuration that will be installed, and the following collections RESTRICTEDCONTENT and PRIVATECONTENT are included. If the content is not tagged with one of these values in the 980 MARC tag it is considered to be Public.

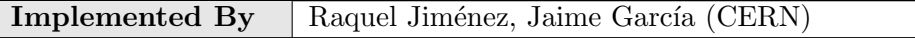

Table 3.26: Implementation Description: RF53

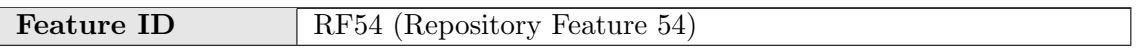

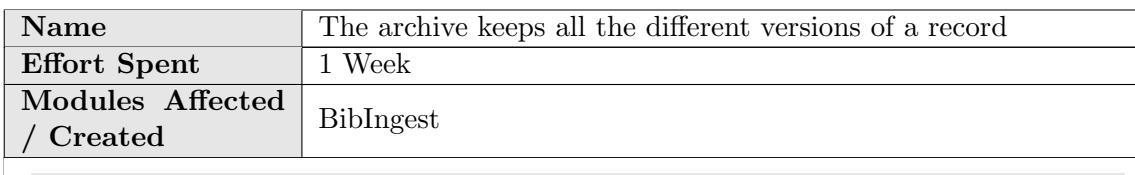

#### Description of the new feature

Versioning is enabled for every data object stored in the digital repository. When any data object is modified, a new version of it is kept in the ingestion database mongoDB. Therefore, the repository stores all the different versions of all the data objects.

# Implementation details

A new parameter called "version" is added to the usage settings of the module BibIngest, which is keeping the last version of each record. A new config variable called "CFG BIBINGEST VERSIONING" is also added in order to manage versions, if True, whenever an ingestion package is updated old versions are kept.

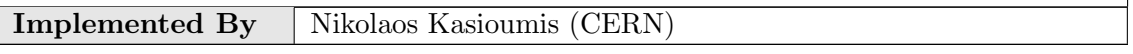

Table 3.27: Implementation Description: RF54

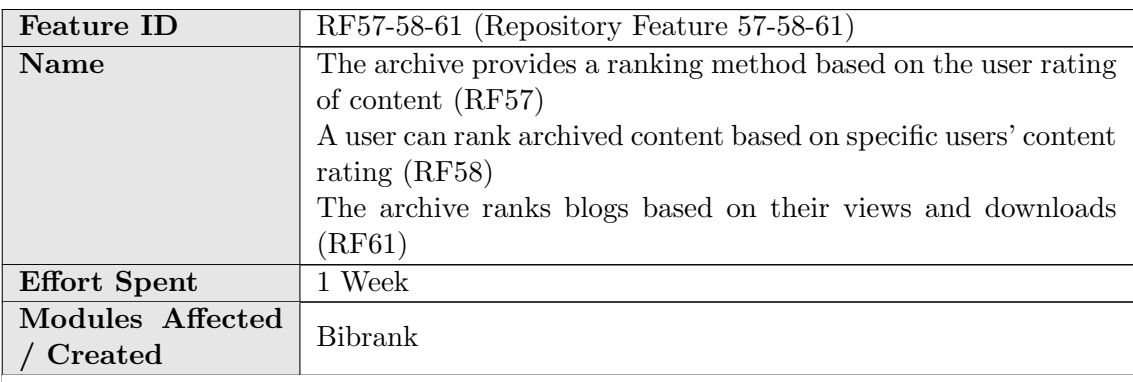

# Description of the new feature

This feature adds two different ranking method templates to the existing ones: "Number of Record Views" (record view) and "Average Review Score" (average score). The admin can add these two methods as ranking methods as it can be seen in the following images:

# **Add new rank method**

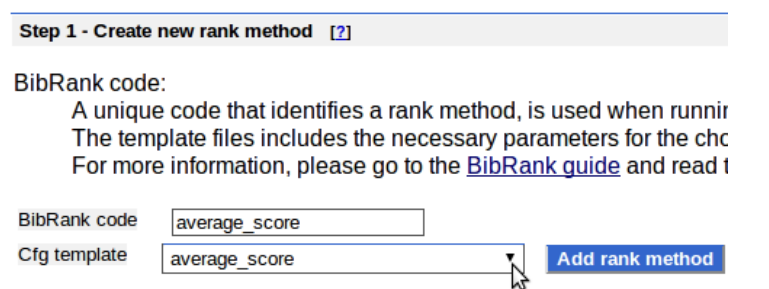

Figure 3.24: RF57-58-61 - New ranking method on adding ranking method admin interface

# **BibRank Admin Interface**

| <b>Overview of rank methods</b> [?]<br>Add new rank method |                                 |               |                                |  |
|------------------------------------------------------------|---------------------------------|---------------|--------------------------------|--|
| Code                                                       | <b>Translations Collections</b> |               | <b>Rank method</b>             |  |
| average score                                              | Modify                          | Modify        | Show Details / Modify / Delete |  |
| citation                                                   | Modify                          | <b>Modify</b> | Show Details / Modify / Delete |  |
| citerank citation t                                        | Modify                          | <b>Modify</b> | Show Details / Modify / Delete |  |
| citerank pagerank c                                        | Modify                          | Modify        | Show Details / Modify / Delete |  |
| citerank pagerank t                                        | <b>Modify</b>                   | <b>Modify</b> | Show Details / Modify / Delete |  |
| demo jif                                                   | Modify                          | Modify        | Show Details / Modify / Delete |  |
| record view                                                | Modify                          | Modify        | Show Details / Modify / Delete |  |
| wrd                                                        | Modify                          | Modify        | Show Details / Modify / Delete |  |

Figure 3.25: RF57-58-61 - Ranking methods on BibRank admin interface

The user can rank the search results with these new ranking methods by selecting one of them in the Advanced Search panel..

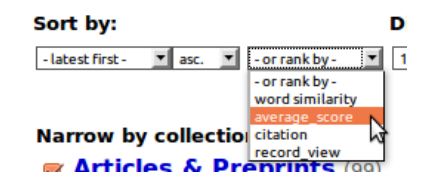

Figure 3.26: RF57-58-61 - Ranking methods on advanced search panel

"Number of Record Views" ranking method calculates the number of the visits to the record. Each visit to the same record is counted as 1 if visits occured within a minute. In the example below, first and second records are viewed 38 and 32 times, respectively.

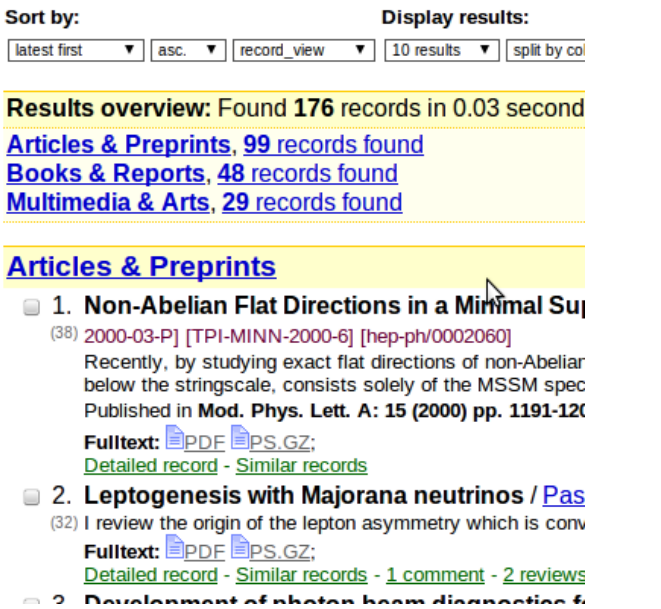

Figure 3.27: RF57-58-61 - Ranking by record view number

"Average Review Score" calculates the average scores of the records. In the example below, records have average score of 4.5, 3.0 and 2.5 respectively.

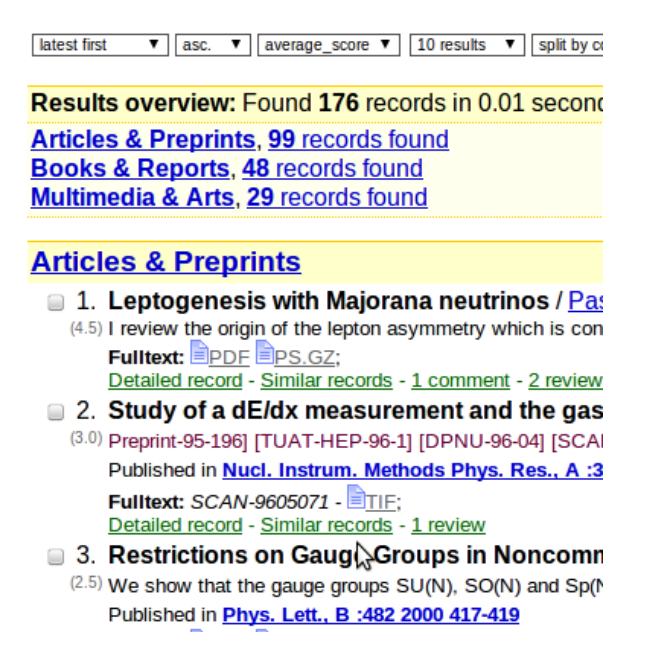

Figure 3.28: RF57-58-61 - Ranking by average score

#### Implementation details

- 2 new ranking templates have been implemented: template\_average\_score.cfg and template\_record\_view.cfg
- template\_record\_view.cfg has a parameter time\_interval that decides the interval to delete consequent record views, i.e., it does not matter how many times a user views a record in a given time interva, it counted only once.
- 4 new functions have been implemented in **bibrank\_tag\_based\_indexer.py** :
	- record view : executes bibrank engine method for record view ranking method
		- record view exec : Ranks total number of record visits without checking the user ip
		- average score : executes bibrank engine method for average score ranking method
		- average score exec : Ranks average review score for records
- 2 new files have been created: bibrank record view indexer.py and bibrank average score indexer.py
	- bibrank record view indexer contains the functions that are used for indexing visit counts of each record.
	- bibrank average score indexer contains the function that are used for indexing average review score of each record.

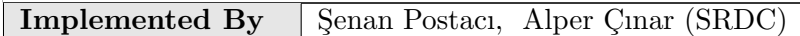

Table 3.28: Implementation Description: RF57-58-61

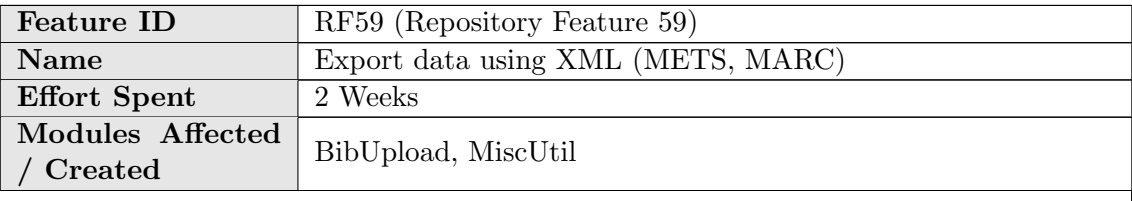

#### Description of the new feature

The repository already offers several formats to export content as XML, both in the main search page and in the detail record page. A new output format to export records is added: METS (Metadata Encoding & Transmission Standard).

#### Implementation details

A new BibFormat element called "bfe mets" is created. This element retrieves the METS of the corresponding record from the mongoDB and displays it to the user. A new row is added into the "format" table in the database corresponding to the METS output format, where:

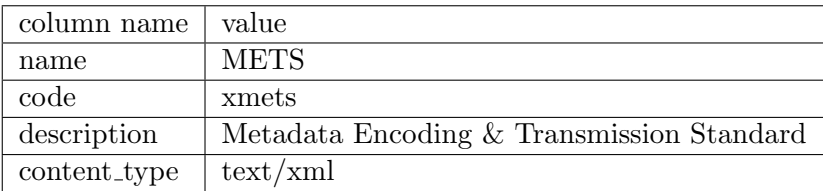

This is how this new option looks like on the main search page:

#### **Blogs** Search: any field Search Browse Search Tips :: Advanced Search Search collections: Blogs \* \*\*\* add another collection \*\*\* \* **Display results: Output format:** Sort by: | latest first ▼ | desc. ▼ | - or rank by - | ▼ | 10 results | ▼ | split by collection ▼ | METS **Blogs** 2 records found  $\Box$  1 BlogForever Detailed record - Similar records □ 2. Oekonomi.no<br><u>Detailed record</u> - <u>Similar records</u> Figure 3.29: RF59 - METS option in main search page This is how this new option looks like on the detailed record page:  $\Rightarrow$  Add to personal basket Export as BibTeX, MARC, MARCXML, METS, DC, EndNote, NLM, RefWorks **Mintfor** Figure 3.30: RF59 - METS option in detailed record page This is the result we get when we choose to export a record to METS format: XML file does not appear clated with it. The do - smelts meta OBJD="locatic displayer" and the metallocatic PROFILE="leadings correlated and the control of the smelter scheme of the control of the smelt smelt and the control of the smelt and the smelt same biography of ista ministeria<br>
stragents<br>
armtskirka<br>
armtskirka<br>
dandsec ID="dmd2"><br>
ta:mdWrap MIMETYPE="text,<br>
marc:stragentskirka<br>
<marc:stragentskirka<br>
</marc:stragentskirka<br>
</marc:stragentskirka<br>
</marc:stragentskirka<br>
</marc:stra ><br>held tag="980" ind1=" " ind2=" "><br><mark>:he</mark>ld code="a">BLOG</marc:subfield> v:suometto code™a> BDOG</marc:suometd><br>:datafield:<br>datafield ind2=" " ind1=" " tag="245"><br>c:subbeld code="a"> BlogForever</marc:subfield<br>:datafield> b<br>ind2=""ind1=""tag="781"><br>d code="a">http://wordpress.org/?v ieid><br>eld ind2="" ind1="" tag="041"><br>beld code="a"> en</marc:subfield> ald><br>id tag='520' ind1="" ind2="";<br>old ondo="""> http://blogfor.com re-sub DDNeDOT ><br>Hdr RECORDSTATUS="Complete" CREATEDATE="10.05.2012 21:53:24"><br>int ROLE="CREATOR" TYPE="ORGANIZATION"><br>ame>BlogForever people at CERN</met#.name>

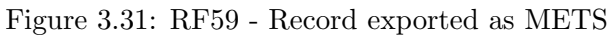

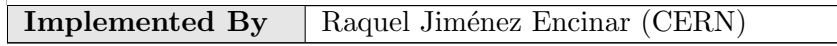

Table 3.29: Implementation Description: RF59

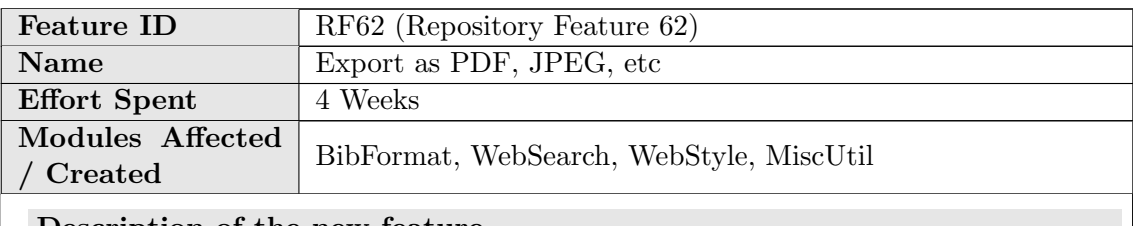

#### Description of the new feature

Pdf and jpeg have been added as new export options.

# → Export as <u>BibTeX, MARC, MARCXML, DC, EndNote, NLM,</u> RefWorks, PDF, JPEG

#### Figure 3.32: RF62 - PDF and JPEG as export options

Pdfs are created in latex template. First the record in html form (with its css style) is converted to latex source. The latex source is later, with XeLaTeX engine, converted to pdf file.

# Higher dimensional geometries related to fuzzy odd-dimensional spheres

#### Ramgoolam, S

Jul, 2002

We study  $SO(m)$  covariant Matrix realizations of  $\sum_{i=1}^{m} X_i^2 = 1$  for even m as candidate fuzzy odd spheres following hep-th/0101001. As for the fuzzy four sphere, these Matrix algebras contain more degrees of freedom than the sphere itself and the full set of variables has a geometrical description in terms of a higher dimensional coset. The fuzzy  $S^{2k-1}$  is related to a higher dimensional coset  $\frac{SO(2k)}{U(1)\times U(k-1)}$ . These cosets are bundles where base and fibre are hermitian symmetric spaces. The detailed form of the generators and relations for the Matrix algebras related to the fuzzy three-spheres suggests Matrix actions which admit the fuzzy spheres as solutions. These Matrix actions are compared with the BFSS, IKKT and BMN Matrix models as well as some others. The geometry and combinatorics of fuzzy odd spheres lead to some remarks on the transverse five-brane problem of Matrix theories and the exotic scaling of the entropy of 5-branes with the brane number.

Figure 3.33: RF62 - Jpeg of a record

Jpegs of the records are created by taking snapshots of the records.

#### Implementation details

- A new bibformat element namely bfe latex main template.py responsible for pdf has been created. The header section(title, authors and date) of the latex code is constructed in this module.
- Record fields with tag  $320-a'$  and  $320-b'$  are used as record body. The record body is in html form(the records in blogforever.cern.ch demo site are also in html form).
- To parse html formatted data and convert it to latex template, **bibformat** pdf with latex template.py and bibformat pdf with latex template config.py modules have been implemented.
- The bibformat\_pdf\_with\_latex\_template\_config.py module contains configuration parameters for html to pdf conversion. Most of the parameters are related with latex representation of html tags and styles. Each html tag, css rule or special html character has possible latex representation as value. An example of this:

CFG\_BIBFORMAT\_LATEX\_REPRESENTATION\_OF\_HTML\_TAGS = {

.

```
'h1' : {'end': '}\n', 'start': '\n\\section{\n'},
      'h2' : {'end': '}\n', 'start': '\n\\subsection{\n'},
      'h3' : \{\text{`end'}: \}\n', 'start': '\n\\subsubsection{\n'}
      .
}
CFG_BIBFORMAT_LATEX_REPRESENTATION_OF_CSS_RULES = {
      .
      'text-decoration': {
                  'underline': {
                        'start':r'\underline{',
                        'end':'}'
                               },
                  'overline': {
                        'start':r'$\overline{',
                        'end':'}$'
                              },
                  'line-through': {
                        'start':r'\sout{',
                        'end':'}'
                                  }
                        }
      .
```
}

The config file also contains regular expressions to parse html and css data and optional parameters.

To successfully run this feature, there are some configuration parameters related with auxiliary tools such as XeLaTeX or path to directory where pdfs and jpegs will be saved. They have default values, however, it would be a good idea to check whether these configuration parameters coincide with your system settings. All parameters are described with comments.

There are also some configuration parameters affecting run time behaviours of this feature. For example, CFG BIBFORMAT CSS FILES consists of paths to the css files to be used for the record page.

- The bibformat\_pdf\_with\_latex\_template.py module is like an engine that performs the conversion. PdfWithLatexTemplateHtmlParser class extending python HTMLParser class parses the html data, finds start and end tags and calls applicable converter function. The LatexConverter class consists of converter functions. Most of the html tags are simply mapped from the dictionaries in config file. However, some of them, e.g., table, tr, td, img, font need extra effort.
- The style of the html based record is also taken into consideration if css rules are provided.
	- Css style can be provided in two ways. One way is that the path to the css files can be added ( CFG BIBFORMAT CSS FILES ) list under config file. The other method is that the css rules, in string type, can be provided to CssParser class.
	- Rules are parsed and kept as dictionary. For advanced style process, possible selectors, e.g., div p,  $\#id$ , .classname  $\#id$ , tag  $> \#id$  .classname, are

constructed first and then if there are any rules defined for a selector, it is applied to latex code.

- At present, basic and most frequently used style rules are handled. However, extra effort is needed for remaining rules and more complex style selectors.
- After html to latex conversion is completed, a pdf file is created with XeLaTeX engine. For this operation LaTeX TeX Live distribution must be installed. To install TeX Live install-texlive command is added into Makefile. After the "PDF" link is clicked, under <yourwebdir>/export/, a temporary directory for the user is created. The directory name is the user's session key. When different users simultaneously use this feature, to prevent conflicts this mechanism is applied. Pdf file(s) are generated under users' temporary directories. Later, the pdf content is written into req response object and the content type of the req response object is set to application/pdf.
- For exporting a record as jpeg, its snapshot is taken and then the snapshot is provided to the user. To take the snapshot a record page is created without any header or footer. The url of the "snapshot page" is provided to the "phantomjs" webkit tool which is used for taking the screenshot. To install "phantomjs" tool, one of the commands install-phantomjs-64bits or install-phantomjs-32bits in Makefile can be used.
- "simplr" (simple record page) and "jpeg" output formats are created for this operation. The former one is responsible for creating the "snapshot" page which includes only record content. When a request is made for the latter one, under bibformat.py , create jpeg function is called which runs "phantomjs" to create the image of the record.
- The "phantomjs" tries to connect the site from outside without any login information of the user. Therefore, it is impossible for it to access the restricted records even if the user has permission to access. To enable "phantomjs" access to the restricted collections, the user's session key is provided in the url. For example:

# https://your site url/record/105/export/recordcontent? ln=en&session=a407af957cde04031a99793a21fe643f

If the session key is validated and verified that the user has permission to access the corresponding record, then the "snapshot page" is created and the snapshot is taken. recordcontent method has been added in class WebInterfaceRecordExport in websearch webinterface.py to do so.

- If the number of records to be converted to pdf/jpeg is more than one, then each pdf/jpeg is generated and all of them are zipped. The users are able to download this zip.
- All output files are removed after they are provided to the user. Therefore, for concurrent requests, the files may be deleted before they are provided to the request owners. To prevent this, jpegs and pdfs are created in a temporary directory which is unique for the user and after the work is done this directory is removed completely.

**Implemented By**  $\vert$  Senan Postaci(SRDC)

Table 3.30: Implementation Description: RF62

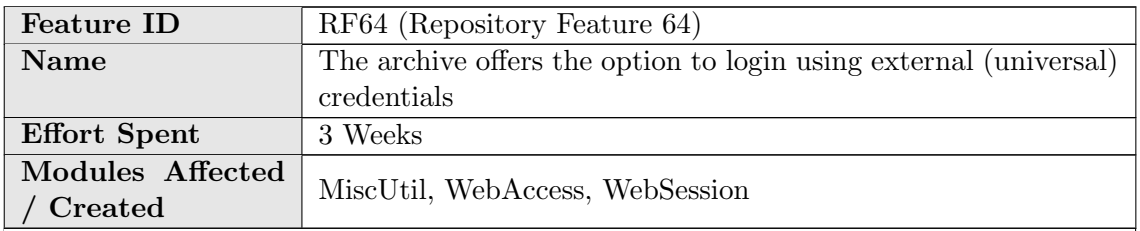

#### Description of the new feature

This feature introduces three external login systems: OpenID, OAuth1 and OAuth2.

Users can login with third party sites like facebook, google, twitter etc. as well as the internal login system.

This feature lets the user choose the third party site in the login page.

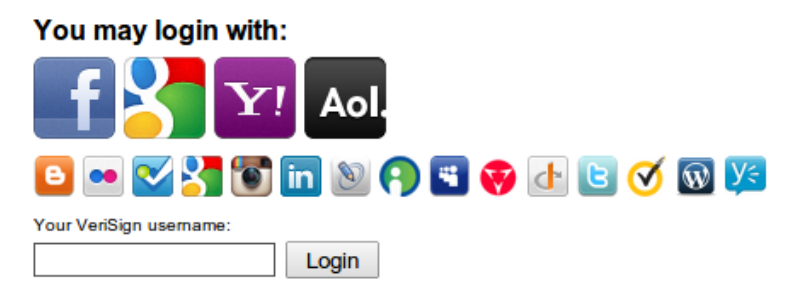

Figure 3.34: RF64 - External login providers

When the user selects one of these providers, s/he is redirected to login page of the 3rd party site. After logged in successfully, the user redirected back to the internal system.

# Adding an OpenID provider (Verisign Example)

1. Add configurations of verisign into CFG OPENID CONFIGURATIONS in access control config.py,  $\{0\}$  will be replaced by the input of the login form.

```
CFG OPENID CONFIGURATIONS = {
   ...,
    'verisign' : {
         'identifier' : '0.pip.verisignlabs.com' ,
             'trust_email' : False
   },
    ...
}
```
Since verisign lets the users change their email address, set 'trust\_email' False (or do not add 'trust\_email' key)

2. Add 'verisign' to CFG OPENID PROVIDERS to start to use verisign.

```
CFG OPENID PROVIDERS = [
   ...,
```

```
'verisign' ,
     ...
]
```
3. To edit the label of the form displayed in the login page, add

```
CFG\_EXTERNAL\_LOGIN\_FORM\_LABELS = \{...,
     'verisign' : 'Your VeriSign username' ,
    ...,
}
```
otherwise it will be verisign username .

4. Add two images verisign icon 24.png  $\bullet$  and verisign icon 48.png -which are 24px\*24px and 48px\*48px respectively- into image folder . . . /invenio/var/www/img/

# Adding an OAuth2 provider (FourSquare Example):

1. Add your application to provider site:

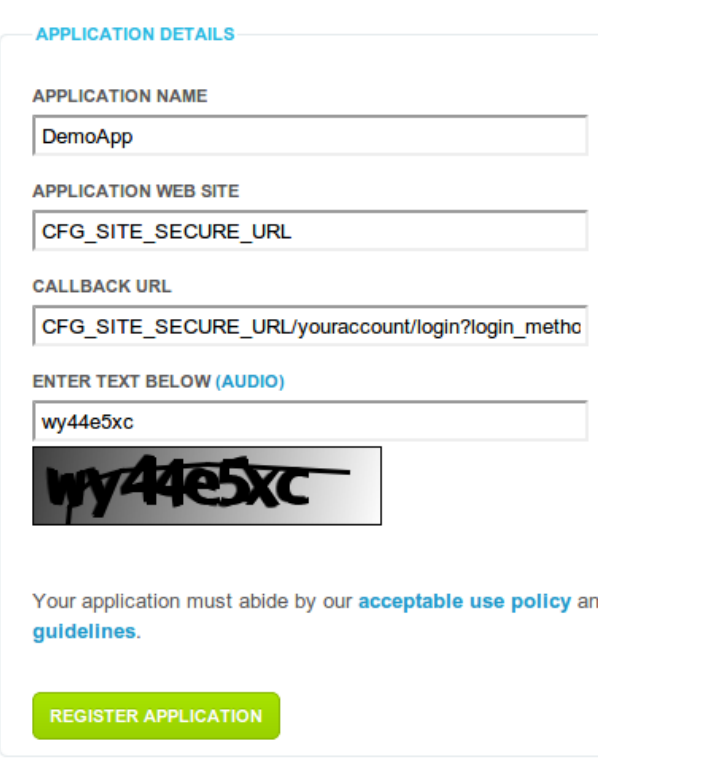

Figure 3.35: RF64 - Adding an application to FourSquare

Application web site and callback url (redirect url) should be CFG - SITE SECURE URL and CFG SITE SECURE URL /youraccount/login?login method=oauth2&provider=foursquare respectively. The value of the provider parameter in the redirect URI should be same as the key added into CFG OAUTH2 CONFIGURATIONS in access control config.py .

The provider will give you Consumer Key and Consumer Secret. (Here Client ID and Client Secret)

```
DemoApp
```
**Client ID** 

10W21EJQ2LO2QRQSVPCLVVIAZGHI5OTAID2U5HINLDA04WGA

**Client Secret** 

KPACSPYLQVTG114LIAA3ITWUZ14VTKER2ZXA2OOH22CSS4W4

Figure 3.36: RF64 - Client ID and Secret obtained from FourSquare

- 2. Find the authorize url and access token url of the provider. For foursquare they are:
	- access\_token\_url: https://foursquare.com/oauth2/access\_token
	- authorize\_url: https://foursquare.com/oauth2/authorize
- 3. Find the url to get the user information. (It is generally an url which needs access token in parameters) For foursquare it is: https://api.foursquare.com/v2/users/self?oauth\_token=  $\{access\_token\}$
- 4. Add the configurations to the CFG OAUTH2 CONFIGURATIONS in access control config.py and enable the provider by adding the CFG - OAUTH2 PROVIDERS :

```
CFG_OAUTH2_CONFIGURATIONS = {
    ...,
     'foursquare' : {
         'consumer_key' :
             '10W21EJQ2LO2QRQSVPCLVVIAZGHI5OTAID2U5HINLDA04WGA' ,
         'consumer_secret' :
             'KPACSPYLQVTG114LIAA3ITWUZ14VTKER2ZXA2OOH22CSS4W4' ,
         'access_token_url' :
             'https://foursquare.com/oauth2/access_token',
         'authorize_url' :
             'https://foursquare.com/oauth2/authorize' ,
         'request_url' :
             'https://api.foursquare.com/v2/users'
             '/self?oauth token={access token}' ,
         'debug' : 1
    },
    ...
}
CFG OAUTH2 PROVIDERS = [
    ...,
     'foursquare' ,
    ...
]
```
5. Go to login page and login with foursquare. Since it is not configured yet, only the json object we get from provider will be displayed after logging in. Now we need to find the email and the id of the user from that json object:

```
{
    ...,
    'response' : {
        'user' : {
             ...,
             'id' : '30362394',
             ...,
              'contact' : {
                  ...,
                  'email' : 'some-email',
                  ...
             },
             ...
         }
    },
    ...
}
```
Now we can complete the configuration, delete the 'debug' key and insert the path of the e-mail and ID. (ID is required)

```
CFG OAUTH2 CONFIGURATIONS = {
    ...,
    'foursquare' : {
         'consumer_key' :
             '10W21EJQ2LO2QRQSVPCLVVIAZGHI5OTAID2U5HINLDA04WGA' ,
         'consumer_secret' :
             'KPACSPYLQVTG114LIAA3ITWUZ14VTKER2ZXA2OOH22CSS4W4' ,
         'access_token_url' :
             'https://foursquare.com/oauth2/access token' ,
         'authorize_url' :
             'https://foursquare.com/oauth2/authorize',
         'request_url' :
             'https://api.foursquare.com/v2/users'
             \prime/self?oauth_token={access_token}',
         'id' : [ 'response' , 'user' , 'id' ],
         'email' : [ 'response' , 'user' , 'contact' ,
             'email' ]
   },
    ...
}
```
Note that, since the email is reached by jsonobject  $\gamma$  'response'  $\gamma$  'user'  $\gamma$ 'contact' ][ 'email' ], the path of the e-mail should be specified in configuration as 'email' : [ 'response' , 'user' , 'contact' , 'email' ] and id is similar.

6. Add foursquare icon 24.png  $\blacksquare$  and foursquare icon 48.png into the image folder  $($  .../invenio/var/www/img/  $)$ .

Some providers need extra arguments when authorizing user. These arguments should be specified in 'authorize parameters' key of the configuration.

For example, facebook needs scope parameter in authorize url to get the email. Then we need to set:

```
CFG_ OAUTH2 CONFIGURATIONS = {
    ...,
     'facebook' : {
        ...,
         'authorize_parameters' : {
              'scope' : 'email'
        },
    },
    ...
}
```
### Adding an OAuth1 provider:

Adding OAuth1 provider is very similar to add OAuth2 provider. The differences are:

- OAuth1 provider needs request token url and additional parameters for request url (whose keys are 'request token url' and 'request parameters' respectively)
- Callback url should be in the form of CFG SITE SECURE URL /youraccount/login?login\_method=**oauth1**&provider=providername

#### Implementation details

- 3 new external authentication modules added: external authentication openid.py , external authentication oauth1.py and external authentication oauth2.py . Unlike the other external authentication methods, these methods have to fetch external ID of the user. E-mail and nickname are optional. If the email cannot be fetched, the system generates a unique email for the user.
- This feature depends on 2 packages: **python-openid** and rauth which can be installed by running make install-openid-package and make install-oauthpackage, respectively.
- To enable/disble these authentication methods, CFG\_OPENID\_AUTHEN-TICATION , CFG OAUTH1 AUTHENTICATION and CFG - OAUTH2 AUTHENTICATION parameters have been added into invenio.conf
- New module containerutils.py , which contains the functions for basic containers such as dict, list and string, created.
- The function remove\_temporary\_emails, which deletes the auto-generated emails from an email list, has been added into **mailutils.py**.
- The table **oauth1\_storage** has been inserted into the database to store request tokens.
- Unique key of the table user EXT had been removed since a user may have multiple external accounts.
- Some variables have been added into access control config:
	- CFG\_TEMP\_EMAIL\_ADDRESS : Template of the temporary email address for the users logged in with an external provider which does not supply their email address.
	- CFG OPENID PROVIDERS : The list of the activated OpenID providers.
	- CFG OAUTH1 PROVIDERS : The list of the activated OAuth1 providers.
	- CFG OAUTH2 PROVIDERS : The list of the activated OAuth2 providers.
	- CFG OPENID CONFIGURATIONS : A dictionary to configure the OpenID providers. Its keys are the name of the providers and values are also dictionaries which has at most 2 keys:
		- ∗ 'identifier' (required): The identifier url of the OpenID provider. The user name area should be replaced by  $\{0\}$ . Example: openid.aol.com/{0}
		- ∗ trust email (optional): Set it False (or do not add it to keys) for the providers which let the user change his/her email during login process. Otherwise, set it True .
	- CFG OAUTH1 CONFIGURATIONS : A dictionary to configure the OAuth1 providers. Its keys are the name of the providers and values are also dictionaries which has at most 12 keys (6 required, 6 optional):
		- ∗ consumer key (required): The Consumer Key (Client ID, Application ID) obtained from the OAuth1 provider.
		- ∗ consumer secret (required): The Consumer Key (Client Secret, Application Secret) obtained from the OAuth1 provider.
		- ∗ authorize url (required): The url to redirect the user to authorization page.
		- ∗ authorize parameters (optional): A dictionary of additional parameters of the authorization. Parameter name and the value corresponds to key and the value of the dictionary, respectively. (ie url?param=value) corresponds to  $\{$  'param' : 'value'  $\})$
		- ∗ request token url (required): A url to get the request token and request token secret.
		- ∗ access token url (required): A url to exchange the request token with the access token.
		- ∗ request url (optional): A url to get the information of the user.
		- ∗ request parameters (optional): The dictionary of the additional parameters of the **request\_url**. (similar to authorize parameters)
		- ∗ id (required): The path of the external ID of the user in the returned JSON object from provider. (usage: if the ID is gathered by jsonobject[ 'response' ][ 'user' ][ 'id' ], this value should be [ 'response' , 'user' , 'id'  $|$ )
		- ∗ email (optional): The path of the e-mail of the user in the returned JSON object from provider. Usage is similar to id .
		- ∗ nickname (optional): The path of the nickname of the user in the returned json object from provider. Usage is similar to id.
- ∗ debug (optional): Debug mode of the OAuth1 provider. 1 for activate, 0 for deactivate. If it is activated, it does not log in, just displays the json object returned from provider after login screen to figure out where the ID, e-mail and nickname is.
- CFG OAUTH2 CONFIGURATIONS : A dictionary to configure the OAuth2 providers. Its keys are the name of the providers and values are also dictionaries which has at most 10 keys (6 required, 4 optional):
	- ∗ consumer key , consumer secret , authorize url , authorize parameters , id , email , nickname and debug are the same as CFG OAUTH1 CONFIGURATIONS
	- ∗ access token url (required): A url to get the access token.
	- ∗ request url (optional): A url to get the user information. Access token (Oauth token) area should be replaced by  $\{access\_token\}$ (ie. url?access token={access token})
- Suitable warning messages are inserted into CFG WEBACCESS WARN-ING MSGS in access control config.py
- The function external user warning has been added into webaccount.py , which returns the warning if the email of the user is auto-generated.
- The variable warning list in the function perform display account in webaccount.py has been extended with warning of the external user.
- Variables has been added into websession\_config.py :
	- CFG EXTERNAL LOGIN LARGE : The list of provider names. Decides which login buttons will be displayed 48x48px in the login page. The order of the list also changes the order of the login buttons.
	- CFG EXTERNAL LOGIN BUTTON ORDER : The list deciding the order of the login buttons in the login page. The activated but unordered buttons will be displayed alphabetically after the ordered ones.
	- CFG EXTERNAL LOGIN FORM LABELS : The dictionary whose keys are OpenID providers which needs username for their identifier urls and values are the label of the input in login form.
- The functions tmpl\_external\_login\_button, tmpl\_external\_login\_form and tmpl\_external\_login\_panel are added into websession\_templates.py to construct the external login panel in login page.
- openid , oauth1 , oauth2 methods have been added into websession webinterface.py . These functions redirects the user authorization url or displays messages in case of errors.
- loginUser function in webuser.py is regulated to accommodate OpenID/OAuth authentication.

Implemented By  $\Box$  Alper Cinar (SRDC)

Table 3.31: Implementation Description: RF64

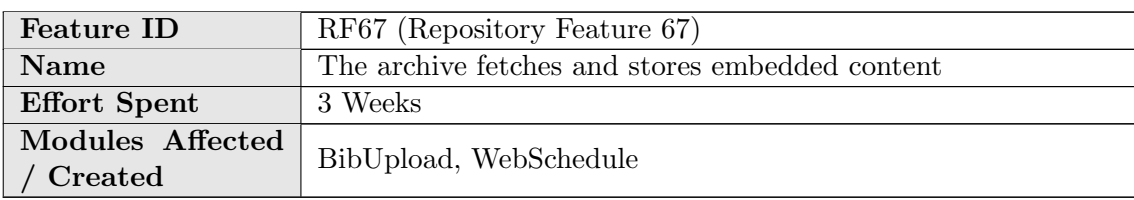

#### Description of the new feature

The repository fetches the embedded content using the spider's API. Afterwards, it uses BibUpload to insert the metadata and the embedded files into the repository databases, as described in RF9.

### Implementation details

The script spider\_repository\_communication.py establishes a connection with the spider, retrieves the list of new records, and for each one of them downloads the files (metadata and embedded content) and calls the BibUpload module that inserts them into the repository.

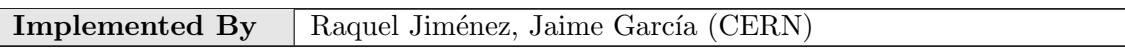

Table 3.32: Implementation Description: RF67

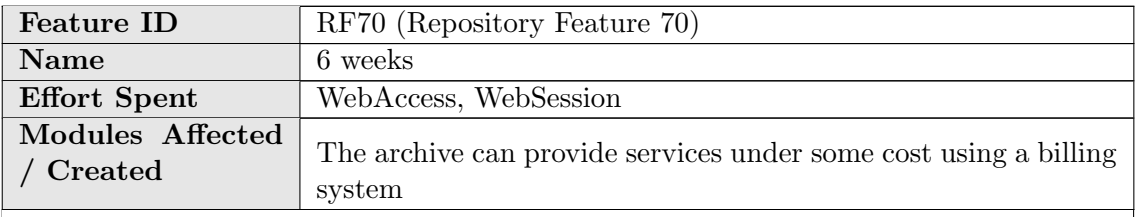

#### Description of the new feature

This feature introduces "premium access to collections" system.

Admin may restrict collections for some cost for finite/infinite time interval.

Premium packages can be managed easily from the admin panel. (Configure Webaccess  $\Rightarrow$  Manage Premium Packages)

Admin may add premium packages for collections:

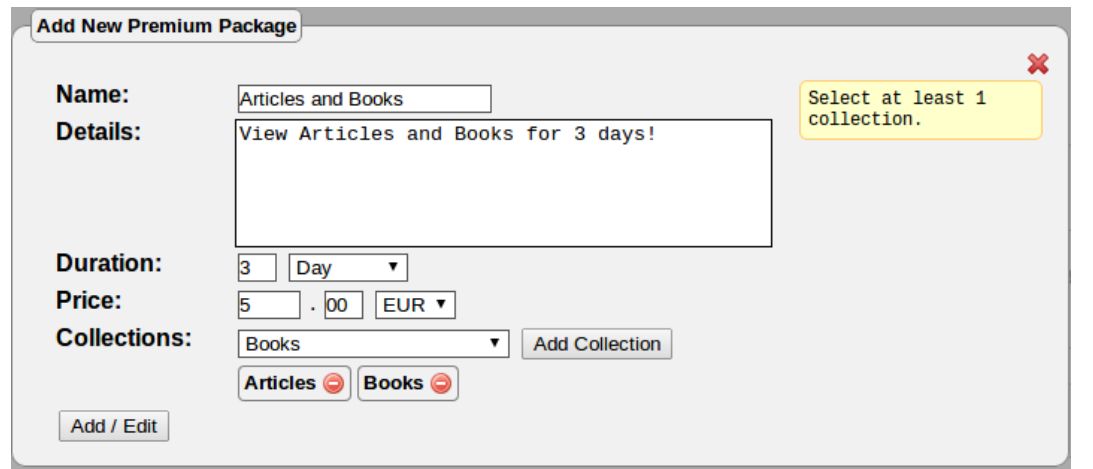

Figure 3.37: RF70 - Adding new premium package panel

Current premium packages can be monitored, edited or deleted:

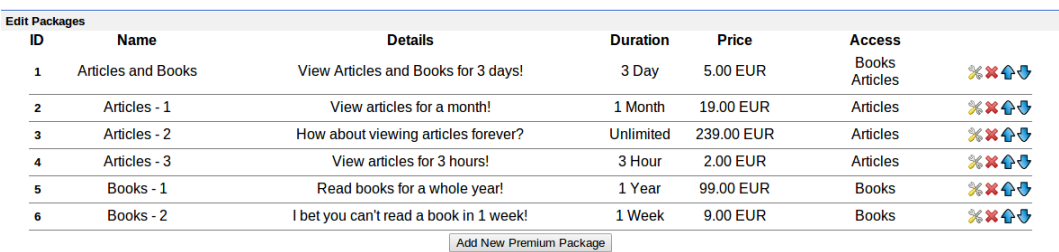

Figure 3.38: RF70 - Monitoring premium packages in admin panel

- Edits the premium package (Displays same form as adding new one) - Deletes the premium package

 $\bigodot$  - Moves the premium package up and down respectively. The order of the premium packages can be changed through these buttons.

After the premium packages are added, collections become restricted.

# **Articles & Preprints**

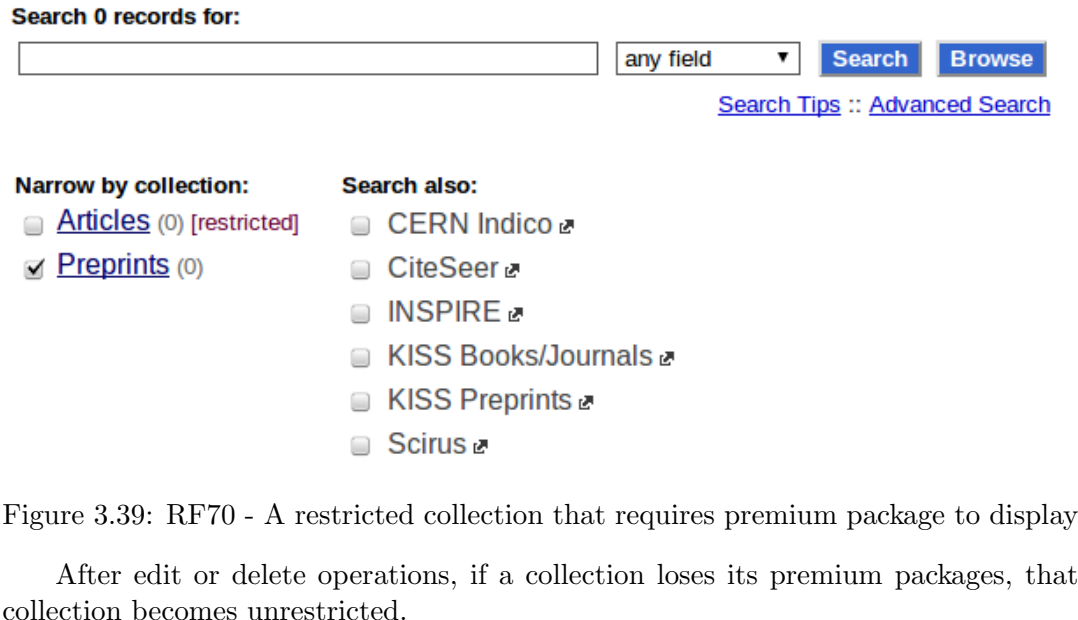

# **Articles**

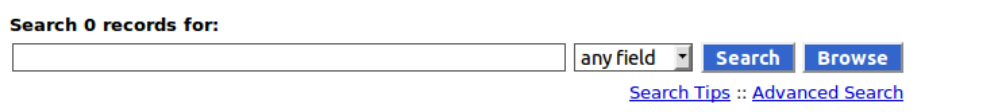

This collection is restricted. If you are authorized to access it, please click on the Search button.

Figure 3.40: RF70 - Warning message indicates that the collection is restricted

After clicking search button, if the user has not bought a premium package, the list of the premium packages related to that collection are shown.

#### **Authorization failure**

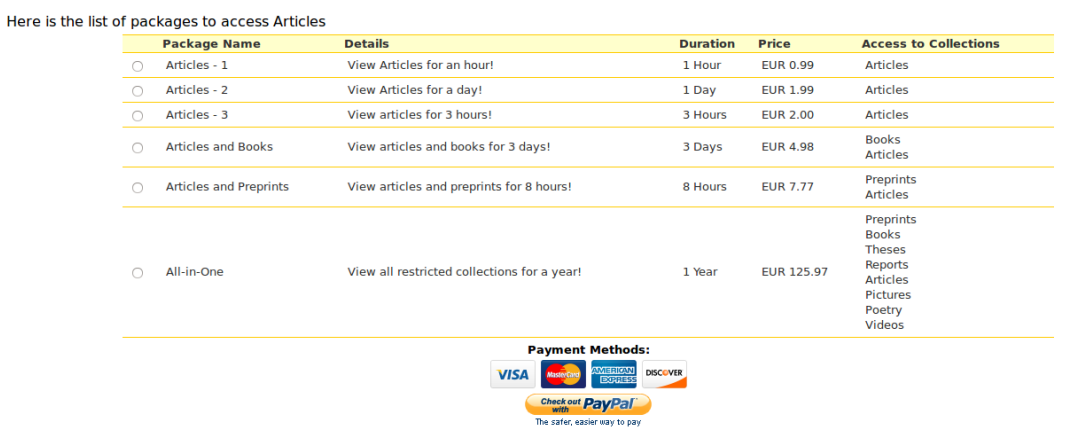

Figure 3.41: RF70 - Available premium packages to display current collection

User selects a suitable package and payment method:

1) Credit card

#### **Upgrade Account**

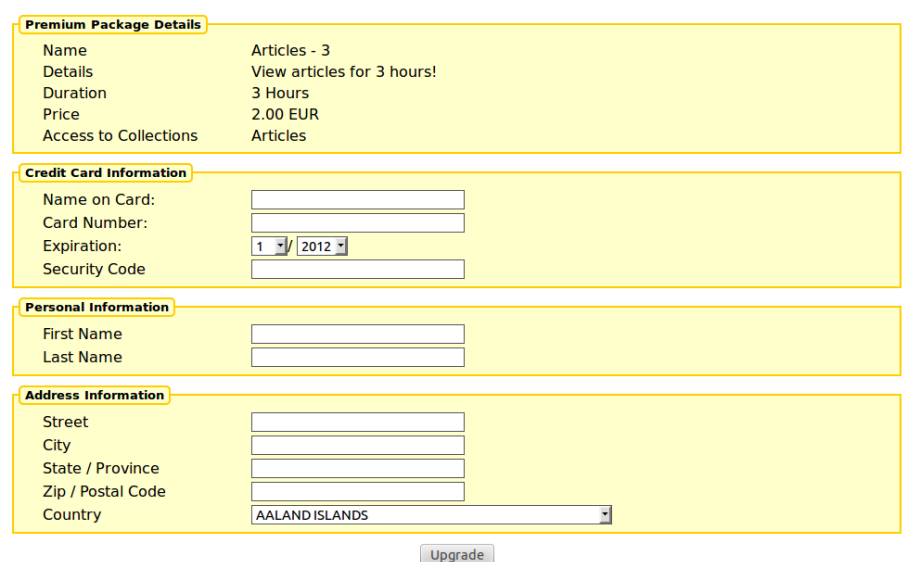

Figure 3.42: RF70 - A form to purchase a premium package with credit card

The user can buy premium packages with his/her credit card through the form. This is the last screen before completing the transaction. After clicking the upgrade button, if the transaction fails, an error message is shown:

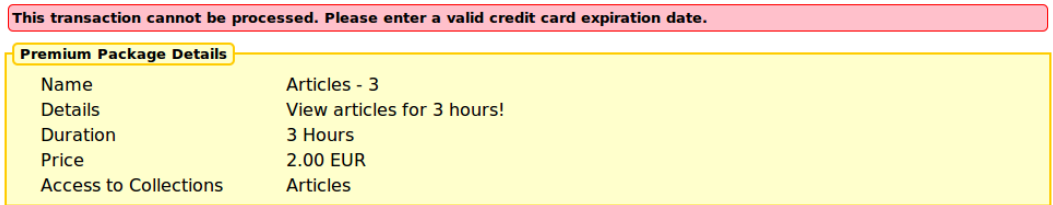

Figure 3.43: RF70 - The error message states that the credit card information is wrong

Otherwise, a confirmation page is loaded.

# **Upgrade Account**

You successfully joined the premium groups or extended your membership. Here is the list of your premium groups. **Group Name** Description Expire Extend 6 - Articles Premium Group Premium users who can view Articles 2012-09-18 16:55:04

Figure 3.44: RF70 - Confirmation page that also displays the premium packages the user have

#### 2) PayPal Express Checkout

**SRDC's Document Server** 

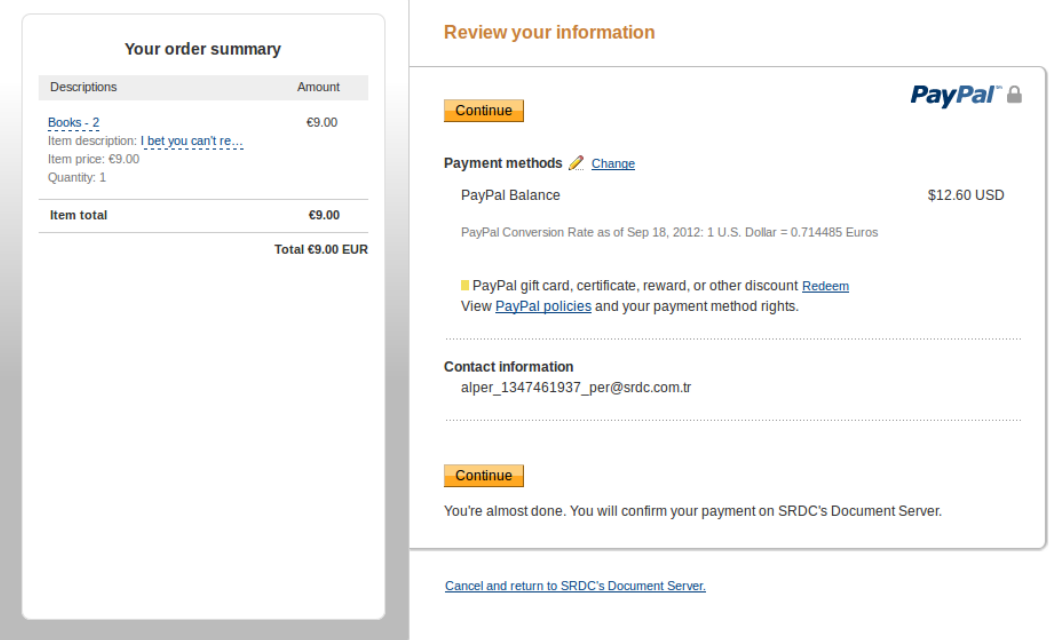

Figure 3.45: RF70 - PayPal express checkout screen

User may choose PayPal express checkout if s/he has a PayPal account. Clicking "Checkout with PayPal" button redirects the user to the PayPal page to login and confirm the transaction. After clicking "Continue Button", user is redirected back to Invenio site, and confirms his/her order.

#### **Upgrade Account**

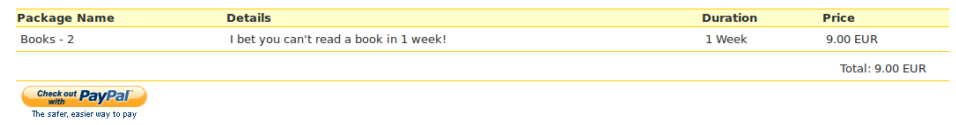

Figure 3.46: RF70 - PayPal transaction confirmation page

User clicks the checkout with PayPal button and confirms the transaction.

# **Upgrade Account**

You successfully joined the premium groups or extended your membership. Here is the list of your premium groups.

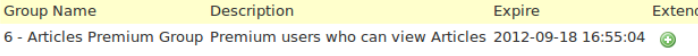

3 - Books Premium Group Premium users who can view Books 2012-09-25 14:45:05

Figure 3.47: RF70 - Confirmation page that also displays the premium packages the user have

Users may see their premium group memberships via "Your account page":

# **Your Account**

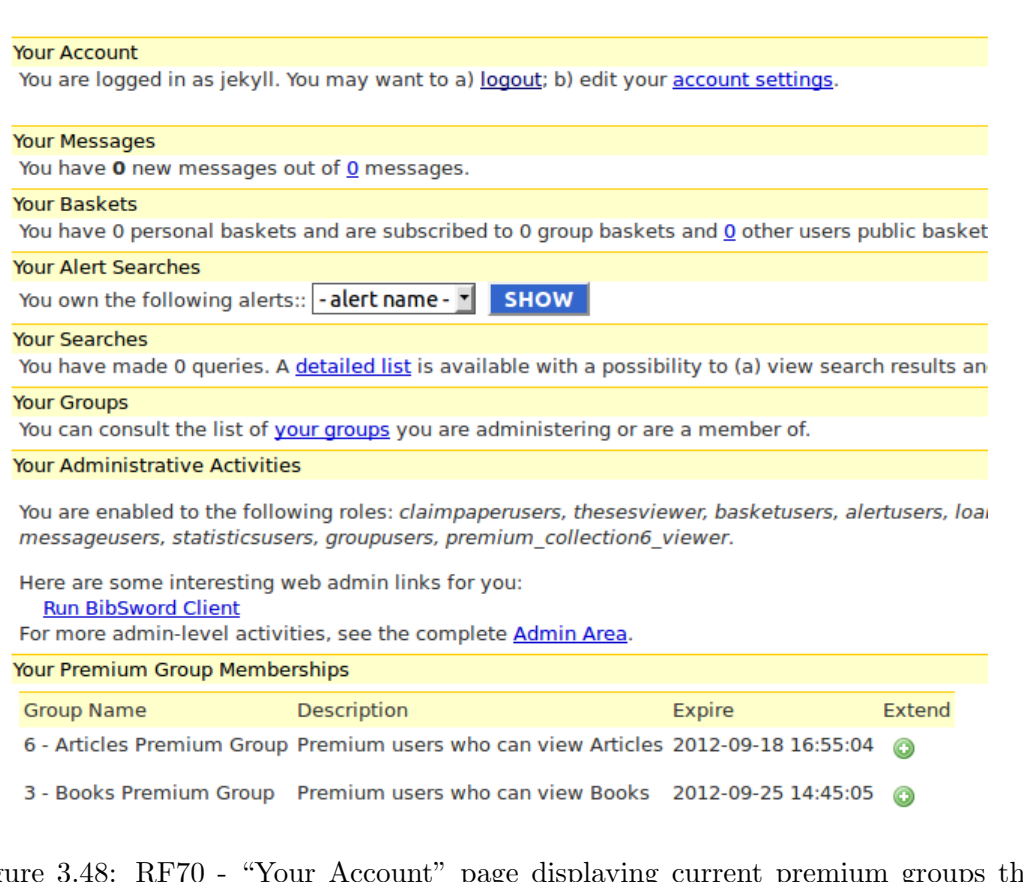

Figure 3.48: RF70 - "Your Account" page displaying current premium groups the user joined

A user may extend his/her premium group membership by clicking  $\bullet$  button.

The admin may see the transaction history and premium members from the admin panel:

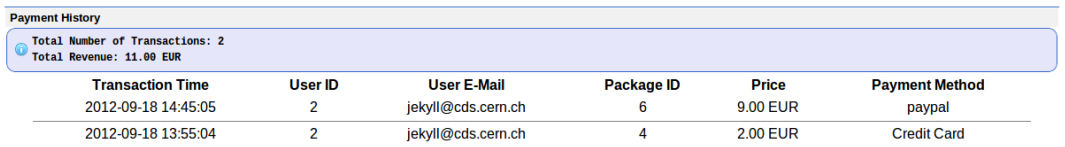

Figure 3.49: RF70 - The admin panel displaying payment history

Admin may give a premium package to a user via the "Upgrade User" form.

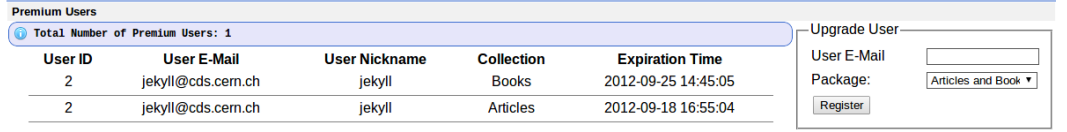

Figure 3.50: RF70 - The admin panel displaying current users joined premium groups

The admin can disable paying with credit card, paypal express checkout or whole premium service by invenio.conf file. Credit card payment can be done by PayPal or Ogone payment gateways. Admin can select payment methods to use in invenio.conf . Also the API credentials of PayPal and Ogone can be set in this file.

If the administrator disables the premium service, all the collections become unrestricted. If s/he enables it back, they will become restricted again.

#### Implementation details

- 12 new variables added into invenio.conf :
	- CFG PREMIUM SERVICE : 1 for enabling, 0 for disabling the premium service. If this variable is changed  $1$  to  $0$ , all of the premium collections become open collections and the information about these premium collections are saved on accROLE accACTION accARGU-MENT inactive table in the database. On the contrary, If this variable is changed from  $\overline{0}$  to  $\overline{1}$ , all of the saved information about premium collections are backed up, premium collections become restricted again.
	- CFG TEST PREMIUM SERVICE : 1 for use test servers of the payment gateways, otherwise  $\mathbf 0$ .
	- CFG CREDIT CARD PAYMENT GATEWAY : The payment gateway used for buying with credit card. It may have 3 options: "paypal", "ogone" or "" (blank). If it is blank, paying with credit card becomes disabled.
	- CFG USE PAYPAL EXPRESS CHECKOUT : The variable to decide to use "Paypal Express Checkout" or not. 1 for enabling, 0 for disabling.
	- CFG PAYPAL API USERNAME , CFG PAYPAL API PASS-WORD , CFG PAYPAL API SIGNATURE , CFG PAYPAL - API\_VERSION : The credentials to use PayPal API.
	- CFG OGONE API PSPID , CFG OGONE API USERID , CFG OGONE API PSWD : The credentials to use OGone API.
	- CFG PREMIUM GROUP SUFFIX : The suffix of the premium group names.
- Callback functionality is added for updating config.py :
	- Some modifications are occurred in cli cmd update config py function in inveniocfg.py . This function calls the "callback functions" specified in CONFIG PY CALLBACK in inveniocfg callback.py after updating **config.py**.
	- CONFIG PY CALLBACK is a dictionary that takes variable names as keys and callback functions as values. Callback functions should get

2 arguments: old\_value and new\_value, the prototype of the callback functions is following:

sample\_callback\_function(old\_value=None, new\_value=None)

- 5 new tables added into database:
	- premium : Keeps the information (name, details, duration, price and display order) about premium packages.
	- $-$  hstPAYMENT : Keeps the payment history.
	- collection usergroup role : keeps the collection usergroup role mapping.
	- premium collection : keeps the premium package collection mapping.
	- accROLE accACTION accARGUMENT inactive : keeps the the premium roles when the premium service is inactive.
	- $-$  expire column is added into **user\_usergroup** table. This column keeps the expiration date of the group membership of a user. Expiration dates of the premium group memberships are calculated when the user purchased a premium package. The expiration dates of any other group memberships are 9999-12-31 23:59:59 as default.
- Whether a collection needs a premium group membership to be accessed is checked when displaying corresponding collection. acc authorize action function in access control engine.py is modified to accommodate billing system. It can be viewed if the premium service is enabled and if there is a premium group to access that collection. If a user does not have a right to access that collection, the list of the premium packages that allows to access is displayed.
- The admin panel to manage premium packages is introduced. With the admin panel, premium packages can be added, edited and deleted. In addition, their display order may be changed. Payment history can be monitored and the list of the users who have premium membership can be displayed in the admin page. To achieve these functionalities, some functions have been implemented in webaccessadmin lib.py and webaccessadmin.py . Also webaccessadmin.js and webaccessadmin.min.js have been added to make the interface more useful.
- The new module WebPayment has been introduced. It handles the cases about premium service, contains necessary functions and classes.
	- webpayment.py contains the following functions:
		- ∗ add new premium package : Adds a new premium package and arranges the roles and authorizations for the corresponding collections.
		- ∗ edit premium package : Edits an existing premium package, arranges the roles and authorizations about the corresponding collections. If a collection loses its premium packages after editing, that collection becomes unrestricted.
		- ∗ fix premium table parameters : Arranges the parameters of add new premium package and edit premium package functions in case of any problematic parameter.
		- ∗ create new premium group : Creates a premium group to access the restricted collection. If a group that has the same name as the premium group is created by a user, the user-created group is renamed.
		- ∗ add role and authorization : Adds/edits the roles and authorizations to access premium collections.
- ∗ display possible packages : Displays the packages that requires to access the collection given in the arguments.
- ∗ get package collection map : Returns the map of which premium packages allow to access which collections.
- ∗ upgrade user : Gives a user a premium package stated in the arguments.
- ∗ delete premium package : Deletes the given premium package. If a collection loses its premium packages after deleting, that collection becomes unrestricted.
- ∗ cfg premium service callback : callback function of the CFG PREMIUM SERVICE variable. If the premium services are disabled, it makes all the collections unrestricted. If the premium services are enabled back, it makes corresponding collections restricted again.
- webpayment dblayer.py contains the database related functions of WebPayment module.
- webpayment base.py contains required classes to implement payment gateways:
	- ∗ CreditCard : This class is inherited from dict class. It just ensures that the dictionary contains card number, name on the card, expiration date and security code.
	- ∗ PaymentGatewayResponse : This class is also inherited from dict class. It ensures that the dictionary contains corresponding premium package, success state of the transaction, transaction ID, error messages and additional data if exits.
	- ∗ PaymentGateway : This is an abstract class from which all of the payment gateways should be inherited. The fields which should be overridden are following:
		- · SERVER : The URL of the payment gateway API.
		- · TEST SERVER : The test URL of the payment gateway.
		- · additional inputs : Some payment gateways require more data than the credit card information. This field is used to specify the additional information required to payment gateway. Its type is:  $\left[ \{ \text{ 'legend'}: \text{ str }, \text{ 'inputs'}: \text{ } \left[ \text{ 'title'}: \text{ str }, \text{ 'name'}: \text{ str }, \right. \right.$ 'type' :  $str$  } } }
			- . legend : The title of the input set
			- . title : The title of the input
			- . name : The name of the input

. type : can be 'text' or 'country-select' , to construct Selecting Country input, ISO codes of the countries are added into websession config.py as COUNTRY ISO CODES variable.

For example, in ogone there is no additional inputs and form in the web interface is following:

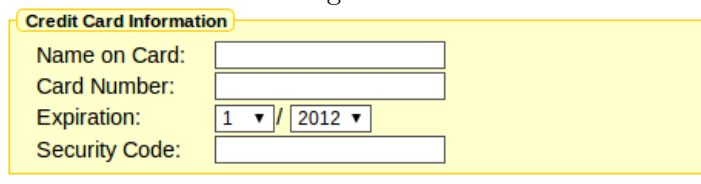

Figure 3.51: RF70 - Ogone purchase with credit card from
However, in PayPal it is specified as:

```
= \text{additional} inputs = \lceil \cdot \rceil'legend' : 'Personal Information' ,
      'inputs' : [{
           'title' : 'First Name',
           'name' : 'fname',
           'type' : 'text' }, {
           'title' : 'Last Name',
           'name' : 'lname',
           'type' : 'text' }]
     }, {
      'legend' : 'Address Information',
      'inputs' : [{
                'title' : 'Street',
                'name' : 'street',
                'type' : 'text' }, {
                'title' : 'City',
                'name' : 'city',
                'type' : 'text' }, {
                'title' : 'State / Province',
                'name' : 'state',
                'type' : 'text' }, {
                'title' : 'Zip / Postal Code',
                'name' : 'zip' ,
                'type' : 'text' }, {
                'title' : 'Country',
                'name' : 'country',
                'type' : 'country-list' }
}]
and the credit card form is following:<br>\frac{C \text{cedit Card Information}}{C \text{Circuit Card Information}}Name on Card:
     Card Number:
     Expiration:
                   1 \times 12012 \timesSecurity Code:
    Personal Information
    First Name
    Last Name
    Address Information
    Street
    City
     State /
    Province
     Zip / Postal
     Code
     Country
                 AALAND ISLANDS
                                                          ┳
```
Figure 3.52: RF70 - PayPal purchase with credit card from · name : the name of the payment gateway

· accept types : list of the credit card types that accepted. It may contains PaymentGateway . VISA , PaymentGateway . MASTERCARD , PaymentGateway . DISCOVER , PaymentGateway . AMERICANEXPRESS and PaymentGateway . MAESTRO constants.

· If the payment gateway is used for buying with credit card, process method should be overridden:

. process : This method should make the credit card transaction and return the response ( PaymentGatewayResponse ) including transaction id if succeeded, error messages if failed.

· If the payment gateway redirects the user to a 3rd party site to complete the payment, construct\_checkout\_url, get\_transaction details and complete transaction methods should be overridden.

. construct\_checkout\_url : Returns the response with 3rd party site URL to checkout in the 'data' field of the response. If it fails, it should return response with error messages. The return URL when calling the payment gateway api should be in the form of CFG SITE SECURE URL /youraccount/upgrade?payment method=methodname&page=review&id -

package=premiumpackageid If you want to show the user what s/he is buying, **page** parameter should be **review** and override get\_transaction\_details, or you may complete the payment after returning from 3rd party site by setting page parameter as complete .

. get\_transaction\_details : Checks if the transaction is appropriate for the payment gateway. If it is, it returns the HTML code of the button for completing the transaction in 'data' key of the response. Otherwise, it should return a response with error messages. If you want to skip this step, just do not override this function.

. complete transaction : Should complete the transaction. If the transaction is succeeded, it should return a response with transaction id. Otherwise, it should return a response with error messages.

- webpayment paypal.py and webpayment ogone.py modules contain classes derived from PaymentGateway . These two both contain necessary methods to buying with credit card. In addition, webpayment paypal.py contains methods for completing payment in 3rd party site (PayPal Express Checkout).
- The payment methods implemented should be added into access\_control\_config.py .
	- CFG CREDIT CARD PAYMENT METHODS is a dictionary which contains the classes implemented for purchasing with credit card. Its keys are the names of the payment methods (with uppercase letters) and values are only the corresponding classes (not instances).
	- CFG PAYMENT METHODS is also a dictionary which contains all the payment methods for purchasing with 3rd party site (like PayPal Express Checkout). Its values are the names of the payment methods and values are the corresponding class. In addition it has the key  $\text{'cc'}$  for credit card payment whose value is determined by invenio.conf .
- Required functions to accommodate billing system have been added into webaccount.py
	- perform display payment complete : Displays the message after buying a premium package.
	- perform display credit card form : Displays the credit card form in the buy with credit card page according to active payment gateway.
	- New argument prem has been added into perform display account funtion to display premium group memberships of the user in Your Account page
- Current user group system is changed a little to accommodate premium groups
	- perform request leave group in webgroup.py now checks if the group is a premium group and displays an error message if it is.
	- get groups and get groups by user status functions in webgroup dblayer.py are checks the membership expiration date of the users.
	- New functions for premium groups have been added into webgroup dblayer.py
	- New group join policy from premium groups ( $P\ G'$ ) has been added into CFG WEBSESSION GROUP JOIN POLICY in websession config.py
- upgrade method has been added into WebInterfaceYourAccountPages in websession\_webinterface.py A user may reach this page when necessary, i.e., visiting a premium collection without corresponding premium group or extending premium group membership.

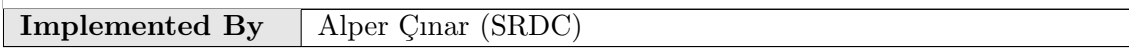

Table 3.33: Implementation Description: RF70

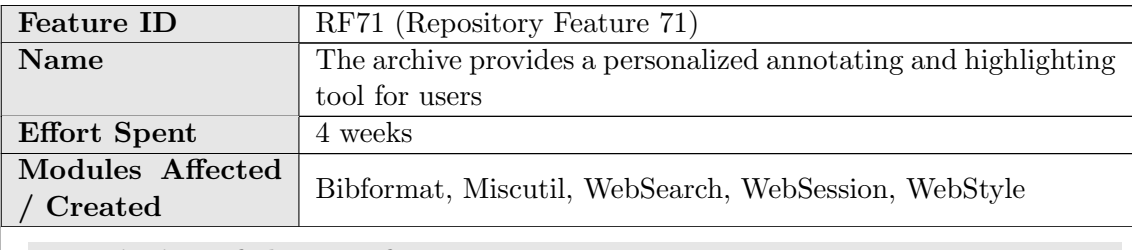

### Description of the new feature

An icon has been placed at the right of the page to activate annotating and highlighting feature. This icon can only be visible when a user logs in, otherwise it is not displayed.

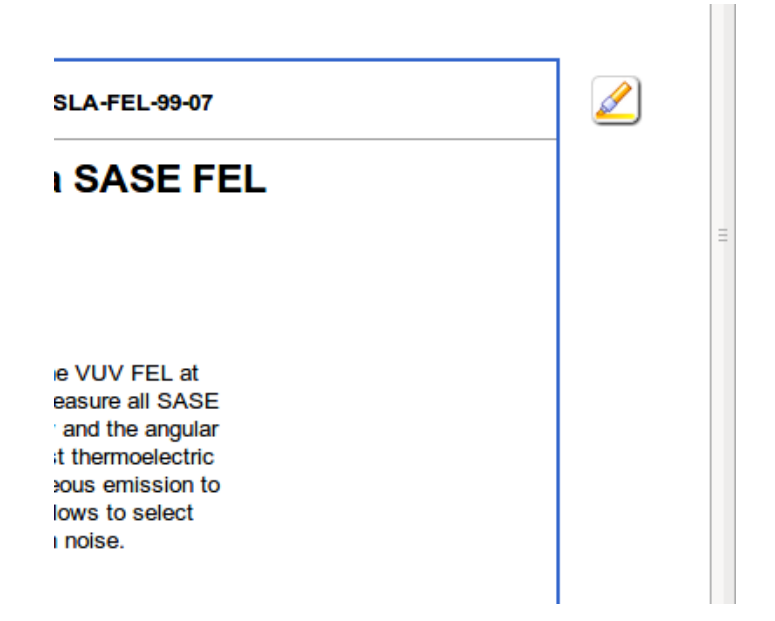

Figure 3.53: RF71 - The icon to activate highlighting

When the icon is clicked, a color palette containing highlight colors appears and previously saved highlighted items are loaded. Four colors are choosen as default. These can be changed from configuration file.Palette has also two more options, remove all and undo.

Actions which can be undone by undo operation:

- Creating Highlight
- Extending Highlight
- Deleting Highlight
- Adding Note
- Editing Note
- Deleting Note
- Remove All

After activating highlight, an orange box appears around the record, which defines the borders of the editable area.

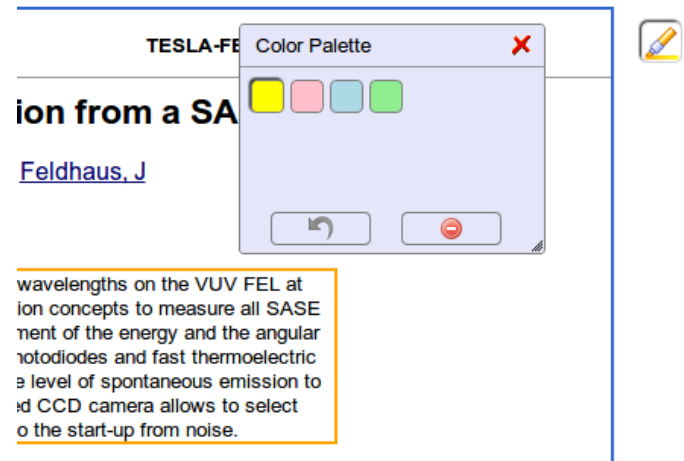

Figure 3.54: RF71 - Color palette

The user is able to highlight the record by holding mouse button and dragging the cursor.

-or-principie experiment or seir-amplified spontaneous emission (SASE) at snort wavelengths on the photon beam diagnostics experiment has been developed employing new detection concepts to mea single pulse basis. The present setup includes instrumentation for the measurement of the energy ar 1 of individual photon pulses. Different types of photon detectors such as PtSi-photodiodes and fast t aCuO-films are used to cover some five orders of magnitude of intensity from the level of spontaneou ion. A 1 m normal incidence monochromator in combination with a fast intensified CCD camera allov

Figure 3.55: RF71 - Highlighting a part of text

When mouse is rolled over an highlighted area, an **edit icon** is displayed.

tted photon beam diagnostics experiment has been developed employing new detection concepts to measure a on a single pulse basis. The present setup includes instrumentation for the measurement of the energy and the ution of individual photon pulses. Different types of photon detectors such as PtSi-photodiodes and fast thermo i YBaCuO-films are used to cover some five orders of magnitude daintensity from the level of spontaneous emi ituration. A 1 m normal incidence monochromator in combination with a fast intensified CCD camera allows to s

Figure 3.56: RF71 - The icon to edit highlighted text

When edit icon is clicked, an edit menu providing of 3 options namely Add/Edit annotation, Delete highlight and Change color appears.

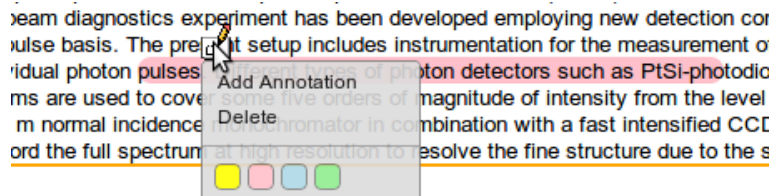

Figure 3.57: RF71 - The edit menu of an highlighted text

A box appears when the user clicks on Add Annotation so that, the user can enter his/her annotation and save it.

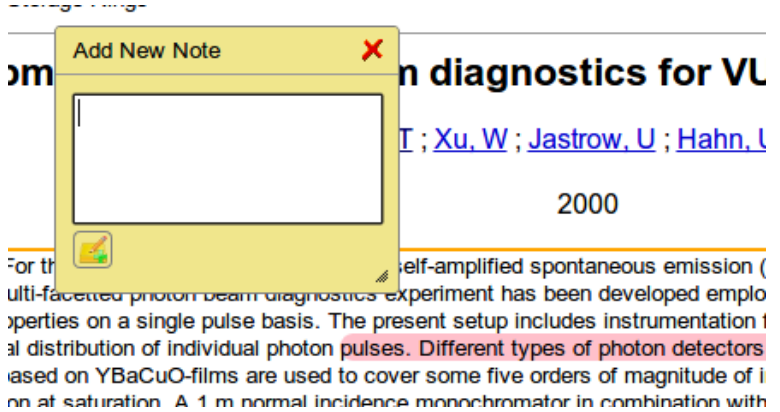

Figure 3.58: RF71 - Adding annotation for a text

After the note is saved, the text of the corresponding highlight becomes shadowed.

diagnostics experiment has been developed employing new detection concer basis. The present setup includes instrumentation for the measurement of the I photon pulses. Different types of photon detectors such as PtSi-photodiodes re used to cover some five orders of magnitude of intensity from the level of s ormal incidence monochromator in combination with a fast intensified CCD ca

Figure 3.59: RF71 - An annotated text

When a highlighted text that has annotation is clicked, the corresponding note can be seen. It can be edited and saved or removed completely.

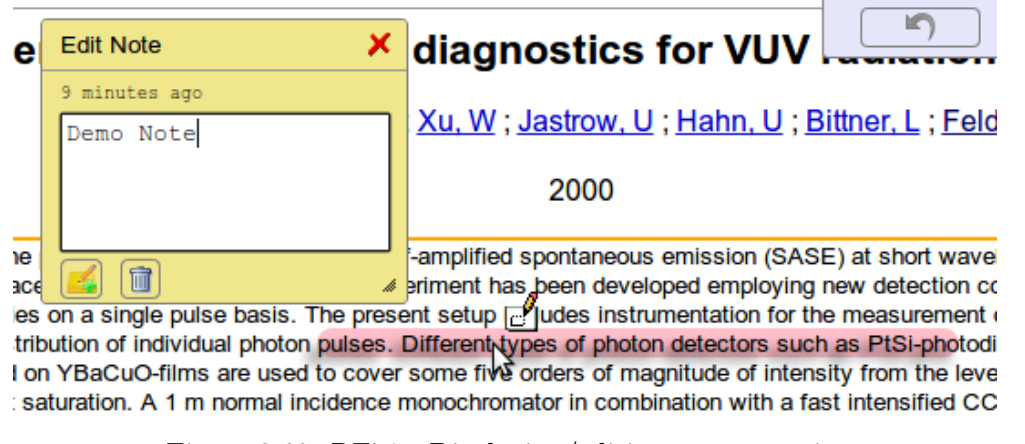

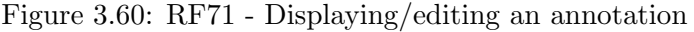

When the color palette is closed, a new icon to retrieve the color palette appears just below the highlight activation icon.

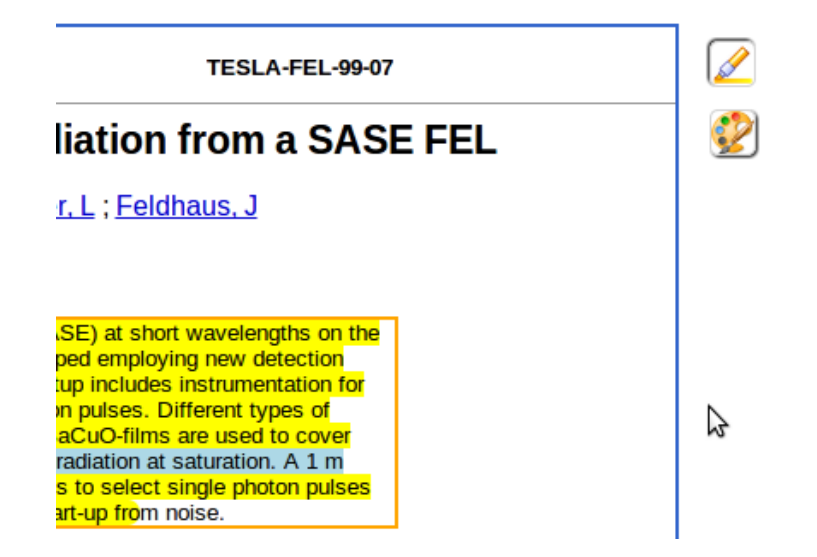

Figure 3.61: RF71 - The icon to retrieve color palette

Highlighted texts can be extended. If the selected text contains any highlighted part and if the selection color is same with its color, they are merged. Moreover, two neighbor highlighted part are merged, if they have same color after a color change is applied.

Since there are different nodes in HTML based records, the user selection is resulted in divided highlighted parts. When the user adds an annotation to one of them, it is also added to all highlight nodes with the same identifier. Highlighted parts still seem divided, but they are logically unified.

If selection contains a part of a MathJax expression, it highlights whole MathJax element in order not to ruin structure of MathJax.

#### Implementation details

- To enable highlighting feature for any content, it is just enough to surround the content with  $\langle$  div class='highlightable' $\rangle$  $\langle$ /div $\rangle$  tags.
- selectionRange object is mainly used for highlight. Therefore, this feature is applicable on Internet Explorer from version 9.
- To highlight the selected text, an element with tag highlight is inserted around the selection.
- A highlight element does not contain any other highlight elements.
- The main aim is keeping the **highlight** elements with minimum depth in DOM tree. To do so, after each selection, the recently inserted **highlight** nodes are traversed. If all its siblings are highlight nodes, then just highlight the parent instead of all children. This reduces costs to save highlights.
- For each text selection, the resulted **highlight** nodes are given same identifier to logically unify them. This identifier is unique for each selection. The identifiers are also used as annotation ids.
- Highlights are saved as serialized JSON string. On page load, the dom tree is reconstructed with this JSON object. An example json string:

```
{
"leaves":{
    "43":[{"s": 22, "e": 35,"a": 0, "id": "2",
           "n": 0, "c": "rgb(255, 255, 0)"}],
    "73":[{"s": 357, "e": 406, "a": 1, "id": "0",
           "n": 0, "c": "rgb(255, 255, 0)"}]
   },
"nodes":{
    "57":{"c": "rgb(255, 255, 0)", "id": "1", "a": 0}
    }
}
```
'leaves' key corresponds to highlight elements around text nodes. It has keys as numbers which are ids of each dom element. These ids are assigned when highlight mode is on. For the highlight nodes around text nodes, their parent nodes are used as keys i.e 43, 73. Highlight nodes under them are listed in dictionary format.

- 's' denotes start position
- $-$  'e' denotes end position
- $-$  'a' denotes whether that highlight element has an annotation. if yes  $1$ , otherwise 0 values are used.
- $-$  'id' denotes id 'high anno id' attr value of the highlight nodes. It is used to keep track of seperated highlight nodes which are result of a selection. For example, the user makes a selection starting from a  $\langle \mathbf{p} \rangle$ element and ending to another  $\langle \text{div} \rangle$ . There are more than one highlight

nodes as a result of this selection. This value is also used for annotation id.

- $-$  'n' denotes the child number that the indices are valid on.
- $\sim$  <sup>'</sup>c' denotes the color.

'nodes' key corresponds to a node level highlighting information. For nodes, there is no need to save indices, it is enough to keep color information, since each node will have a unique identifier (57 in example above) and they will be highlighted directly. The 'c', 'id', and 'a' keys have same meanings as above.

- Each change is directly saved into the database.
- Before loading highlights, record's last modification date and highlight date are compared to understand whether the record is changed or not. If the comparison indicates a change on the record, the user is warned about possible distortion on highlights.
- Two new tables namely bibrec highlights and bibrec annotations have been inserted into database to keep highlights and annotations.
- In websession webinterface.py , savehighlights , loadhighlights , saveannotation , getannotation and removeannotation methods have been added for communication between server and client sides.
- In webuser.py , check bibrec modification date , set user bibrec annotation , get user bibrec annotation , delete user bibrec annotation , set user bibrec highlights , get user bibrec highlights functions have been implemented for database transactions.
- In websession\_templates.py, tmpl\_highlight\_tools, tmpl\_annotation\_box, tmpl\_color\_palette methods have been implemented to create html codes for highlight tools such as color palette and annotation box.
- In dateutils.py, difference between times function has been inserted to calculate elapsed time in units such as second, minute, hour etc.
- CFG COLOR PALETTE parameter has been added to define highlight colors. As default, four colors have been set.
- Also in inveniocfg.py and search engine.py, some minor modifications have been made.

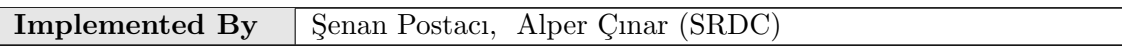

Table 3.34: Implementation Description: RF71

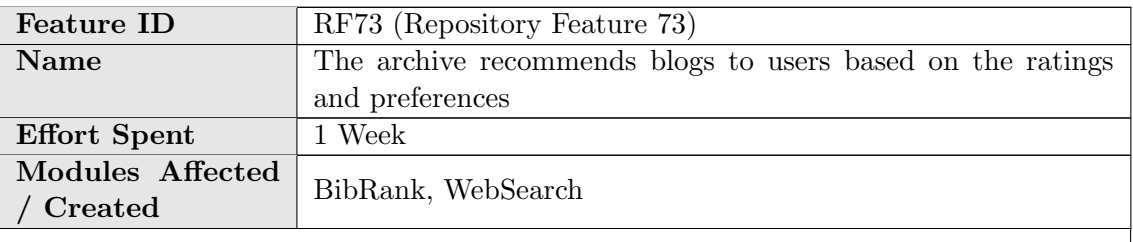

#### Description of the new feature

A new ranking method to rank the records by their weighted averages has been developed.

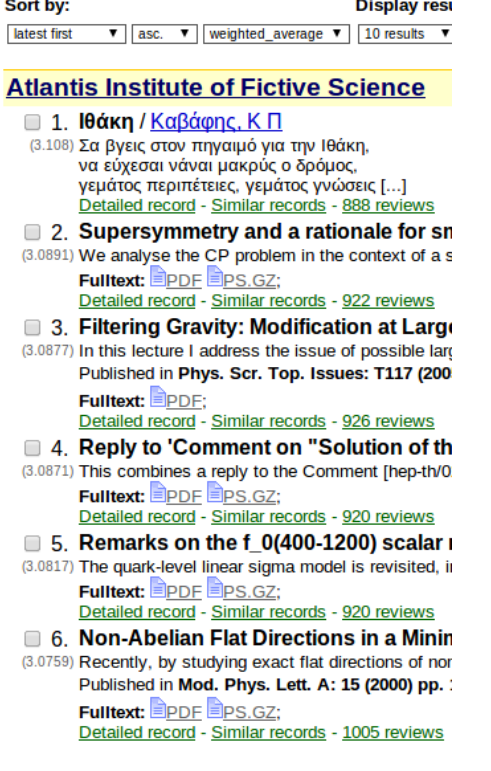

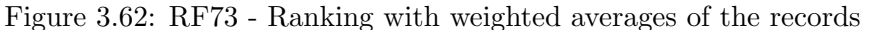

A portalbox which shows the Top Rated Records has been added into main page.

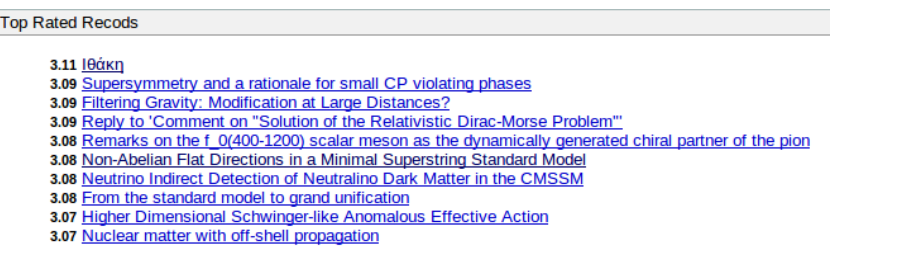

Figure 3.63: RF73 - Portalbox displaying top rated records

A portalbox which shows last added records has been added into main page.

**Recently Added Records** 2012-11-16 <u>This record is just added!</u><br>2012-11-16 <u>SL(2,2) Action On Three-Dimensional Conformal Field Theories With Abelian Symmetry<br>2012-11-16 <u>Ellering Gravity: Modification at Large Distances?</u><br>2012-11-16 <u>Non-Supersy</u></u> 2012-11-16 Anew PPN parameter to test Chern-Simons gravity<br>2012-11-16 Anew PPN parameter to test Chern-Simons gravity<br>2012-11-16 <u>Natices on a point as the theory of everything</u><br>2012-11-16 Non-Abelian Flat Directions in a

Figure 3.64: RF73 - Portalbox displaying recently added records

Implementation details

- Portal boxes have become associated with ranking methods.
	- bibrank portalbox table, which keeps which ranking method is related with which portal box in which language, has benn inserted into database.
- update bibrank portalbox and drop bibrank portalbox functions have been added into **bibrank** record sorter.py.
	- ∗ update bibrank portalbox function updates the portal boxes when bibrank is run.
	- ∗ drop bibrank portalbox function removes the entries related to given bibrank method when either the ranking method is deleted or the variable keeping the number of records shown in portalbox is set to 0 .
- tmpl top rated records portalbox and tmpl added content portalbox methods have been added into websearch\_templates.py, which are the templates of the "top rated records" and "added content" portalboxes, respectively.
- Ranking with "Weighted Average" has been introduced.
	- To rank the records by their weighted average, bibrank weighted average indexer.py module has been created. This module contains the function weighted average to index which calculates the weighted average with "Bayesian estimate" which is the following formula:

$$
\frac{N}{N+m} * A + \frac{m}{N+m} * G
$$

where

- ∗ N: the number of reviews of corresponding record
- ∗ m: minimum number of reviews required to calculate the rank of the record
- ∗ A: Average score of corresponding record
- ∗ G: Average score of all of the records
- bibrank weigted average template.cfg containing the parameters for the ranking method has been created. These parameters are:
	- ∗ show relevance : 1 to show the score on search page, 0 otherwise.
	- ∗ minimum review number : minimum number of reviews required to be ranked
	- ∗ display on portalbox count : the number of the records will be displayed on the portalbox. If it is  $\theta$ , portalbox disappears and entries related to that ranking method is removed from database.
- Archived content indexer has been added as a ranking method to create "Recently Added Records" portalbox.
	- bibrank archived content indexer.py has been introduced to rank the records in a time interval.
	- template recently archived content.cfg containing the parameters for the ranking method. These parameters are:
		- ∗ latest records number : the number of the lastly added records, if 0 , ranks all of them.
		- ∗ date type : creation for ranking by creation date, modification for ranking by modification date.
		- ∗ start date : the beginning of the time interval.
		- ∗ end date : the end of the time interval.
		- ∗ interval : the sql like time interval. (i.e. 3 HOUR , 1 DAY )
		- ∗ display on portalbox count : the number of the records will be displayed on the portalbox. If it is  $\theta$ , portalbox disappears and entries related to that ranking method is removed from database.
- Some modifications have been occurred in bibrank.py and bibrank\_tag\_based indexer.py to accommodate new ranking method.
- Regression tests for bibrank weighted average indexer and bibrank archived content indexer modules have been added into bibrank regression\_tests.py

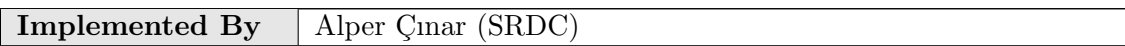

Table 3.35: Implementation Description: RF73

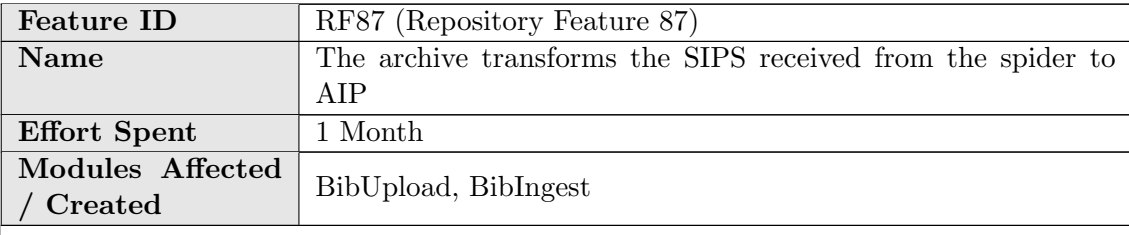

### Description of the new feature

A new module BibIngest has been developed to host ingestion packages.

The BibIngest module:

- implements the four basic functions of persistent storage: create, read, update and delete (CRUD). Other functions are provided as well, such as validation of the ingestion package etc.
- exposes a single interface that provides the functions mentioned above.
- is able to use a variety of storage engines in the background, as chosen and configured by the administrator.
- is able to transparently support a variety of operations on any of the background storage engines used.
- is extensible enough to accommodate different types of ingestion packages.

#### Implementation details

In the current implementation of the module the client interface can be found in bibingest.py . bibingest.py is responsible of instantiating the storage engine (using Invenio's pluginutils) and it provides functions on it such as get ingestion package(id) , get many ingestion packages(\*\*kwargs) , store ingestion package(\*\*kwargs) , remove many ingestion packages(\*\*kwargs) , validate ingestion package(content, md5 hash) etc.

Some of these functions take an arbitrary number of arguments to be translated and parsed by the storage engine. The current implementation expects arguments in the current format: fieldname operator  $=$  value. Both fieldname and operator are optional but of course at least one of them should be there. Examples:  $id = 5$ ,  $id$  in  $=[1,2,3,4,7,9],$  id from  $= 5$ , id and to  $= 15$ , id sort by asc  $=$  True, limit  $= 20$ , etc.

For the time being some configuration options for the module exist in **bibingest** config.py . These include the storage engine name and lists of accepted field names and operators.

An interface class is provided to be inherited and respected by the class implementations of the various storage engines in filebibingest engine interface.py.

All the storage engine implementations go inside the engines directory (engines/\*.py). Each engine should define a class that inherits the base class from bibingest engine interface.py and implements its methods. Since bibingest.py is using pluginutils, each of these engines should include a global function whose name is the same as the module's name (example: mongodb.py should provide the function mongodb()). This function should return an instance of the engine's class.

Each engine is responsible for the translation, parsing and implementation of the various fields and operators. An engine has been developed using MongoDB and it is used in the BibUpload post-process described in RF9 to store the SIPs.

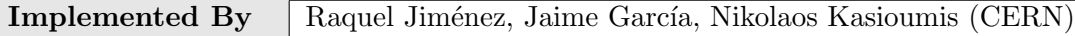

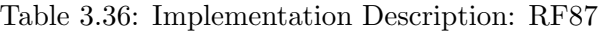

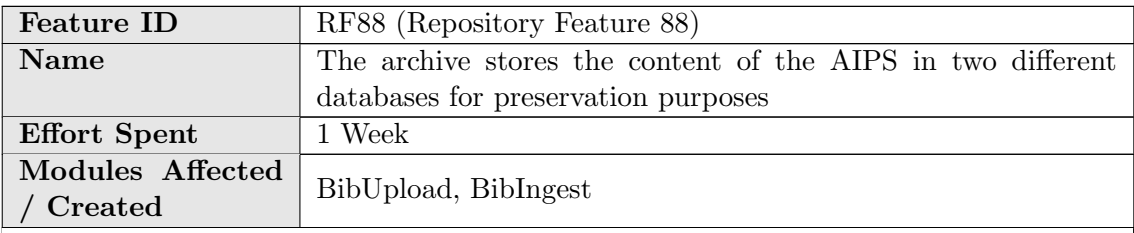

#### Description of the new feature

The AIPs are stored in two different databases. In one of them the SIP is stored as received from the spider using BibIngest, and a second copy is used as a working copy and stored in the Invenio metadata database.

#### Implementation details

Details on how this is done can be found in RF9 and RF87.

Implemented By | Raquel Jiménez, Jaime García, Nikolaos Kasioumis (CERN)

Table 3.37: Implementation Description: RF88

## Chapter 4

# Conclusions and Future Work

BlogForever digital repository component is reponsible for collecting, preserving and presenting the blog data captured by the spider component. The essential effort to accomplish these tasks was introduced in D4.4 Digital Repository Component Design as a list of repository features, and in this report, implementation details of these features planned to be in BlogForever digital repository prototype were presented.

The implementation of the digital repository was planned as enhancements on CERN's Invenio digital library software as iterative cycles rather than implementing a repository from scratch. An agile development method that involves implementation in conjunction with validation was adopted.

To fullfill repository requirements, repository features have been implemented on the vanilla Invenio source. Invenio's modular architecture makes it easily customizable and expandable. In addition, both conveniently modifiable structure of Invenio and easy branching and merging model of Git make the feature based workflow of Invenio applicable to digital repository development. Therefore, same workflow has been adopted in the development of the digital repository, as well.

The features were distributed among the code contributor partners, and each partner is responsible for implementation and documentation of the corresponding features assigned to them. Alongside coding and documenting, the essential tests of each feature is needed to be written as well. Especially, the regression tests have an important role in the integration phase. If necessary, unit tests and web tests were prepared as well to be sure that the feature works without any failures.

The documentation of the features have been carried out through implementation descriptions. An implementation description table has a strict format and introduces the intended result of the feature and describes the technical details of implementation. This document mainly consists of these implementation descriptions prepared by the code contibutor partners.

Future work involves implementation of the remaining features, cases studies and validation of the digital repository on new set of weblogs. Moreover, through case studies, WP5 will evaluate the BlogForever platform whether it fulfills the requirements or not and based on the feedback retrieved from platform users, developers will continue to make necessary modifications on the features until a complete system is developed in WP4.

Finally, the outcome of this deliverable D4.5 and outcome of D4.3: Initial Weblog Spider Prototype[\[5\]](#page-86-1) will be integrated and finalized in Task 4.6 Integration and Standardization yielding the final BlogForever platform.

# <span id="page-86-0"></span>References

- [I] BlogForever. Description of work, 2011.
- [II] Git Workflow in Invenio. http://invenio-software.org/wiki/tools/git/workflow, [Retrieved January 15, 2012].
- [III] H. Kalb, N. Kasioumis, J. García Llopis, Senan Postaci, and S. Arango-Docio. D4.1: User Requirements and Platform Specifications. Work package, Technische University at Berlin (TUB), December 2011. Work Package Four Deliverables.
- [IV] J. García Llopis, R. Jiménez Encinar, K. Stepanyan, Y. Kim, A. Haberfield, Şenan Postacı, G. Gkotsis, P. Lazaridou, A. Çınar, H. Kalb, V. Banos, S. Arango Docio, N. Kasioumis, T. Simko, G. Banu Laleci, and E. Pinsent. D4.4: Digital Repository Component Design. Work package, European Organization for Nuclear Research (CERN), November 2012. Work Package Four Deliverables.
- <span id="page-86-1"></span>[V] M. Rynning. D4.3: Initial Weblog Spider Prototype. Work package, CyberWatcher, September 2012. Work Package Four Deliverables.
- [VI] P. Sleeman, S.Arango-Docio, E. Pinsent, G. Gkotsis, T. Farrell, S. Kopidaki, and M. Rynning. D5.1: Design and Specification of Case Studies. Work package, University of Londond (UL), June 2012. Work Package Five Deliverables.